**Produktdokumentation**

Stand der Dokumentation: 30.09.2015 51223100

### **GIRA**

RF Handsender 2fach RF Handsender 4fach Best.-Nr. 5122 00 Best.-Nr. 5124 00

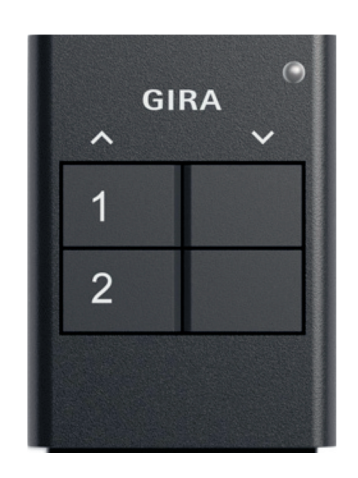

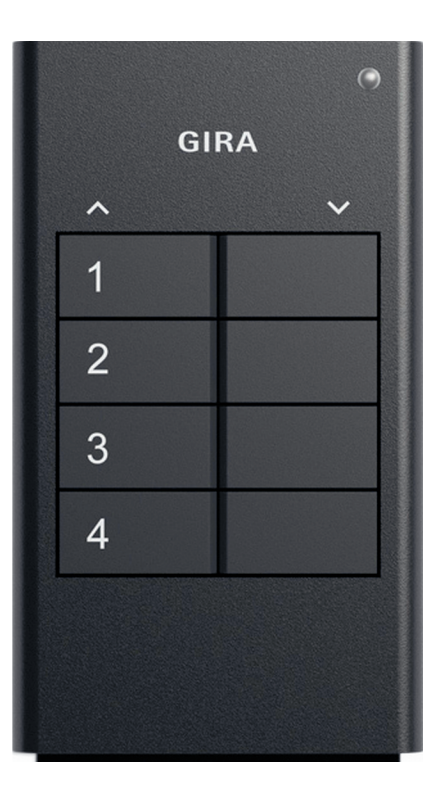

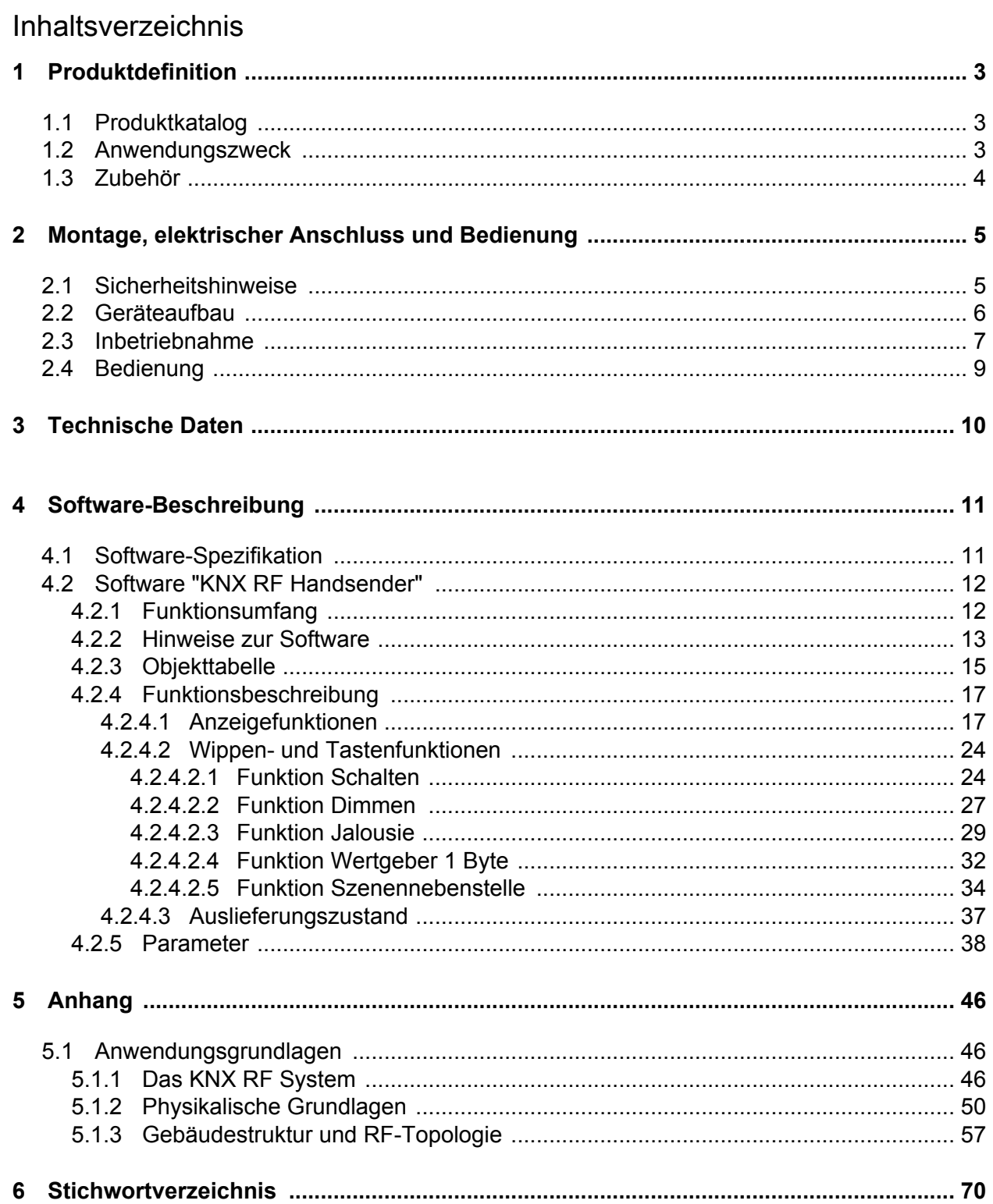

### <span id="page-2-0"></span>**1 Produktdefinition**

### **1.1 Produktkatalog**

Produktname: RF Handsender 2fach / RF Handsender 4fach

Verwendung: Sensor Bauform: mobil Best.-Nr. 5122 00 / 5124 00

### **1.2 Anwendungszweck**

Der KNX RF Handsender sendet bei Tastenbetätigung in Abhängigkeit der Parametereinstellung bei geladenem Applikationsprogramm drahtlos KNX-Telegramme aus. Dies können beispielsweise Telegramme zum Schalten oder Tasten, zum Dimmen oder zur Jalousiesteuerung sein. Auch ist es möglich, Wertgeberfunktionen zu programmieren (Dimmwertgeber und Lichtszenennebenstellen).

Der KNX RF Handsender besitzt in Abhängigkeit der Gerätevariante 4 oder 8 Bedientasten. Jeweils zwei nebeneinander liegende Tasten bilden als Paar eine Wippe. Die Funktion einer Wippe kann in der ETS individuell konfiguriert werden. Jede Wippe besitzt eigene KNX-Kommunikationsobjekte und kann folglich jeweils separate KNX-Aktorgruppen ansteuern.

Das Gerät verfügt zur Betätigungs- und Statusanzeige über eine zweifarbige LED. Hierdurch lassen sich erfolgreiche Bedien- und Sendevorgänge signalisieren. Aufgrund der bidirektionalen Kommunikation ist es darüber hinaus möglich, unmittelbar nach einer Bedienung auch Zustände der KNX-Aktorik als Status durch die LED temporär anzuzeigen. Hierzu besitzt das Gerät separate Status-Kommunikationsobjekte.

Die Ansteuerung oder Statusauswertung von leitungsgebundenen KNX-Anlagen (Medium TP) ist über einen Medienkoppler realisierbar, der als Zubehör verfügbar ist. Zusätzlich oder alternativ lassen sich geeignete KNX RF Aktoren direkt durch den KNX RF Handsender ansteuern und auswerten.

Der KNX RF Handsender schaltet nach der letzten Bedienung nach Ablauf einer festgelegten Zeit automatisch in den Energiesparmodus. Im Energiesparmodus bleibt die LED ausgeschaltet. Bei Bedienung wird der Energiesparmodus verlassen. Das Gerät führt dann unmittelbar die programmierten Tastenbefehle aus.

Die Inbetriebnahme des Gerätes erfolgt durch die ETS ab Version 5. Der Programmier-Modus wird durch eine separate Programmier-Taste, die sich im Batteriefach befindet, aktiviert. Ein aktiver Programmiermodus wird durch die LED angezeigt.

Die Funkreichweite des KNX RF Handsenders hängt von verschiedenen äußeren Gegebenheiten ab. Die Reichweite kann durch die Wahl eines günstigen Bedienortes (möglichst unverbaute Kommunikation zum Empfänger) optimiert werden. Das Gerät entspricht den Anforderungen der R&TTE Richtlinie 1999/5/EG und darf in allen EUund EFTA-Staaten betrieben werden.

### <span id="page-3-0"></span>**1.3 Zubehör**

RF/TP Medienkoppler/Repeater **Best.-Nr. 5110 00** KNX RF USB Datenschnittstelle (USB-Stick) Best.-Nr. 5120 00

### <span id="page-4-0"></span>**2 Montage, elektrischer Anschluss und Bedienung**

### **2.1 Sicherheitshinweise**

**Einbau und Montage elektrischer Geräte dürfen nur durch Elektrofachkräfte erfolgen. Dabei sind die geltenden Unfallverhütungsvorschriften zu beachten.**

**Bei Nichtbeachten der Anleitung können Schäden am Gerät, Brand oder andere Gefahren entstehen.**

**Knopfzellen gehören nicht in Kinderhände! Falls Knopfzellen verschluckt werden, sofort ärztliche Hilfe in Anspruch nehmen.**

**Explosionsgefahr! Batterien nicht ins Feuer werfen.**

**Explosionsgefahr! Batterien nicht wieder aufladen.**

**Die Funk-Übertragung erfolgt auf einem nicht exklusiv verfügbaren Übertragungsweg und ist daher nicht geeignet für Anwendungen aus dem Bereich der Sicherheitstechnik, wie z. B. Not-Aus, Notruf.**

### <span id="page-5-0"></span>**2.2 Geräteaufbau**

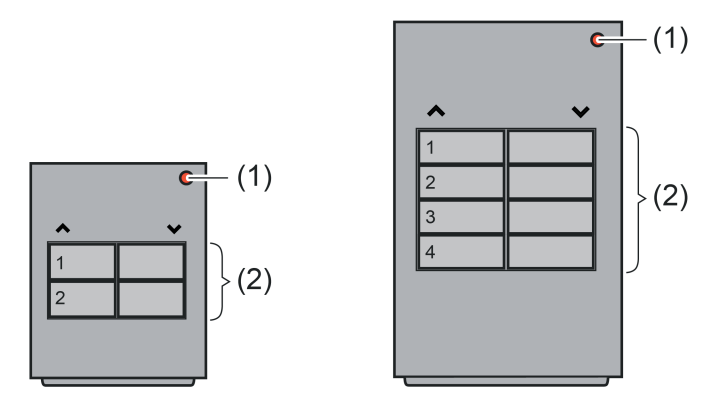

Bild 1: Geräteaufbau Handsender 2fach (links) und 4fach (rechts)

- (1) Sende- und Status-LED (grün / rot)
- (2) Bedienwippen (je Wippe jeweils ein Tastenpaar)

### <span id="page-6-0"></span>**2.3 Inbetriebnahme**

**WARNUNG!**

#### **Batterie einlegen**

#### **Verätzungsgefahr. Batterien können bersten und auslaufen. Batterien nur durch identischen oder gleichwertigen Typ ersetzen.**

- Batteriefach auf der Unterseite des Handsenders öffnen.
- $\overline{ii}$  Kontakte von Batterie und Gerät fettfrei halten.
- Batterie an den Plus-Kontakt des Batteriehalters anlegen. Dabei auf die Polarität achten: Der Plus-Pol der Batterie muss oben liegen.
- Batterie durch leichten Druck einrasten.
- o Batteriefach schließen. Der Handsender ist betriebsbereit.

#### **Adressen und Applikationsprogramm programmieren**

Projektierung und Inbetriebnahme mit ETS5 oder höher.

Im ETS-Projekt muss ein entsprechendes Gerät angelegt und konfiguriert sein.

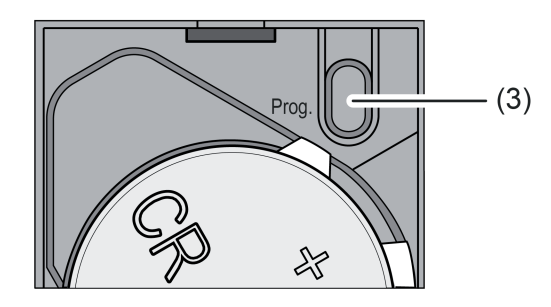

Bild 2: Programmiertaste im Batteriefach

- Programmiertaste (3) drücken. Die LED (1) leuchtet rot. Der Programmier-Modus ist aktiviert.
- Physikalische Adresse in das Gerät laden. Die ETS lädt automatisch auch die Domänen-Adresse der RF-Linie mit in das Gerät. Die LED erlischt.
- i Ein Programmier-Modus ohne Zugriff durch die ETS wird automatisch nach 1 Minute beendet.
- i Damit der Programmiervorgang der physikalischen Adresse und der Domänen-Adresse ordnungsgemäß durchgeführt und abgeschlossen werden kann, muss die Domänen-Adresse der RF-Linie mit der Domänen-Adresse der RF-Kommunikationsschnittstelle (z. B. KNX RF USB-Datenschnittstelle oder Medienkoppler) übereinstimmen! Andernfalls treten Kommunikationsfehler auf.

Die Domänen-Adresse der durch die ETS verwendeten KNX RF USB-Datenschnittstelle wird in den allgemeinen Verbindungseinstellungen der ETS konfiguriert. Die Domänen-Adresse einer RF-Linie oder eines Medienkopplers wird in einem ETS-Projekt in den Linien-Eigenschaften (separat für jede RF-Linie) parametriert.

- <span id="page-7-0"></span>■ Handsender auf der Innenseite des Batteriefachdeckels mit physikalischer Adresse und Domänen-Adresse beschriften.
- Applikationsprogramm mit Hilfe der ETS in das Gerät laden.
- i Das Gerät schaltet nach der letzten Bedienung oder nach dem alleinigen Programmieren der physikalischen Adresse nach einer kurzen Zeit automatisch in den Energiesparmodus. Im Energiesparmodus bleibt die LED ausgeschaltet. Sofern sich das Gerät im Energiesparmodus befindet, muss dieser aktiv beendet werden, bevor das Applikationsprogramm durch die ETS programmiert werden kann. Dies ist durch Drücken einer Bedientaste oder der Programmiertaste möglich. Alternativ kann das Applikationsprogramm zusammen mit den Adressen in das Gerät programmiert werden.
- i Bei Geräten, die bereits länger in Verwendung sind: Vor ETS-Programmiervorgängen sollte die Batterie gegen eine neue, ungebrauchte ausgetauscht werden.
- i Wenn das Gerät kein oder ein falsches Applikationsprogramm enthält (z. B. entladenes Applikationsprogramm), blinkt die LED nach einem Tastendruck für 3 Sekunden langsam abwechselnd rot und grün.

### <span id="page-8-0"></span>**2.4 Bedienung**

#### **Bedien- und Anzeigefunktionen**

Der KNX RF Handsender besitzt in Abhängigkeit der Gerätevariante 4 oder 8 Tasten. Jeweils zwei nebeneinander liegende Tasten bilden als Paar eine Bedienwippe. Die Funktion einer Wippe kann in der ETS individuell konfiguriert werden. Jede Wippe besitzt eigene KNX-Kommunikationsobjekte und kann folglich jeweils separate KNX-Aktorgruppen ansteuern. Die Funktion einer Wippe kann individuell auf "Schalten", "Dimmen", "Jalousie", "1 Byte Wertgeber" und "Szenennebenstelle" parametriert und somit flexibel an die Bedienanforderung angepasst werden.

Genauere Informationen zu den Bedienfunktionen sind im Kapitel "Softwarebeschreibung" dieser Dokumentation nachzulesen (siehe Seite [24](#page-23-0)).

Das Gerät verfügt zur Betätigungs- und Statusanzeige über eine zweifarbige LED. Hierdurch lassen sich erfolgreiche Bedien- und Sendevorgänge signalisieren. Aufgrund der bidirektionalen Kommunikation ist es darüber hinaus möglich, unmittelbar nach einer Bedienung auch Zustände der KNX-Aktorik als Status durch die LED temporär anzuzeigen. Hierzu besitzt das Gerät separate Status-Kommunikationsobjekte.

Genauere Informationen zur Funktionsweise der LED-Anzeige sind ebenfalls im Kapitel "Softwarebeschreibung" dieser Dokumentation nachzulesen (siehe Seite [17](#page-16-0)).

#### **Ungültige Bedienung**

Bleibt eine Taste länger als die Zeit gedrückt, die die ETS-Parameter "Zeitfenster für Bedienvorgang..." definieren (separat für jede Bedientaste vorhanden), wertet das Gerät diese Bedienung zur Schonung der Batterie als ungültig. Der Bedienvorgang wird ordnungsgemäß beendet (z. B. durch Aussenden eines Stopp-Telegramms bei einem Dimmvorgang). Danach geht das Gerät unmittelbar in den Energiesparmodus. Erst ein neuer Tastendruck weckt das Gerät wieder auf.

Auch das zeitgleiche Bedienen mehrerer Tasten wertet das Gerät als Fehlbedienung. Sofern nur eine Taste gedrückt wird, führt das Gerät den konfigurierten Bedienbefehl aus. Wird bei gedrückt gehaltener Taste eine weitere Taste betätigt, führt das Gerät keine neuen Bedienbefehle aus. Es müssen erst alle Tasten losgelassen werden, bevor neue Befehle ausgelöst werden können. Gleiches gilt, wenn keine Taste gedrückt ist und in diesem Zustand quasi zeitgleich mehrere Tasten betätigt werden. Es wird immer nur dann ein Bedienbefehl ausgesendet, sobald nur eine Taste eindeutig als betätigt erkannt wird.

i Sofern zwei (oder mehr) Tasten nacheinander betätigt werden, beendet das Gerät den durch den ersten Tastendruck ausgeführten Tastenbefehl - sofern dazu noch weitere Telegramme auszuführen sind (z. B. Jalousiefunktion) - sofort , wenn eine weitere Taste als gedrückt erkannt wird.

#### **Batterieanzeige**

Beim Drücken einer Taste prüft das Gerät die Batterie. Bei Erkennung einer schwachen oder entladenen Batterie blinkt die rote LED nach Tastenbetätigung für eine Dauer von ca. 3 Sekunden mit einer Frequenz von ca. 0,75 Hz. Bei einer solchen Anzeige sollte die Batterie baldmöglichst gegen eine neue ausgetauscht werden (siehe Seite [7](#page-6-0)).

i Die Batterieanzeige wird nach einem Tastendruck alternativ zur Betätigungsanzeige aktiviert. Die Batterieanzeige erfolgt auch dann, wenn die Funktion der roten Sende- und Betätigungs-LED auf "immer AUS" parametriert ist.

### <span id="page-9-0"></span>**3 Technische Daten**

#### **Allgemein**

Nennspannung DC 3 V<br>Batterietyp DC 3 V<br>Atterietyp 1×Lithium CR 2450N Batterietyp 1×Lithium CR 2450N Umgebungstemperatur -5 ... +45 °C Schutzart IP 20 Abmessung L×B×H

#### **KNX**

KNX Medium RF1.R<br>Inbetriebnahmemodus and the state of the state of the state of the state of the S-Mode Inbetriebnahmemodus S-Mode<br>Funkfrequenz S-Mode<br>B68,3 MHz Funkfrequenz 868,3 MHz<br>
Sendeleistung and the sense of the sense of the sense of the sense of the sense of the sense of the Sense of the Sense of the Sense of the Sense of the Sense of the Sense of the Sense of the Sense o Sendeleistung max. 20 mW Sendereichweite im Freifeld

Prüfzeichen KNX / EIB<br>Nennspannung DC 3 V

Best.-Nr. 5122 00 55×40,5×15 mm Best.-Nr. 5124 00 93×53×15,5 mm Relative Feuchte max. 80 % (keine Betauung)

### <span id="page-10-0"></span>**4 Software-Beschreibung**

### **4.1 Software-Spezifikation**

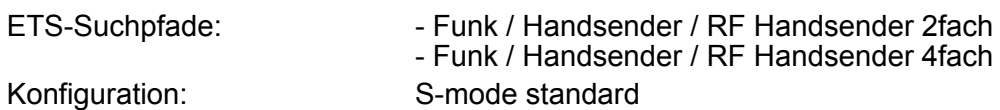

#### **Applikationen für den Handsender 2fach:**

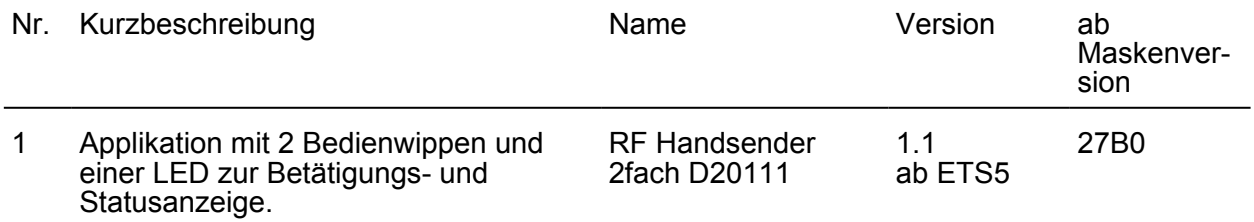

#### **Applikationen für den Handsender 4fach:**

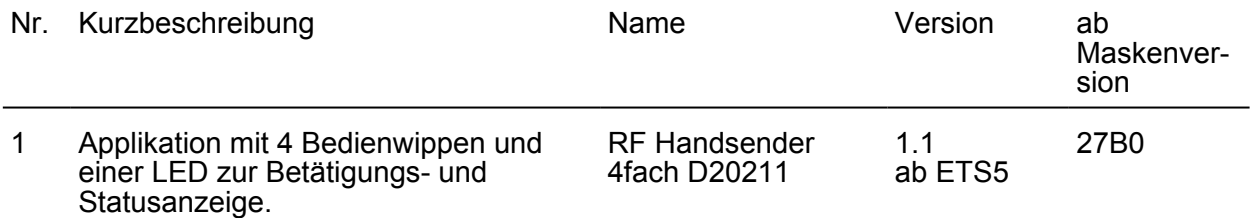

### <span id="page-11-0"></span>**4.2 Software "KNX RF Handsender"**

#### **4.2.1 Funktionsumfang**

#### **Funktionsumfang**

Allgemein:

- Betätigungssignalisierung und Sende-/Statusanzeige über eine zweifarbige LED gemeinsam für alle Tasten und Status-Objekte durch 2-stufige Anzeigefunktion.
- LED-Leuchtdauer parametrierbar.
- Statusanzeige optional über separate 1 Bit Status-Kommunikationsobjekte.
- Sende-/Betätigungsanzeige abschaltbar.

Funktion "Schalten":

- Wippen- oder Tastenfunktion
- Befehl beim Drücken und beim Loslassen der Tasten parametrierbar (EIN, AUS, UM, keine Reaktion).

Funktion "Dimmen":

- **Wippenfunktion**
- Befehl beim Drücken der Wippe (linke und rechte Taste) parametrierbar (heller EIN, dunkler – AUS).
- Zeit zwischen Schalten und Dimmen einstellbar.

Funktion "Jalousie":

- **Wippenfunktion**
- Befehl beim Drücken der Wippe (linke und rechte Taste) parametrierbar (AUF, AB, UM).
- Zeit zwischen Kurz- und Langzeitbefehl und Lamellenverstellzeit einstellbar.

Funktion "Wertgeber" und "Szenennebenstelle":

- **Wippenfunktion**
- Befehl beim Drücken der Wippe (linke und rechte Taste) parametrierbar (Werte 0...255 / 0...100 % oder Szenennummern).
- Bei Szenenennebenstelle Speicherfunktion möglich.

#### <span id="page-12-0"></span>**4.2.2 Hinweise zur Software**

#### **Ansteuerung und Statusauswertung**

Die Ansteuerung oder Statusauswertung von leitungsgebundenen KNX-Anlagen (Medium TP) ist über einen Medienkoppler realisierbar, der als Zubehör verfügbar ist. Zusätzlich oder alternativ lassen sich geeignete KNX RF Aktoren direkt durch den KNX RF Handsender ansteuern und auswerten.

Das Gerät schaltet nach der letzten Bedienung nach Ablauf einer festgelegten Zeit automatisch in den Energiesparmodus. Im Energiesparmodus bleibt die LED ausgeschaltet. Bei Bedienung wird der Energiesparmodus verlassen. Das Gerät führt dann unmittelbar die programmierten Tastenbefehle aus.

#### **ETS Projektierung und Inbetriebnahme**

Zur Projektierung und Inbetriebnahme des Gerätes ist die ETS5 erforderlich. Die erforderliche Produktdatenbank wird im \*.KNXPROD-Format angeboten.

Sofern sich das Gerät im Energiesparmodus befindet (die letzte Bedienung liegt längere Zeit zurück), muss dieser aktiv beendet werden, bevor das Applikationsprogramm durch die ETS programmiert werden kann. Dies ist durch Drücken einer Bedientaste oder der Programmiertaste möglich. Gleiches gilt auch für das Entladen des Applikationsprogramms oder für das Auslesen der Geräteinformation durch die ETS.

#### **Physikalische Adressen und Domänen-Adresse**

In einer KNX-Anlage können unterschiedliche RF-Linien betrieben werden. Die RF-Linien sind logisch voneinander getrennt (Funk-Kommunikationsinseln) und werden jeweils separat durch Medienkoppler mit den drahtgebundenen KNX-Medien (z. B. TP) verbunden. Gemäß der im ETS-Projekt definierten Topologie erhalten Geräte, die RF-Linien zugeordnet sind, physikalische Adressen. Diese physikalischen Adressen müssen zur Linienadresse des zugehörigen Medienkopplers passen, da ein Medienkoppler wie ein Bereichs-Linienkoppler funktioniert und (Abhängig von der Parametrierung) physikalische Adressen filtern kann. Zudem wird jeder RF-Linie in der ETS eine eindeutige Domänen-Adresse vergeben. Dies ist erforderlich, damit in einem offenen Kommunikationsmedium wie KNX RF Geräte gruppiert, topologisch strukturiert und in gleicher Weise in Betrieb genommen werden können. Nur Geräte gleicher Domänen-Adresse können miteinander kommunizieren. Folglich muss ein Medienkoppler stets dieselbe Domänen-Adresse besitzen wie ein Gerät in seiner untergeordneten RF-Linie.

- $\overline{ii}$  Eine Domänen-Adresse ist 6 Bytes lang und wird in der ETS in hexadezimaler Schreibweise eingegeben oder automatisch erzeugt. Die Eingabenotation sieht hinter den ersten 2 Bytes einen Doppelpunkt (von links gelesen) vor. Eine Domänen-Adresse kann beispielsweise so aussehen: "0011:22334455" oder "00FA:4F5B3122".
- i RF-Linien einer gemeinsamen KNX-Installation oder von unmittelbar benachbarten KNX-Installationen in Funkreichweite dürfen niemals identische Domänen-Adresse besitzen! Die ETS bietet eine Funktion zur zufälligen Vergabe von Domänen-Adresse für RF-Linien, um diese unzulässige Situation zu umgehen. Bei Verwendung der Zufallsfunktion ist die Wahrscheinlichkeit der mehrfachen Vergabe einer identischen Adresse quasi ausgeschlossen. Automatisch durch die ETS erzeugte Domänen-Adresse werden durch die hexadezimalen Ziffern "00FA..." gekennzeichnet (z. B. "00FA:4D6C3F58").

Damit ein KNX RF Gerät durch die ETS programmiert werden kann, muss die Domänen-Adresse der RF-Linie mit der Domänen-Adresse der KNX RF Kommunikationsschnittstelle (z. B. KNX RF USB-Datenschnittstelle oder Medienkoppler) übereinstimmen! Andernfalls kann die ETS die RF-Geräte der betroffenen Linie nicht erreichen. Die Domänen-Adresse der durch

Hinweise zur Software

die ETS verwendeten KNX RF Datenschnittstelle wird in den allgemeinen Verbindungseinstellungen der ETS konfiguriert. Die Domänen-Adresse einer RF-Linie oder eines Medienkopplers wird in einem ETS-Projekt in den Linien-Eigenschaften (separat für jede RF-Linie) parametriert.

 $\lfloor i \rfloor$  Die Domänen-Adresse wird durch die ETS automatisch in das Gerät programmiert, wenn die physikalische Adresse vergeben wird (siehe Seite [7](#page-6-0)[-8](#page-7-0)).

### <span id="page-14-0"></span>**4.2.3 Objekttabelle**

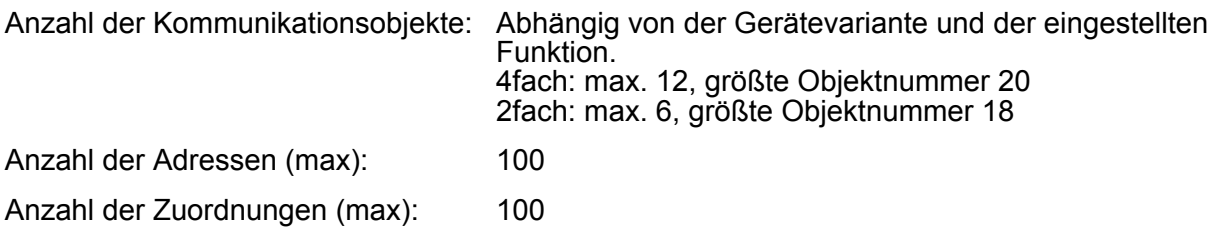

#### **Objekte für "Schalten"**

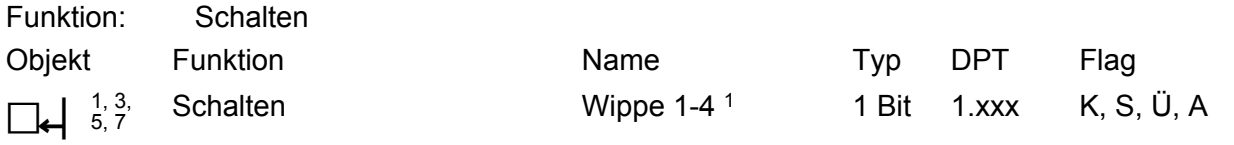

Beschreibung 1 Bit Objekt zum Senden von Schalttelegrammen (EIN, AUS).

#### **Objekte für "Dimmen"**

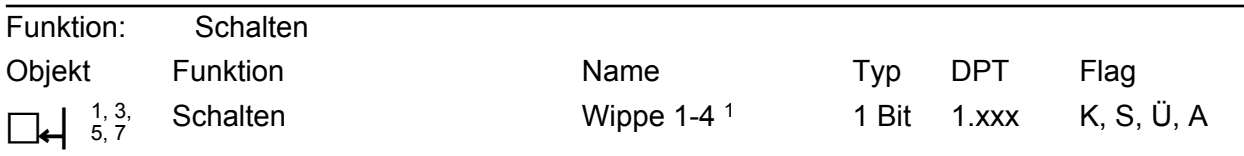

Beschreibung 1 Bit Objekt zum Senden von Schalttelegrammen (EIN, AUS).

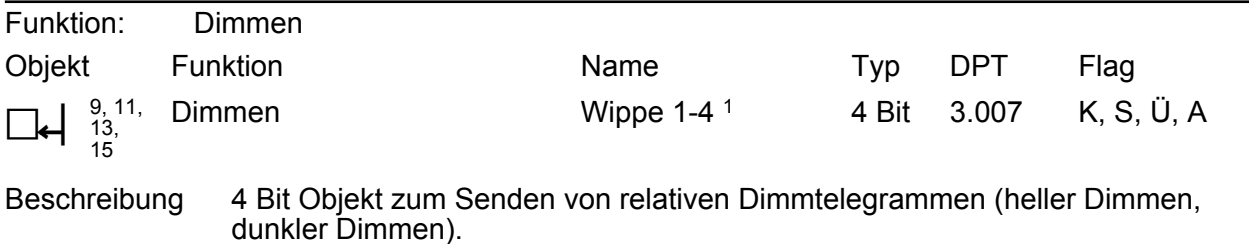

#### **Objekte für "Jalousie"**

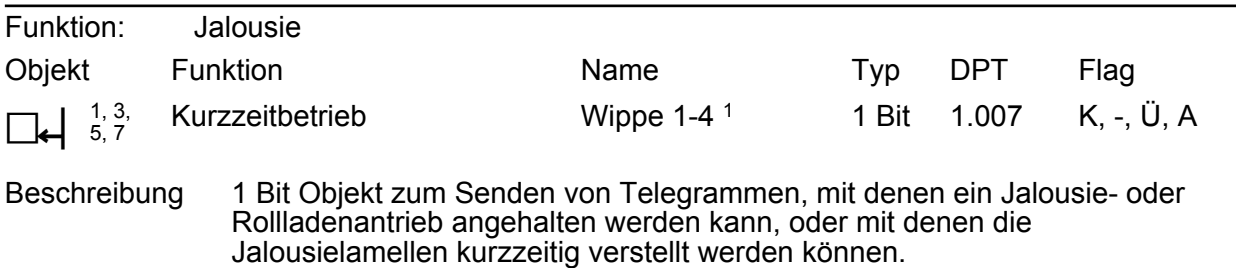

1: Die Anzahl der Wippen oder Tasten ist abhängig von der projektierten Gerätevariante.

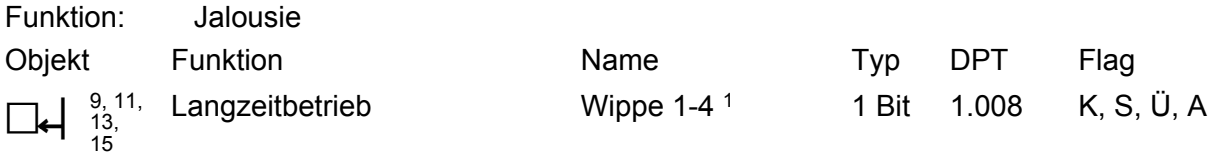

Beschreibung 1 Bit Objekt zum Senden von Telegrammen, mit denen ein Jalousie- oder Rollladenantrieb aufwärts oder abwärts gefahren werden kann.

#### **Objekte für "Wertgeber"**

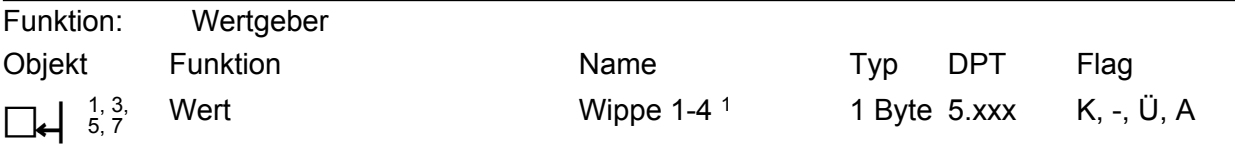

Beschreibung 1 Byte Objekt zum Senden von Werten von 0 bis 255 (entsprechend 0 % bis  $100\%$ ).

#### **Objekte für "Szenennebenstelle"**

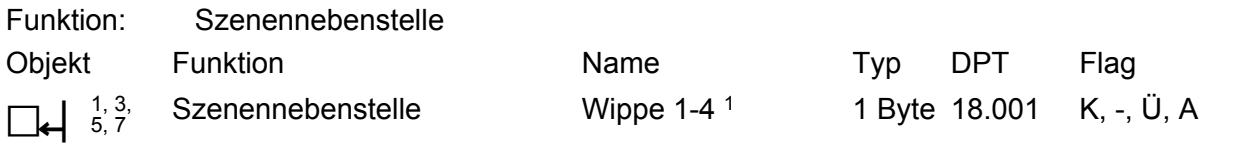

Beschreibung 1 Byte Objekt zum Aufrufen oder zum Speichern einer von maximal 64 Szenen in einen Aktor, Szenencontroller oder Szenentastsensor.

#### **Objekte für "Statusanzeige"**

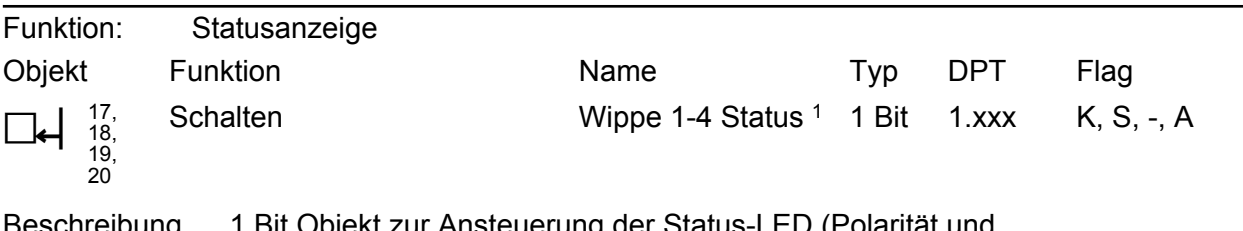

Beschreibung 1 Bit Objekt zur Ansteuerung der Status-LED (Polarität und Zustandsauswertung parametrierbar).

1: Die Anzahl der Wippen oder Tasten ist abhängig von der projektierten Gerätevariante.

### <span id="page-16-0"></span>**4.2.4 Funktionsbeschreibung**

#### **4.2.4.1 Anzeigefunktionen**

#### **Betätigungs- und Statusanzeige**

Das Gerät verfügt zur Betätigungs- und Statusanzeige über eine zweifarbige LED (Rot / Grün). Hierdurch lassen sich direkt am Gerät erfolgreiche Bedien- und Sendevorgänge signalisieren. Aufgrund der bidirektionalen Kommunikation ist es darüber hinaus möglich, unmittelbar nach einer Bedienung auch Zustände der KNX-Aktorik als Status durch die LED temporär anzuzeigen. Hierzu besitzt das Gerät separate Status-Kommunikationsobjekte.

Das Bedien- und Anzeigekonzept sieht zwei Phasen für die LED-Anzeige vor. In der ersten Anzeigephase wird dem Benutzer eine Rückmeldung auf den Tastendruck gegeben. Danach erfolgt grundsätzlich eine Pause von 0,5 s, in der die LED ausgeschaltet ist. Anschließend folgt die zweite Anzeigephase, in der ein empfangener Aktor-Status angezeigt oder - bei der Funktion Szenennebenstelle mit Speicherfunktion - das Auslösen eines Speicher-Telegramms signalisiert wird. Zudem können Übertragungsfehler zur Anzeige gebracht werden.

- Erste Anzeigephase:

Die rote Betätigungsanzeige wird bei einer Tastenbetätigung für die in der ETS eingestellte Leuchtdauer aktiviert. Die Anzeige erlischt nach Ablauf der eingestellten Zeit. Ein längerer Tastendruck (z. B. beim Dimmen) oder das Loslassen der Taste hat keinen weiteren Einfluss auf die Betätigungsanzeige.

Der Sendevorgang wird durch das Gerät in der ersten Anzeigephase überwacht. Sofern ein Übertragungsfehler erkannt wurde (z. B. Funkstörung, Kommunikationsobjekt nicht mit einer Gruppenadresse belegt), zeigt die LED in der zweiten Anzeigephase durch rotes Blinken einen Übertragungsfehler an. Der Sendevorgang wird dann abgebrochen. Die rote Sende- und Betätigungsanzeige kann optional abgeschaltet werden. Durch den Parameter "Funktion der roten Sende- und Betätigungs-LED" auf der Parameterseite "Allgemein" erfolgt für alle Bedientasten bei der Einstellung "immer AUS" keine Betätigungsanzeige. Die erste Anzeigephase ist hierdurch deaktiviert. Das Signalisieren eines Übertragungsfehlers in der zweiten Anzeigephase und die Anzeige einer schwachen oder entladenen Batterie bleibt dann allerdings noch funktionsfähig. Auch die Anzeigepause nach der ersten Phase bleibt aktiv, so dass ein Aktor-Status nach einem Tastendruck frühestens nach 0,5 Sekunden zur Anzeige kommt.

Zweite Anzeigephase:

In der zweiten Anzeigephase kann die EIN/AUS-Rückmeldung eines Aktors angezeigt werden. Hierzu verfügt jede Bedienwippe über separate 1 Bit LED-Kommunikationsobjekte. An diese Statusobjekte können beliebige1 Bit Rückmeldefunktionen der angesteuerten KNX-Aktorik angebunden werden. Ob die Statusanzeige verwendet wird, definieren die Parameter "Funktion Statusanzeige" auf den Parameterseiten "Status" einer jeden Bedienwippe. Bei der Einstellung "immer AUS" ist die Statusfunktion der betroffenen Wippe und folglich die zweite Anzeigephase deaktiviert. Bei den Einstellungen "LED-Objekt..." ist das Status-Objekt einer Wippe verfügbar. Bei der Auswahl der Einstellung wird zusätzlich festgelegt, welcher Objektstatus durch die LED zur Anzeige kommt (EIN / AUS / EIN und AUS) und in welcher Farbe der Status dargestellt wird.

Genau wie in der ersten Anzeigephase leuchtet die LED zur Statusanzeige für die allgemein in der ETS eingestellte Leuchtdauer.

Sofern während der ersten Anzeigephase ein Übertragungsfehler identifiziert wurde (Telegramm der Bedienfunktion konnte nicht abgesetzt werden), zeigt die LED in der zweiten Anzeigephase keinen Aktorstatus an. In diesem Fall erfolgt die Signalisierung des Fehlers durch 3 Sekunden langes langsames rotes Blinken der LED (Bild 10).

- $\lfloor i \rfloor$  Bei der Funktion "Schalten" kann das Bedienkonzept auf "Wippenfunktion" oder alternativ auf "Tastenfunktion" konfiguriert werden. Bei einer Tastenfunktion wird unterschieden, ob ein Tastenpaar auf zwei separate und funktional unabhängige Tasten aufgeteilt wird (Zweiflächenbedienung, z. B. zwei Aktorkanäle ansteuern), oder nur als eine große Taste arbeitet (Einflächenbedienung, nur einen Aktorkanal ansteuern). Bei der Zweiflächenbedienung kann jedes Tastenpaar zwei Status-Objekte besitzen (Taste links, Taste rechts). Hierdurch können unterschiedliche Aktor-Rückmeldungen signalisiert werden. Es ist jedoch zu beachten, dass beide Status-Objekte dieselbe Status-LED ansteuern. Die Anzeigefunktionen der beiden Tasten einer Bedienfläche übersteuern sich jedoch nicht. Ein neuer Tastendruck unterbricht immer eine ausgeführte Anzeigefunktion sofort (Bild 9). Bei der Einflächenbedienung oder bei der Wippenfunktion ist stets nur ein Status-Objekt je Tastenpaar verfügbar.
- i Die Status-Anzeigefunktion ist funktional abhängig von der Telegrammfolge der konfigurierten Bedienfunktion (Schalten, Dimmen, Jalousie...). Im Kapitel "Wippen- und Tastenfunktionen" dieser Dokumentation werden die funktionalen Abhängigkeiten genauer beschrieben (siehe Seite [24](#page-23-0)).

In der zweiten Anzeigephase der LED kann der Status eines Aktorkanals als Einfachstatus (Bild 3) oder alternativ als Doppelstatus (Bild 4) signalisiert werden. Bei der Anzeige eines Einfachstatus wird lediglich nur der Zustand EIN oder AUS durch Leuchten der LED signalisiert. Beim Doppelstatus erfolgt die Auswertung beider Status EIN und AUS durch den Sender anhand einer sequentiellen zweifarbigen Anzeige. Der Parameter "Funktion Statusanzeige" auf den Parameterseiten "Status" legt fest, welcher Zustand der 1 Bit Rückmeldung zur Anzeige kommen soll und in welcher LED-Farbe dieser Zustand anzuzeigen ist.

Aufgrund des energiesparenden Betriebs des Senders muss die Rückmeldung des Aktors nach der Tastenbedienung in einem festgelegten Zeitfenster empfangen werden. Diese Zeit wird individuell für jede Bedienwippe durch die Parameter "Zeitfenster für Statusanzeige" (1...120 s) definiert. Bei jedem Telegramm, dass das Gerät im Zuge einer Tastenbedienung erfolgreich ausgesendet hat, wird das in der ETS parametrierte Zeitfenster für die Statusanzeige neu angestoßen (Bild 5).

Nach Ablauf der Zeit fällt der Sender in den Energiesparmodus zurück. Rückmeldetelegramme, die außerhalb des definierten Zeitfensters für die Statusanzeige beim Gerät eintreffen, werden nicht durch die LED ausgewertet.

 $\overline{ii}$  Während eines offenen Zeitfensters bleibt das Gerät empfangsbereit, auch für Telegramme, die von der ETS kommen. Hierdurch kann durch einen beliebigen Tastendruck ein Zeitfenster für einen ETS-Programmiervorgang geöffnet werden.

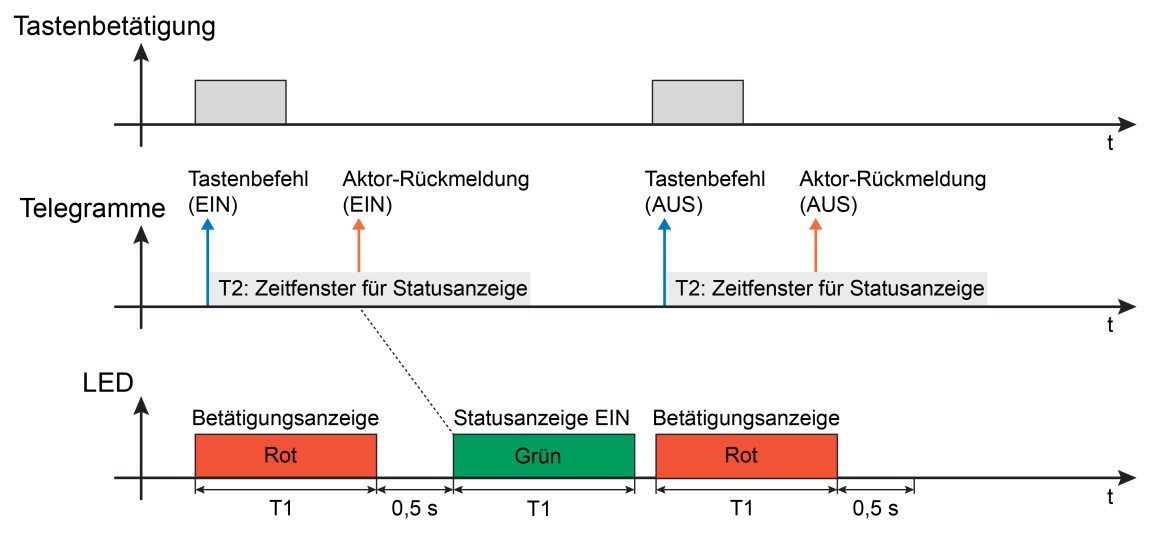

Bild 3: Beispiel einer 2-stufigen Betätigungs- und Statusanzeige mit Einfachstatus Statusanzeige Zustand "EIN" durch grüne LED

- T1 Zeit gemäß Parameter "Leuchtdauer aller LED" (global für alle Bedienwippen)
- T2 Zeit gemäß Parameter "Zeitfenster für Aktor-Rückmeldung" (separat für jede Taste)

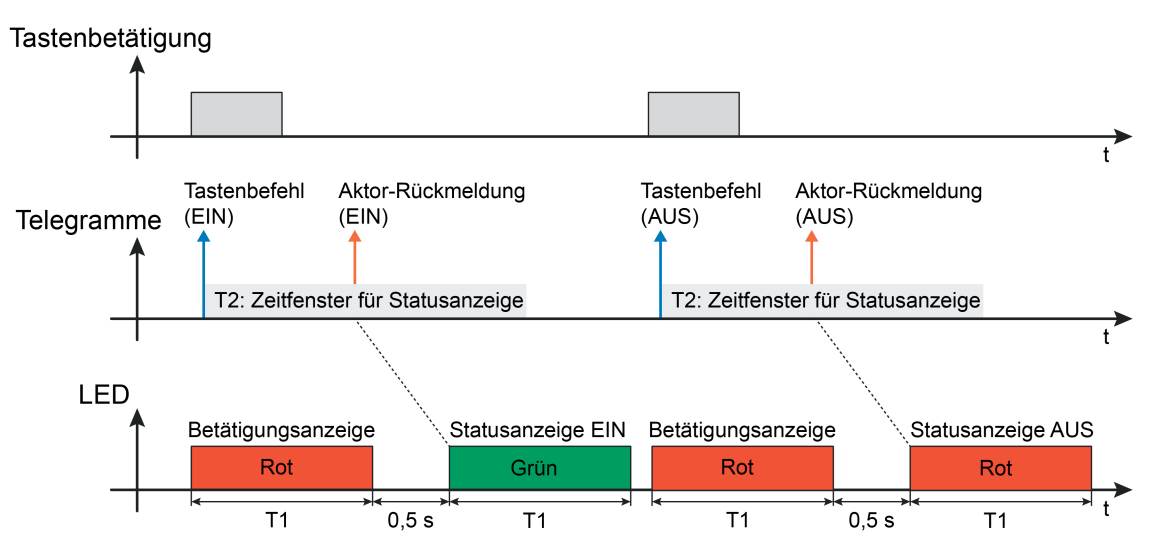

Bild 4: Beispiel einer 2-stufigen Betätigungs- und Statusanzeige mit Doppelstatus Statusanzeige Zustand "EIN" und "AUS" durch grüne und rote LED

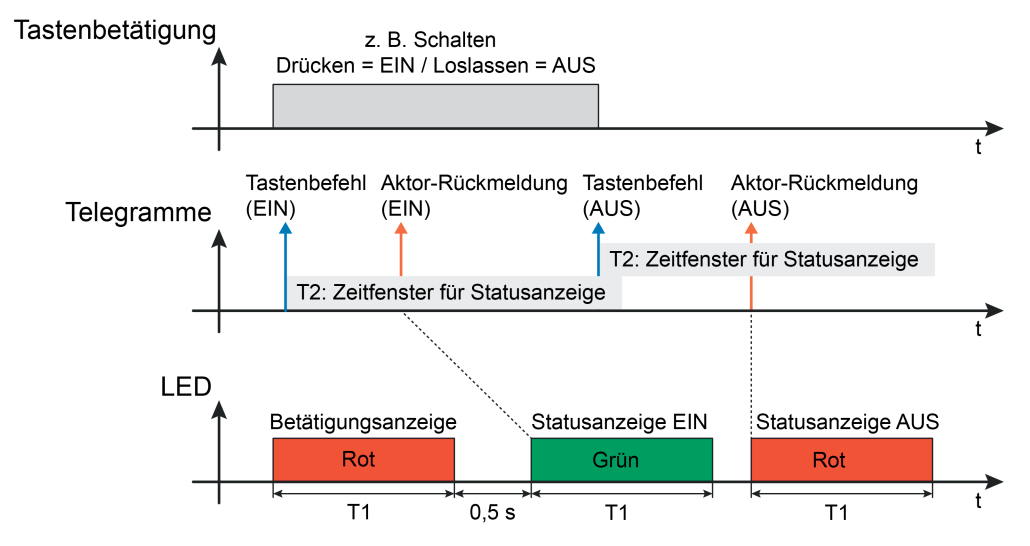

Bild 5: Beispiel einer 2-stufigen Betätigungs- und Statusanzeige mit Doppelstatus Neue Zeitfenster für Statusanzeige durch mehrere Bedientelegramme

Durch jedes Telegramm, das der Sender durch eine anhaltende Bedienung ausgelöst hat, wird immer ein neues Zeitfenster zur Statusanzeige angestoßen. Das Gerät bricht eine durch die LED ausgeführte Statusanzeige des ersten Zeitfensters ab, sofern während dessen eine neue Aktor-Rückmeldung im zweiten Zeitfenster empfangen wird (Bild 6).

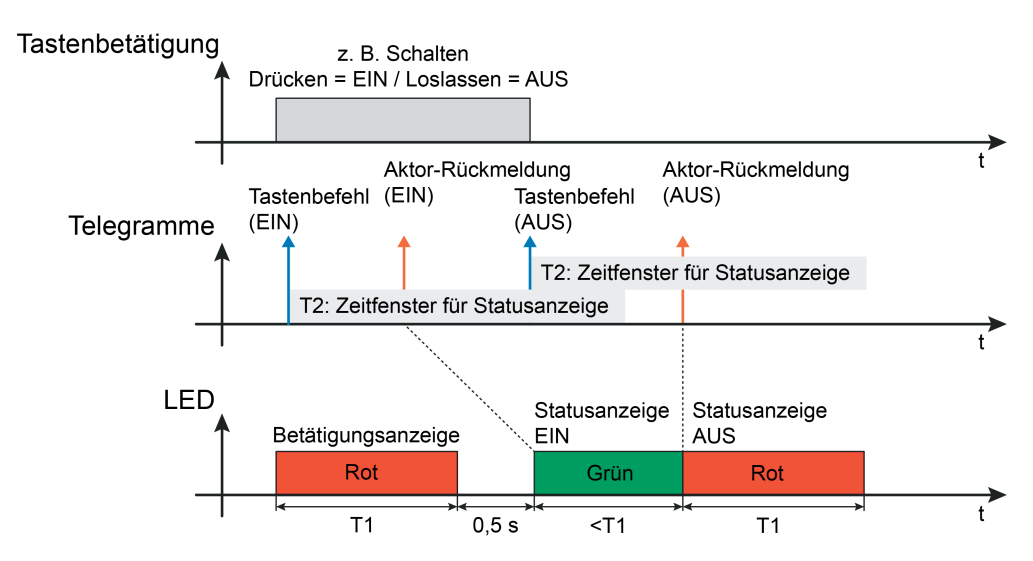

Bild 6: Beispiel einer 2-stufigen Betätigungs- und Statusanzeige mit Doppelstatus Unterbrechung der ersten Statusanzeige durch Aktorstatus im neuen Zeitfenster

Die Parameter "Zeitfenster bei Statusanzeige nach erster Aktor-Rückmeldung abbrechen ?" auf den Parameterseiten "Status" definieren, ob innerhalb eines Zeitfensters zur Statusanzeige ausschließlich die erste Aktor-Rückmeldung ausgewertet und zur LED-Anzeige gebracht wird, oder ob innerhalb der selben Zeitperiode auch weitere Rückmeldetelegramme zur Anzeige kommen. Bei der Einstellung "nein" werden innerhalb des festgelegten Zeitfensters alle Rückmeldungen ausgewertet. Jedes empfangene Rückmeldetelegramm stößt die Statusanzeige gemäß der konfigurierten Polarität (EIN und/oder AUS) entsprechend der festgelegten Farbe an (Bild 7).

Bei der Einstellung "ja" wird ausschließlich das erste Aktor-Statustelegramm, das der Sender im

Zeitfenster der Statusanzeige empfängt, zur Anzeige gebracht. Zeitgleich beendet der Sender das Zeitfenster. Weitere Status-Telegramme werden dann folglich ignoriert (Bild 8).

i Die Einstellung "nein" bietet sich besonders dann an, wenn Zeitfunktionen im angesteuerten Aktor ablaufen, die durch den Sender angestoßen werden. Hierbei ist das Zeitfenster zur Statusanzeige ausreichend lang zu definieren, so dass beide Aktor-Status (EIN -> AUS) innerhalb einer Zeitperiode angezeigt werden können.

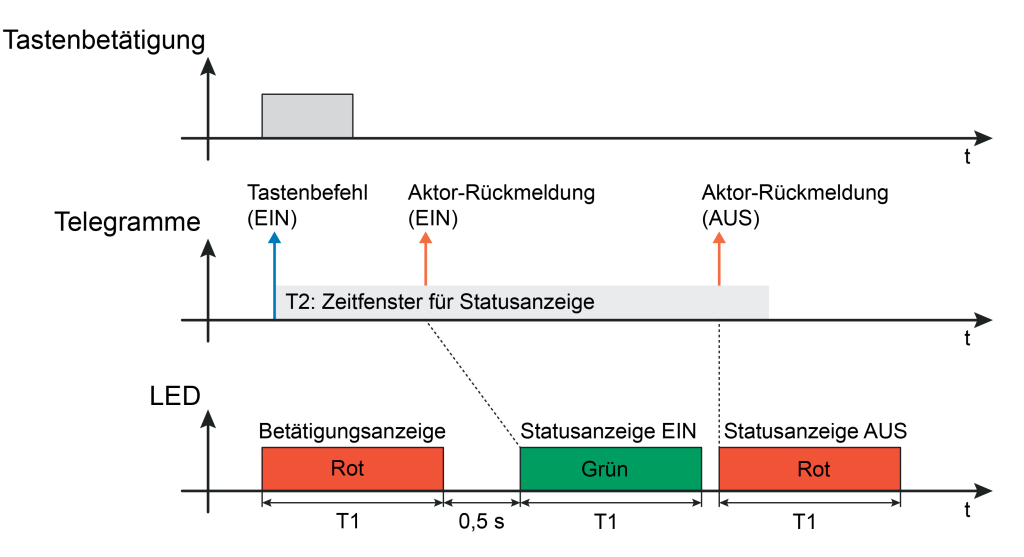

Bild 7: Beispiel einer 2-stufigen Betätigungs- und Statusanzeige mit Doppelstatus Empfang zweier Aktor-Statusmeldungen im Zeitfenster zugelassen

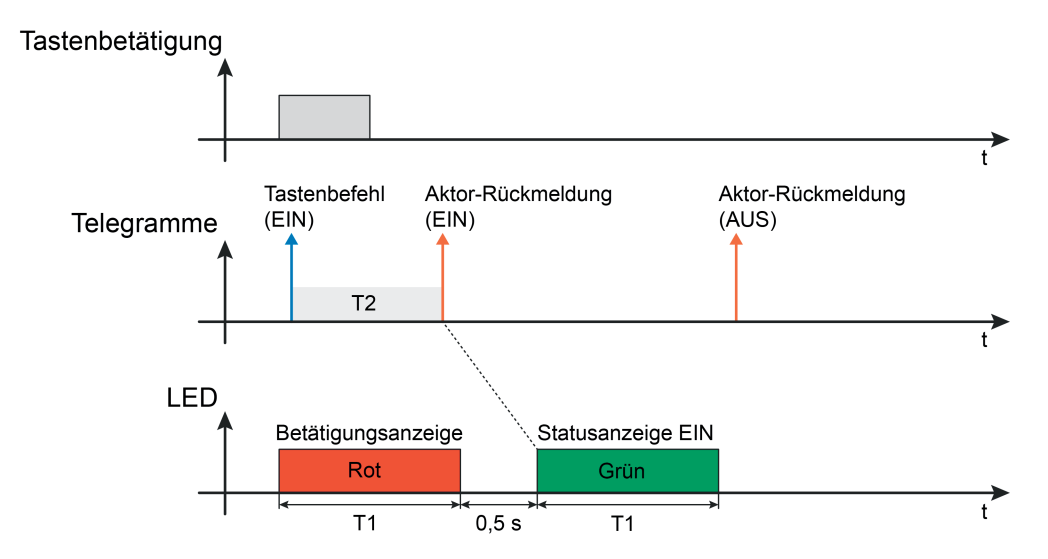

Bild 8: Beispiel einer 2-stufigen Betätigungs- und Statusanzeige mit Doppelstatus Empfang zweier Aktor-Statusmeldungen im Zeitfenster nicht zugelassen

Alle Statusfunktionen der Bedienwippen des Gerätes steuern nur eine gemeinsame LED an. Ein neuer Tastendruck derselben (zuletzt gedrückten) Taste oder einer anderen Taste unterbricht zu jeder Zeit eine ausgeführte Anzeigefunktion sofort. Die LED zeigt darauf hin unmittelbar die neue Anzeigephase gemäß des letzten Tastendrucks an (Bild 9). Der Abbruch kann auch erfolgen, wenn zur gestarteten Anzeigefunktion noch kein Status signalisiert wurde.

<span id="page-21-0"></span>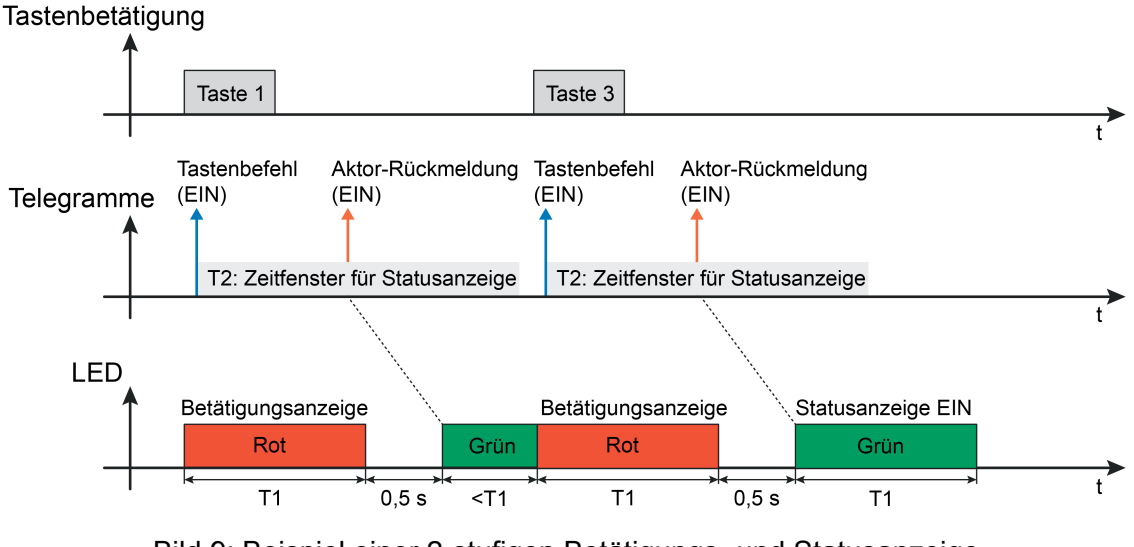

Bild 9: Beispiel einer 2-stufigen Betätigungs- und Statusanzeige Unterbrechung der Anzeigefunktion durch neue Tastenbetätigung

#### **Anzeige von Übertragungsfehlern**

Die LED des Geräts zeigt Übertragungsfehler an. Der Sendevorgang eines Telegramms wird durch das Gerät nach einem Tastendruck überwacht. Konnte das Gerät auch 5 Sekunden nach dem Tastendruck kein Funk-Telegramm senden (z. B. Funkstörung, Kommunikationsobjekt nicht mit einer Gruppenadresse belegt), zeigt die LED durch 3 Sekunden langes langsames Blinken in Rot einen Fehler an. Alle weiteren Anzeigefunktionen (Aktorstatus) werden dann unterdrückt.

Die Anzeige eines Übertragungsfehlers erfolgt auch dann, wenn die Sende- und Betätigungs-LED abgeschaltet ist (Parameter "Funktion der roten Sende- und Betätigungs-LED ?" eingestellt auf "immer AUS").

Unmittelbar nach einem Tastendruck zeigt die LED durch rotes Leuchten, sofern in den Parametern freigegeben, eine Betätigungsanzeige an. Dies erfolgt auch dann, wenn im weiteren Verlauf ein Übertragungsfehler erkannt wird.

<span id="page-22-0"></span>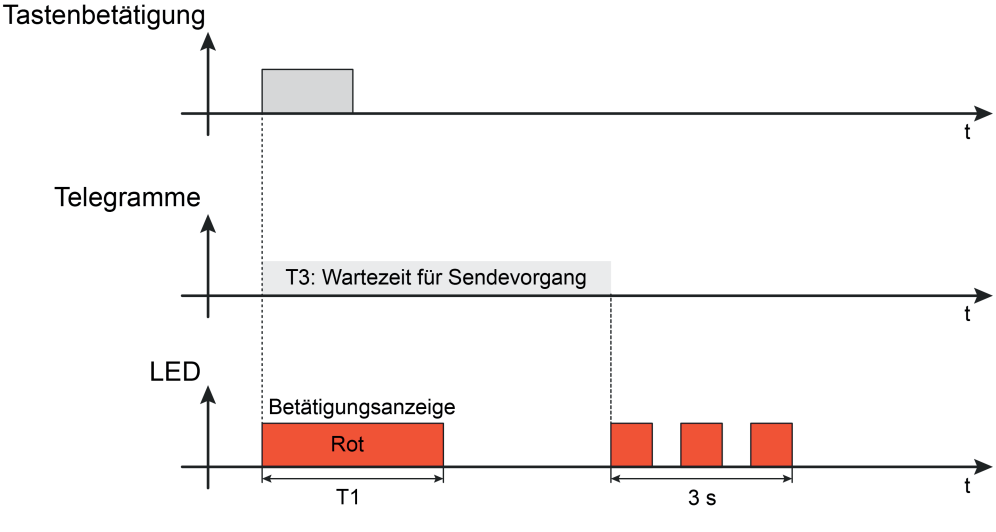

Bild 10: LED-Anzeige bei einem Übertragungsfehler

T3 Wartezeit für Sendevorgang (fest eingestellt auf 5 Sekunden)

#### **Batterieanzeige**

Beim Drücken einer Taste prüft das Gerät die Batterie. Bei Erkennung einer schwachen oder entladenen Batterie blinkt die LED sofort nach Tastenbetätigung für eine Dauer von ca. 3 Sekunden mit einer Frequenz von ca. 0,75 Hz in Rot. Bei einer solchen Anzeige sollte die Batterie baldmöglichst gegen eine neue ausgetauscht werden (siehe Seite [7](#page-6-0)).

- i Eine parametrierte Status-Anzeige (zweite Anzeigephase) wird von der Batterieanzeige nicht beeinflusst.
- i Die Batterieanzeige wird nach einem Tastendruck alternativ zur Betätigungsanzeige aktiviert. Die Batterieanzeige erfolgt auch dann, wenn die Funktion der roten Sende- und Betätigungs-LED auf "immer AUS" parametriert ist.

#### <span id="page-23-0"></span>**4.2.4.2 Wippen- und Tastenfunktionen**

Im Folgenden werden die verschiedenen Bedienfunktionen beschrieben, die für jede Wippe individuell in der ETS konfiguriert werden können. Die Anzeigefunktion über die zweifarbige LED des Geräts wird auch durch die Bedienfunktionen beeinflusst, weshalb in den folgenden Kapiteln auch die funktionsspezifischen LED-Funktionen beschrieben werden.

#### **4.2.4.2.1 Funktion Schalten**

Der Handsender besitzt in Abhängigkeit der Gerätevariante 4 oder 8 Tasten. Jeweils zwei nebeneinander liegende Tasten bilden als Paar eine Bedienwippe. Das Bedienkonzept eines Tastenpaares kann bei der Funktion "Schalten" in der ETS wahlweise als Wippenfunktion oder alternativ als Tastenfunktion konfiguriert werden.

Wippenfunktion:

Wenn ein Tastenpaar als Wippe genutzt wird, wirken beide Tasten gemeinsam auf das Kommunikationsobjekt, das der Wippe zugewiesen ist. Hierdurch kann ein Aktorkanal angesteuert werden.

In der Regel führen Betätigungen der Wippe links oder rechts zu unmittelbar entgegengesetzten Befehlen (z. B. Schalten: oben EIN - unten AUS). Generell sind die Befehle bei Drücken oder Loslassen der Wippe oben und unten unabhängig voneinander zu definieren.

Tastenfunktion:

Bei einer Tastenfunktion wirken beide Tasten unabhängig voneinander auf separate Kommunikationsobjekte. Folglich können auf diese Weise durch ein Tastenpaar zwei Aktorkanäle angesteuert werden.

Bei Tastenfunktion wird unterschieden, ob das Tastenpaar auf zwei funktional unabhängige Tasten aufgeteilt wird (Zweiflächenbedienung), oder nur als eine große Taste arbeitet (Einflächenbedienung). Der Parameter "Tastenauswertung" konfiguriert für jedes Tastenpaar entweder die Zweiflächen- oder die Einflächenbedienung. Eine Bedienfläche ist in der ETS immer als Wippe (Tastenpaar) angelegt. Da bei der Einflächenbedienung jedoch funktional nur eine Taste existiert, ist die zweite Taste des Tastenpaares ohne Funktion und physikalisch nicht vorhanden. Sie wird bei der Projektierung in der ETS als "nicht vorhandene" Taste ohne weitere Tastenparameter angezeigt.

Über die Parameter "Befehl beim Drücken der Wippe / Taste" oder "Befehl beim Loslassen der Wippe / Taste" kann bei Wippen- und Tastenfunktion bestimmt werden, welchen Schaltbefehl das entsprechende Kommunikationsobjekt aussendet. Hierdurch ist eine einfache Schaltfunktion (EIN, AUS, UM) aber auch das EIN/AUS-Tasten (z. B. Klingeltasterfunktion - Taste drücken EIN, Taste loslassen AUS) realisierbar.

Eine Unterscheidung zwischen einer kurzen oder einer langen Betätigung findet bei der Funktion "Schalten" nicht statt.

Das Gerät verfügt zur Betätigungs- und Statusanzeige über eine zweifarbige LED (Rot / Grün). Hierdurch lassen sich direkt am Gerät erfolgreiche Bedien- und Sendevorgänge signalisieren. Aufgrund der bidirektionalen Kommunikation ist es darüber hinaus möglich, unmittelbar nach einer Bedienung auch Zustände der KNX-Aktorik als Status durch die LED temporär anzuzeigen. Hierzu besitzt das Gerät separate Status-Kommunikationsobjekte. Sofern die LED-Statusfunktion einer Wippe verwendet wird, hat das Drücken und Loslassen einer Taste Auswirkungen auf die Auswertung der Statusinformation. Wenn nur beim Drücken einer Taste ein Telegramm ausgesendet wird, aktiviert der Sender nur ein Zeitfenster zur Statusanzeige (Bild 11). Sofern das Gerät beim Drücken und Loslassen ein Telegramm aussendet, wird das Zeitfenster zur Statusanzeige zweimal angestoßen. Das Gerät kann in der dadurch verlängerten Zeit Statustelegramme der Aktorik als Reaktion auf die unterschiedlichen Bedienvorgaben empfangen und zur Anzeige bringen (Bild 12).

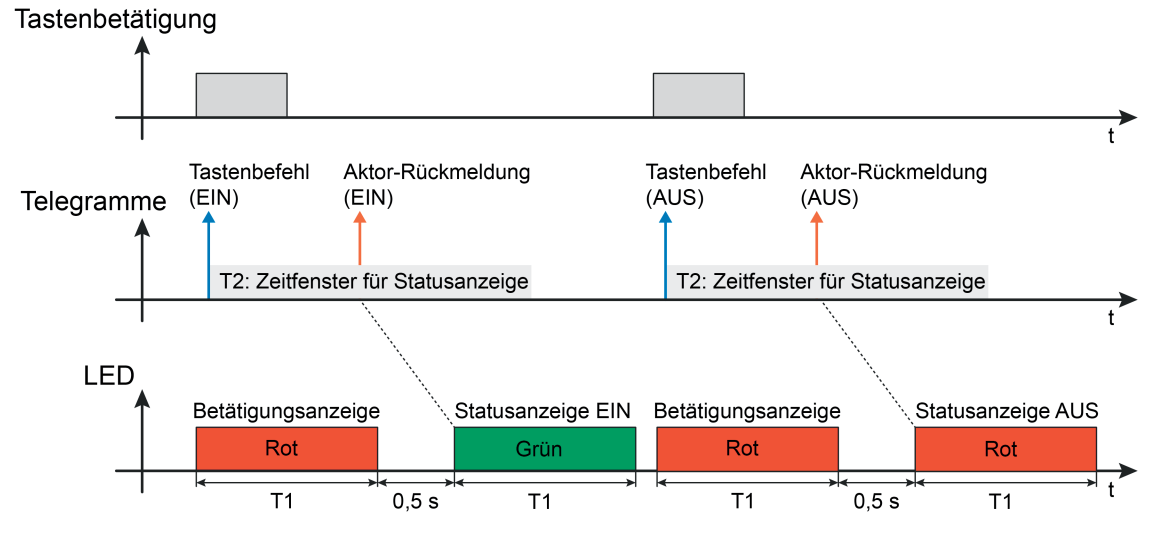

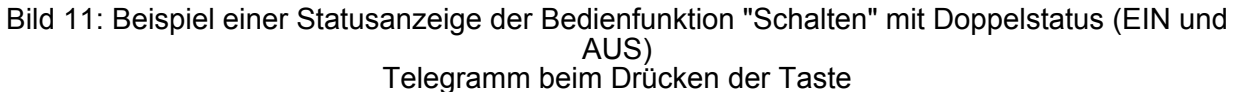

- T1 Zeit gemäß Parameter "Leuchtdauer aller LED" (global für alle Bedienwippen)
- T2 Zeit gemäß Parameter "Zeitfenster für Aktor-Rückmeldung" (separat für jede Taste)

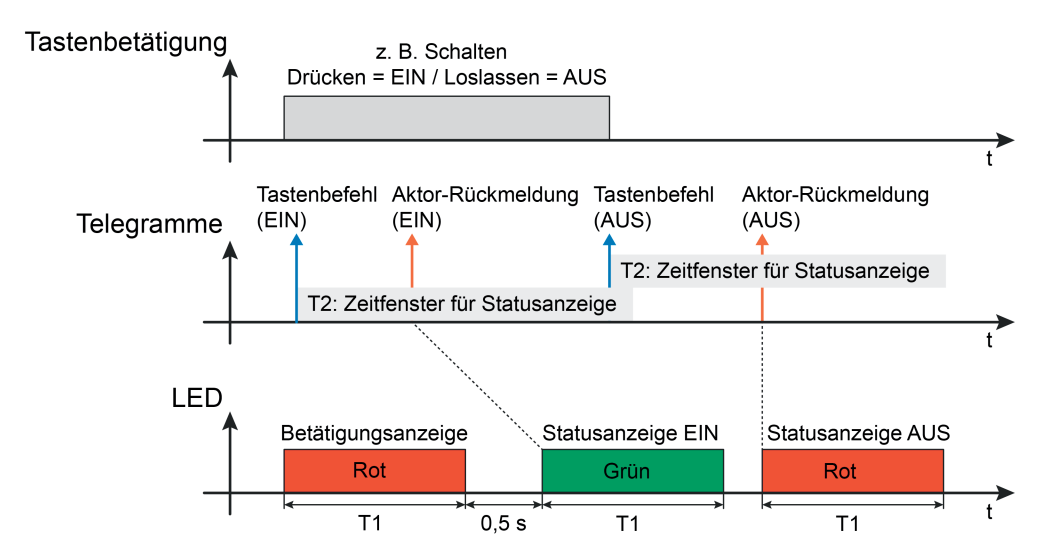

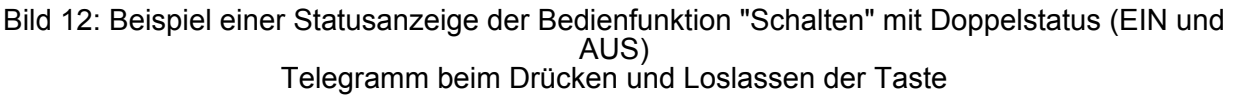

i Bei Tastenfunktion und Zweiflächenbedienung kann jede Bedienfläche zwei Status-Objekte besitzen (Taste links, Taste rechts). Hierdurch können unterschiedliche Aktor-Rückmeldungen signalisiert werden. Es ist jedoch zu beachten, dass beide Status-Objekte dieselbe Status-LED ansteuern. Die Anzeigefunktionen der beiden Tasten einer Bedienfläche übersteuern sich jedoch nicht. Ein neuer Tastendruck unterbricht immer eine ausgeführte Anzeigefunktion sofort. Bei Tastenfunktion und Einflächenbedienung oder bei der Wippenfunktion ist stets nur ein Status-Objekt je Bedienfläche verfügbar.

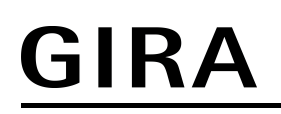

 $\lfloor i \rfloor$  Anwendungsgrundlagen und ergänzende Informationen zur LED-Anzeige sind im Kapitel "Anzeigefunktionen" dieser Dokumentation nachzulesen (siehe Seite [17](#page-16-0)).

#### <span id="page-26-0"></span>**4.2.4.2.2 Funktion Dimmen**

Für jede Wippe, deren Funktion auf "Dimmen" eingestellt ist, zeigt die ETS ein 1 Bit und ein 4 Bit Objekt an. Generell sendet das Gerät bei einer kurzen Betätigung ein Schalttelegramm und bei einer langen Betätigung ein Dimmtelegramm aus. Beim Loslassen wird nach einer langen Betätigung immer ein Telegramm zum Stoppen des Dimmvorgangs ausgesendet. Wie lange eine Tastenbedienung andauern muss, bis diese als lange Betätigung erkannt wird, ist durch die Parameter "Zeit zwischen Schalten und Dimmen" einstellbar.

Die Parameter "Befehl beim Drücken der Wippe..." legen den Bedienbefehl fest, der bei einem kurzen und langen Tastendruck ausgegeben wird ("heller (EIN)", "dunkler (AUS)"). Hierbei kann der linken oder rechten Taste der Wippe beliebig ein Befehl zugewiesen werden.

Beim Dimmen sendet das Gerät zu Beginn der Betätigung ein Telegramm, um den Dimmvorgang zu starten (Dimmschrittweite 100 %). Am Ende der Bedienung wird ein Stopptelegramm ausgesendet. Es findet keine Telegrammwiederholung statt.

Das Gerät verfügt zur Betätigungs- und Statusanzeige über eine zweifarbige LED (Rot / Grün). Hierdurch lassen sich direkt am Gerät erfolgreiche Bedien- und Sendevorgänge signalisieren. Aufgrund der bidirektionalen Kommunikation ist es darüber hinaus möglich, unmittelbar nach einer Bedienung auch Zustände der KNX-Aktorik als Status durch die LED temporär anzuzeigen. Hierzu besitzt das Gerät separate Status-Kommunikationsobjekte. Sofern die LED-Statusfunktion einer Wippe verwendet wird, hat das kurze und lange Bedienen einer Taste unterschiedliche Auswirkungen auf die Auswertung der Statusinformation. Bei einem kurzen Tastendruck (Schalten) wird jeweils nur ein Zeitfenster zur Statusanzeige angestoßen (Bild 13). Bei einer langen Bedienung (Dimmen) werden zwei Zeitfenster aktiviert, um auch auf Statusänderungen nach dem Stopp-Telegramm reagieren zu können (Bild 14), sofern sich Statusänderungen ergeben.

i Idealer Weise wird das 1 Bit Rückmeldeobjekt des Schaltstatus von KNX-Dimmaktoren an das Status-Objekt des Senders angebunden. Das Zeitfenster zur Statusanzeige sollte idealer Weise mindestens so lang sein, wie der Dimmvorgang vom Zustand AUS bis zur Maximalhelligkeit dauert.

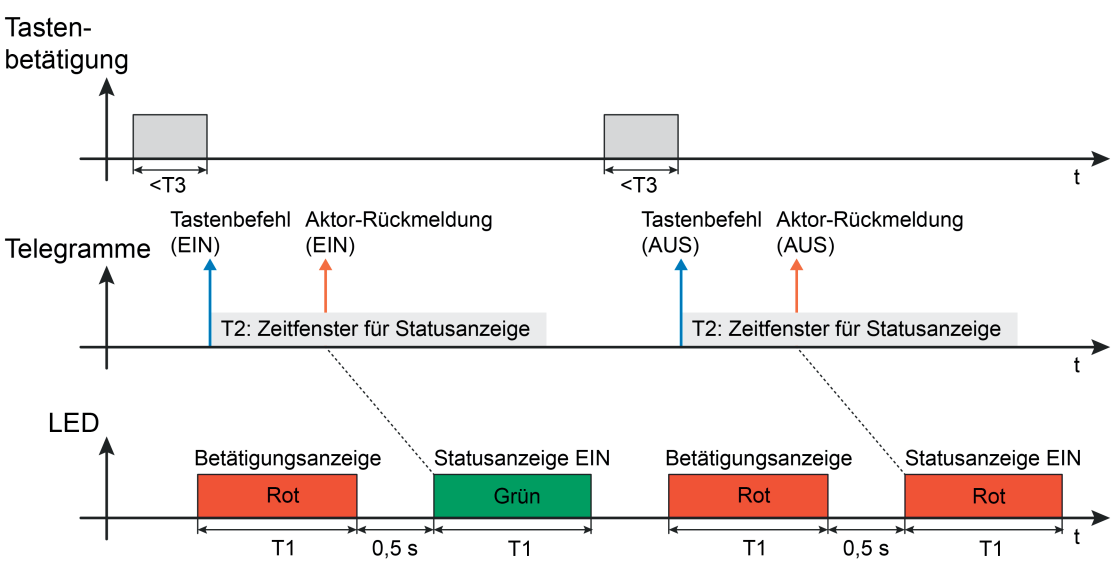

Bild 13: Beispiel einer Statusanzeige der Bedienfunktion "Dimmen" bei einem kurzen Tastendruck (mit Doppelstatus EIN und AUS)

- T1 Zeit gemäß Parameter "Leuchtdauer aller LED" (global für alle Bedienwippen)
- T2 Zeit gemäß Parameter "Zeitfenster für Aktor-Rückmeldung" (separat für jede Taste)
- T3 Zeit zwischen Schalten und Dimmen

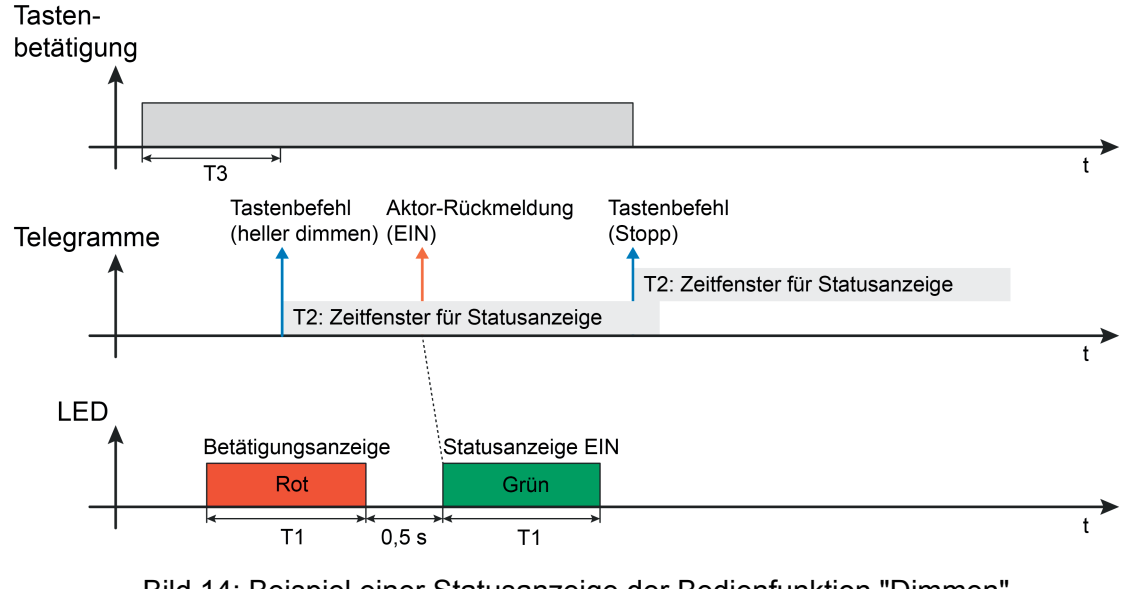

Bild 14: Beispiel einer Statusanzeige der Bedienfunktion "Dimmen" bei einem langen Tastendruck

 $\left| \text{i} \right|$  Anwendungsgrundlagen und ergänzende Informationen zur LED-Anzeige sind im Kapitel "Anzeigefunktionen" dieser Dokumentation nachzulesen (siehe Seite [17](#page-16-0)).

#### <span id="page-28-0"></span>**4.2.4.2.3 Funktion Jalousie**

Für jede Wippe, deren Funktion auf "Jalousie" eingestellt ist, zeigt die ETS die beiden 1 Bit Objekte "Kurzzeitbetrieb" und "Langzeitbetrieb" an. Zur Steuerung von Jalousie-, Rollladen-Markisen- oder ähnlichen Antrieben unterstützt das Gerät das Bedienkonzept "Lang – Kurz oder Kurz", bei dem die Telegramme mit variablem zeitlichen Ablauf ausgesendet werden.

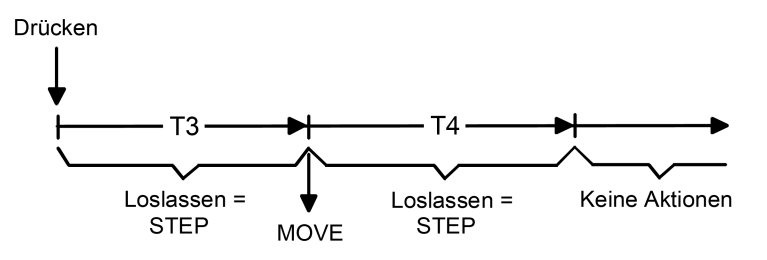

Bild 15: Bedienkonzept "Lang – Kurz oder Kurz"

Das Gerät zeigt bei einem Tastendruck folgendes Verhalten:

- Unmittelbar beim Drücken der Taste startet der Sender die Zeit T3 ("Zeit zwischen Kurzund Langzeitbefehl") und wartet. Wenn vor Ablauf von T3 die Taste wieder losgelassen wird, sendet das Gerät ein Kurzzeittelegramm (STEP). Damit kann ein fahrender Antrieb gestoppt werden. Ein stehender Antrieb verdreht die Lamellen um einen Schritt.
- Wenn die Taste nach Ablauf von T3 immer noch gedrückt gehalten wird, sendet das Gerät ein Langzeittelegramm (MOVE) und startet die Zeit T4 ("Lamellenverstellzeit").
- Falls innerhalb von T4 die Taste losgelassen wird, sendet das Gerät ein weiteres Kurzzeittelegramm aus. Diese Funktion wird zur Lamellenverstellung einer Jalousie benutzt. Dadurch können die Lamellen innerhalb ihrer Drehung an jeder Stelle angehalten werden.

Die "Lamellenverstellzeit" sollte so groß gewählt werden, wie der Antrieb für das vollständige Wenden der Lamellen benötigt. Falls die "Lamellenverstellzeit" größer gewählt wird als die komplette Fahrzeit des Antriebs, ist auch eine Tast-Funktion möglich. Hierbei fährt der Antrieb nur, wenn die Taste gedrückt gehalten wird.

Falls die Taste länger als T4 gedrückt gehalten wird, sendet das Gerät kein weiteres Telegramm aus. Der Antrieb fährt bis zum Erreichen der Endposition weiter.

Die Parameter "Befehl beim Drücken der Wippe..." legen den Bedienbefehl fest, der bei einem Kurz- und Langzeitbefehl ausgegeben wird ("AB", "AUF", "UM"). Hierbei kann der linken oder rechten Taste der Wippe beliebig ein Befehl zugewiesen werden.

Das Gerät verfügt zur Betätigungs- und Statusanzeige über eine zweifarbige LED (Rot / Grün). Hierdurch lassen sich direkt am Gerät erfolgreiche Bedien- und Sendevorgänge signalisieren. Aufgrund der bidirektionalen Kommunikation ist es darüber hinaus möglich, unmittelbar nach einer Bedienung auch Zustände der KNX-Aktorik als Status durch die LED temporär anzuzeigen. Hierzu besitzt das Gerät separate Status-Kommunikationsobjekte. Sofern die LED-Statusfunktion einer Wippe verwendet wird, hat das kurze und lange Bedienen einer Taste unterschiedliche Auswirkungen auf die Auswertung der Statusinformation. Bei einem kurzen Tastendruck (nur STEP) wird jeweils nur ein Zeitfenster zur Statusanzeige angestoßen (Bild 16). Bei einer langen Bedienung (MOVE plus STEP während Lamellenverstellzeit) werden optional bis zu zwei Zeitfenster aktiviert, um auch auf Statusänderungen nach dem STEP-Telegramm reagieren zu können (Bild 17), sofern sich Statusänderungen ergeben.

### IRA

 $\mathbf{ii}$  Idealer Weise wird das 1 Bit Rückmeldeobjekt der Antriebsbewegung von KNX-Jalousieoder -Rolladenaktoren an das Status-Objekt des Senders angebunden (Antriebsbewegung = EIN, keine Antriebsbewegung / Stopp = AUS). Das Zeitfenster zur Statusanzeige sollte, um die Aktor-Rückmeldungen "EIN" und "AUS" sicher anzeigen zu können, mindestens so lang sein, wie die Behangfahrt des Antriebs von der unteren bis in die Obere Endlage dauert. Hierbei ist zu beachten, dass lange Zeitfenster die Lebenszeit der Batterie negativ beeinflussen. Sofern nur der Zustand "EIN" (Antriebsbewegung wird ausgeführt) als Status angezeigt werden soll, können die Zeitfenster zur Statusanzeige kleiner gewählt werden (ca. 3...5 Sekunden).

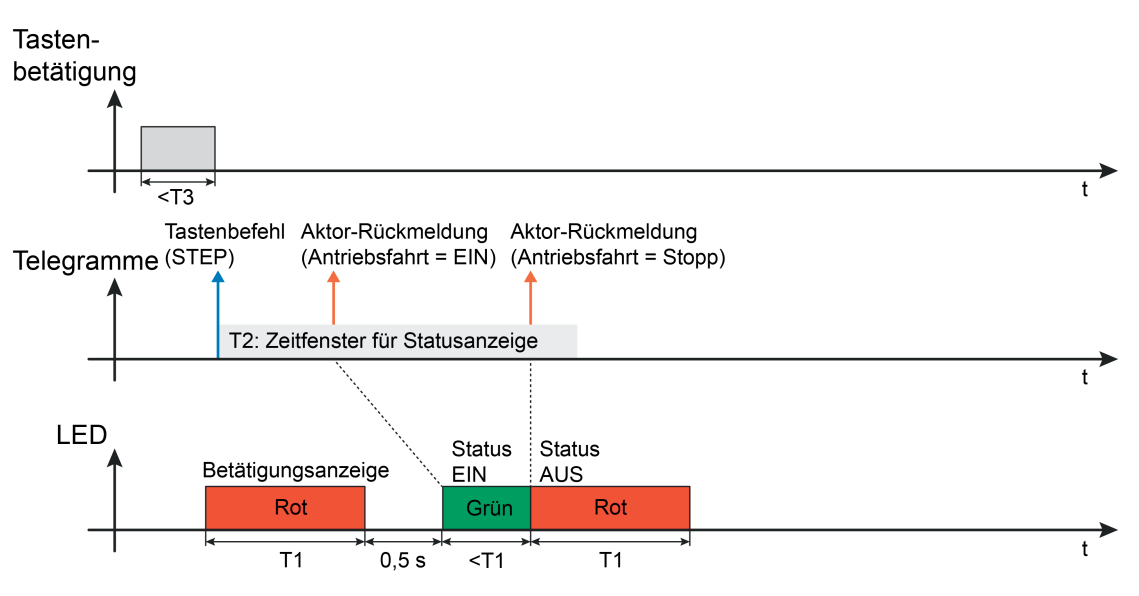

Bild 16: Beispiel einer Statusanzeige der Bedienfunktion "Jalousie" bei einem kurzen Tastendruck (mit Doppelstatus EIN und AUS)

- T1 Zeit gemäß Parameter "Leuchtdauer aller LED" (global für alle Bedienwippen)
- T2 Zeit gemäß Parameter "Zeitfenster für Aktor-Rückmeldung" (separat für jede Taste)
- T3 Zeit zwischen Kurz- und Langzeitbefehl

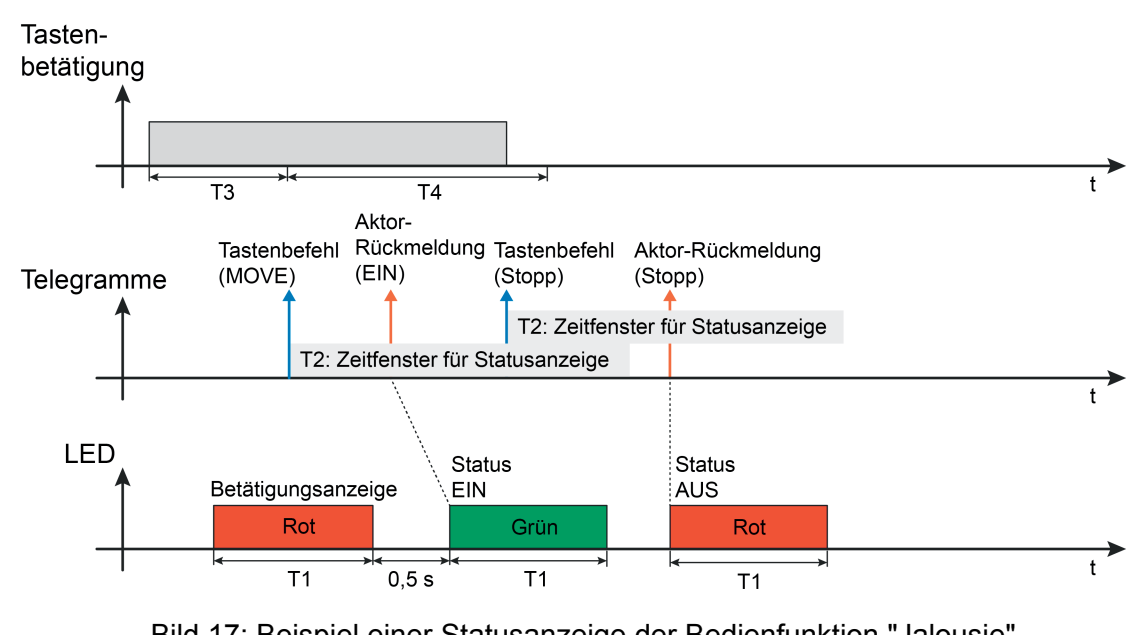

Bild 17: Beispiel einer Statusanzeige der Bedienfunktion "Jalousie" bei einem langen Tastendruck

T4 Lamellenverstellzeit

GIRA

i Anwendungsgrundlagen und ergänzende Informationen zur LED-Anzeige sind im Kapitel "Anzeigefunktionen" dieser Dokumentation nachzulesen (siehe Seite [17](#page-16-0)).

#### <span id="page-31-0"></span>**4.2.4.2.4 Funktion Wertgeber 1 Byte**

Sofern die Wippenfunktion auf "Wertgeber 1Byte" parametriert ist, zeigt die ETS ein 1 Byte Objekt an. Bei einem Tastendruck wird der parametrierte Wert auf den Bus ausgesendet. Es ist möglich, für beide Tasten einer Wippe verschiedene Werte zu parametrieren. Der Parameter "Funktionsweise" bestimmt, welches Wertgeber-Datenformat zu verwenden ist. Das Gerät kann wahlweise ganze Zahlen im Bereich 0...255 oder relative Werte im Bereich 0...100 % (z. B. als Dimmwertgeber) senden.

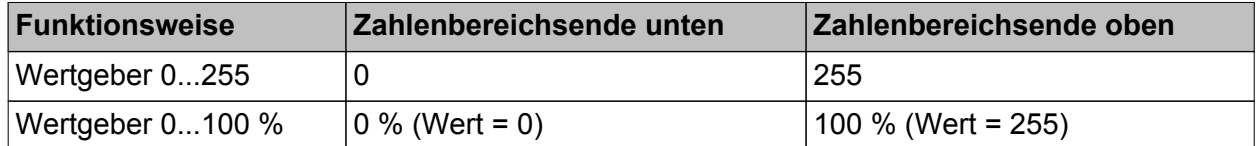

Datenformat der verschiedenen Wertgeber

Das Gerät verfügt zur Betätigungs- und Statusanzeige über eine zweifarbige LED (Rot / Grün). Hierdurch lassen sich direkt am Gerät erfolgreiche Bedien- und Sendevorgänge signalisieren. Aufgrund der bidirektionalen Kommunikation ist es darüber hinaus möglich, unmittelbar nach einer Bedienung auch Zustände der KNX-Aktorik als Status durch die LED temporär anzuzeigen. Hierzu besitzt das Gerät separate Status-Kommunikationsobjekte. Sofern die LED-Statusfunktion einer Wippe verwendet wird, hat beim Wertgeber ausschließlich das Drücken einer Taste Auswirkungen auf die Auswertung der Statusinformation. Bei einem Tastendruck aktiviert der Sender das Zeitfenster zur Statusanzeige (Bild 18).

i Idealer Weise wird das 1 Bit Rückmeldeobjekt des Schaltstatus von z. B. KNX-Dimmaktoren an das Status-Objekt des Senders angebunden. Das Zeitfenster zur Statusanzeige sollte idealer Weise mindestens so lang sein, wie der Dimmvorgang vom Zustand AUS bis zur Maximalhelligkeit dauert, damit auch auf alle Helligkeitswertänderungen reagiert werden kann. Bei anderen Wertgeberanwendungen (z. B. Grenzwertvorgaben) kann auf eine Statusanzeige in der Regel verzichtet werden.

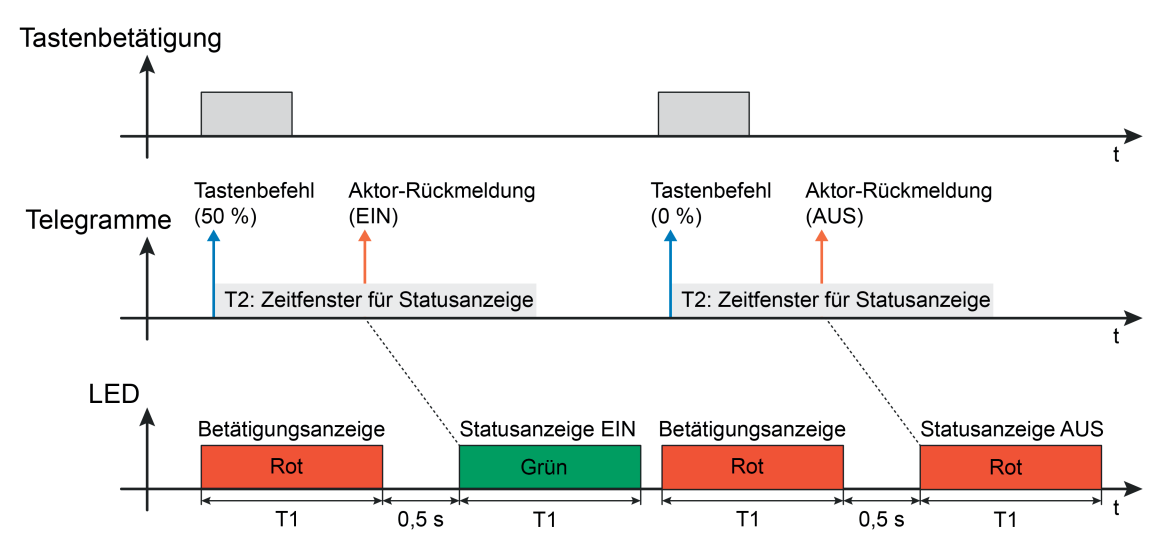

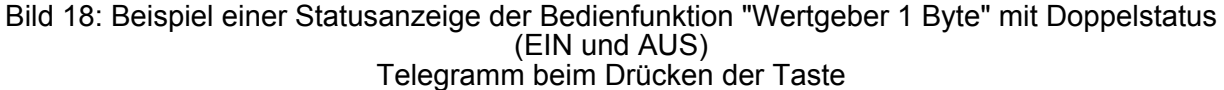

T1 Zeit gemäß Parameter "Leuchtdauer aller LED" (global für alle Bedienwippen)

T2 Zeit gemäß Parameter "Zeitfenster für Aktor-Rückmeldung" (separat für jede Taste)

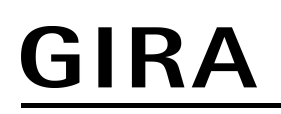

 $\lfloor i \rfloor$  Anwendungsgrundlagen und ergänzende Informationen zur LED-Anzeige sind im Kapitel "Anzeigefunktionen" dieser Dokumentation nachzulesen (siehe Seite [17](#page-16-0)).

#### <span id="page-33-0"></span>**4.2.4.2.5 Funktion Szenennebenstelle**

Bei der Wippenfunktion "Szenennebenstelle", die über ein 1 Byte Kommunikationsobjekt gemäß KNX-Datenpunkttyp 18.001 verfügt, zeigt die ETS den Parameter "Funktionsweise" an, der die folgenden Einstellungen unterscheidet…

- "Szenennebenstelle ohne Speicherfunktion",
- "Szenennebenstelle mit Speicherfunktion".

In der Funktion als Szenennebenstelle sendet das Gerät bei einem Tastendruck über das Kommunikationsobjekt eine voreingestellte Szenennummer (1…64) auf den Bus. Damit ist es möglich, Szenen, die in anderen Geräten gespeichert sind, aufzurufen oder – bei Verwendung der Speicherfunktion - auch abzuspeichern.

Bei der Einstellung "... ohne Speicherfunktion" wird bei einem Tastendruck ein einfacher Szenenabruf erzeugt. Ein langer Tastendruck hat keine weitere Auswirkung. Bei der Einstellung "... mit Speicherfunktion" wird die Zeitdauer der Betätigung geprüft. Eine Tastenbetätigung, die kürzer als eine Sekunde ist, führt wie beschrieben zum einfachen Abrufen der Szene. Bei einer Tastenbetätigung, die länger als fünf Sekunden andauert, erzeugt das Gerät einen Speicherbefehl. Dabei wird ein Speichertelegramm ausgesendet. Eine Betätigung zwischen einer und fünf Sekunden wird als ungültig verworfen.

Mit den Parametern "Szenennummer" wird festgelegt, welche der 64 externen Szenen bei einem Tastendruck angesteuert werden soll. Für eine Wippe können je Taste eigene Szenennummern vorgegeben werden.

Das Gerät verfügt zur Betätigungs- und Statusanzeige über eine zweifarbige LED (Rot / Grün). Hierdurch lassen sich direkt am Gerät erfolgreiche Bedien- und Sendevorgänge signalisieren. Aufgrund der bidirektionalen Kommunikation ist es darüber hinaus möglich, unmittelbar nach einer Bedienung auch Zustände der KNX-Aktorik als Status durch die LED temporär anzuzeigen. Hierzu besitzt das Gerät separate Status-Kommunikationsobjekte. Bei der Bedienfunktion Szenennebenstelle ist es zusätzlich möglich, eine Telegrammquittierung zu parametrieren. In diesem Fall werden erfolgreich abgesetzte Szenenspeichertelegramme durch die LED signalisiert.

Sofern die LED-Statusanzeige bei der Szenennebenstelle ohne Speicherfunktion verwendet wird, hat das kurze Bedienen einer Taste Auswirkung auf die Auswertung der Aktor-Rückmeldung. Bei einem kurzen Tastendruck (Szenenabruf) wird jeweils nur ein Zeitfenster zur Statusanzeige angestoßen (Bild 19). Bei der Szenennebenstelle mit Speicherfunktion wird das Zeitfenster zur Statusanzeige erst aktiviert, nachdem das Speichertelegramm abgesetzt wurde (Bild 20). Hierdurch kann nach dem Absetzen des Speicherkommandos auf eine Aktor-Rückmeldung reagiert werden. Die LED kann dann beispielsweise einen erfolgreichen Speichervorgang signalisieren, sofern eine solche Aktor-Rückmeldung verfügbar ist. Bei der LED-Funktion "Telegrammquittierung" leuchtet die LED nach dem erfolgreichen Absetzen eines Speichertelegramms für die Dauer von 3 Sekunden in Grün (Bild 21). Die Telegrammquittierung entfällt, wenn das Speichertelegramm nicht abgesetzt werden konnte. Die Leuchtdauer und die Farbe dieser Anzeigefunktion ist festgelegt und folglich nicht änderbar.

- **i** Bei Verwendung der Statusanzeige wird idealer Weise das 1 Bit Rückmeldeobjekt des Schaltstatus von KNX-Schalt- oder -Dimmaktoren an das Status-Objekt des Senders angebunden.
- i Die Telegrammquittierung ist nur bei der Szenennebenstelle mit Speicherfunktion projektierbar.

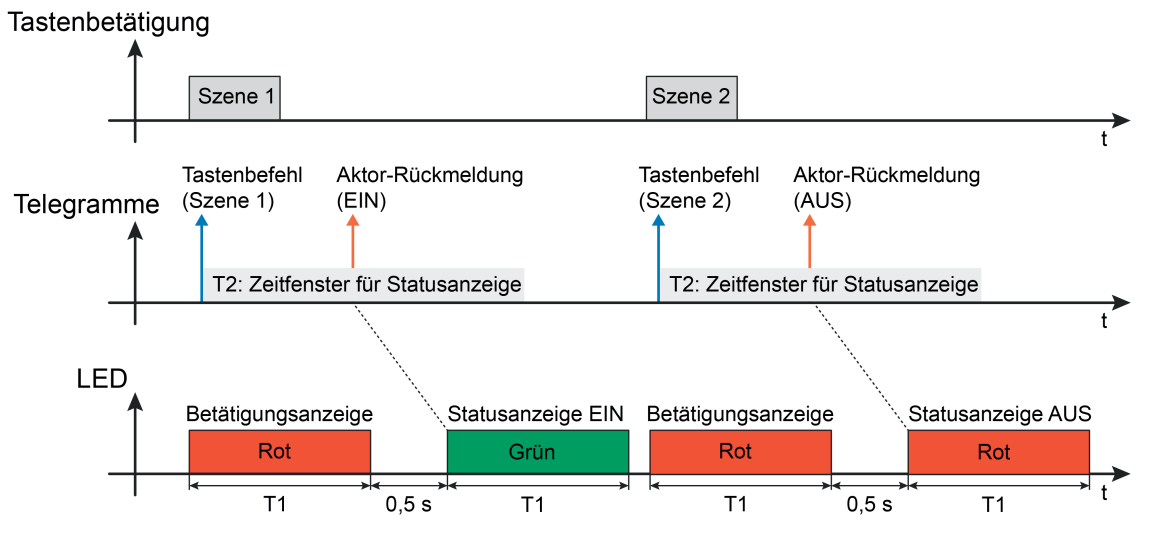

Bild 19: Beispiel einer Statusanzeige der Bedienfunktion "Szenennebenstelle" Szenennebenstelle ohne Speicherfunktion (mit Doppelstatus EIN und AUS)

- T1 Zeit gemäß Parameter "Leuchtdauer aller LED" (global für alle Bedienwippen)
- T2 Zeit gemäß Parameter "Zeitfenster für Aktor-Rückmeldung" (separat für jede Taste)

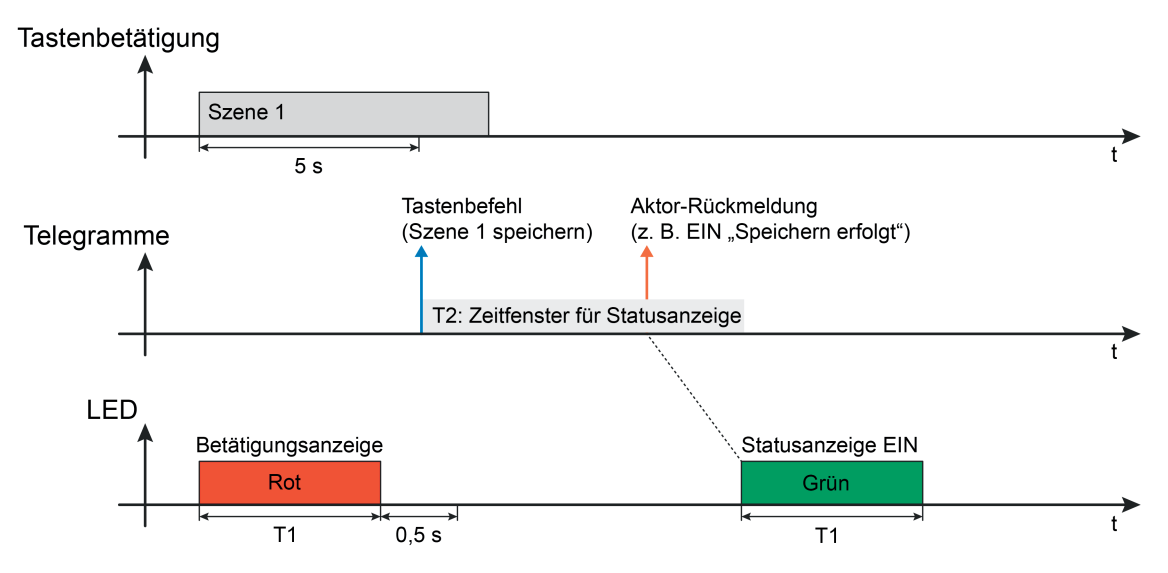

Bild 20: Beispiel einer Statusanzeige der Bedienfunktion "Szenennebenstelle" Szenennebenstelle mit Speicherfunktion und Statusanzeige (mit Einfachstatus EIN)

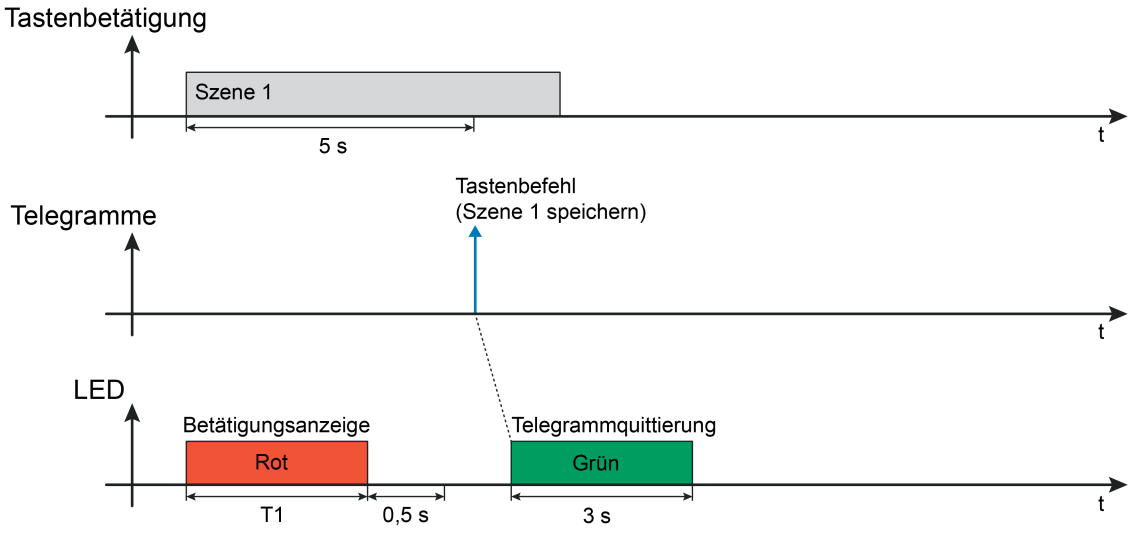

Bild 21: Beispiel einer LED-Anzeige der Bedienfunktion "Szenennebenstelle" Szenennebenstelle mit Speicherfunktion und Telegrammquittierung

#### <span id="page-36-0"></span>**4.2.4.3 Auslieferungszustand**

Im Auslieferungszustand ist das Gerät funktionslos. Bei einem Tastendruck wird kein Funk-Telegramm ausgesendet. Die LED leuchtet dann kurzzeitig auf und wechselt die Farbe zwischen Rot und Grün.

Die LED zeigt durch rotes Leuchten den Programmierzustand an, sofern dieser aktiviert ist.

#### <span id="page-37-0"></span>**4.2.5 Parameter**

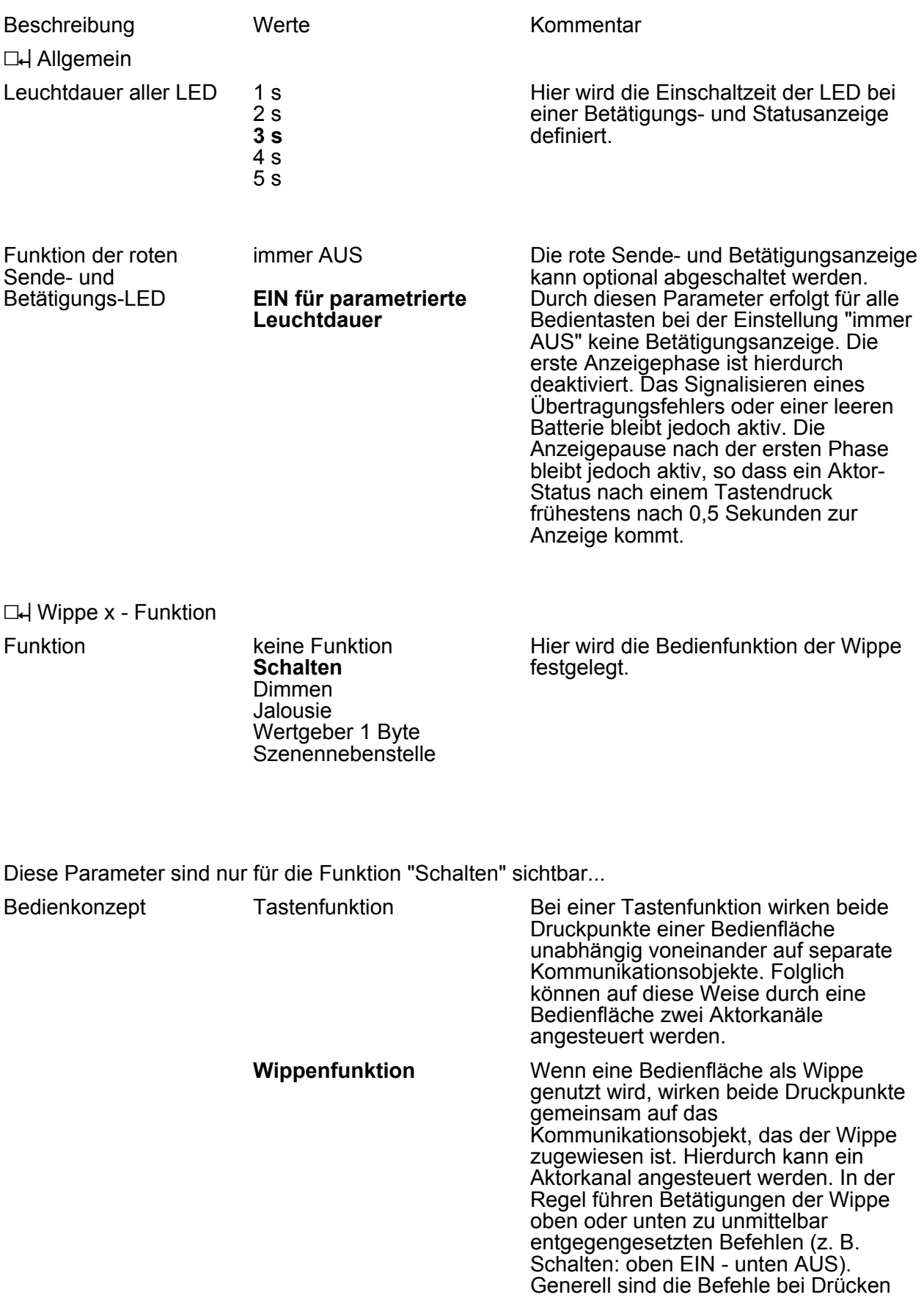

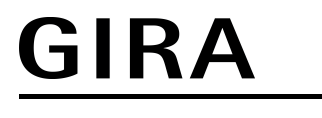

oder Loslassen der Wippe oben und unten unabhängig voneinander zu definieren.

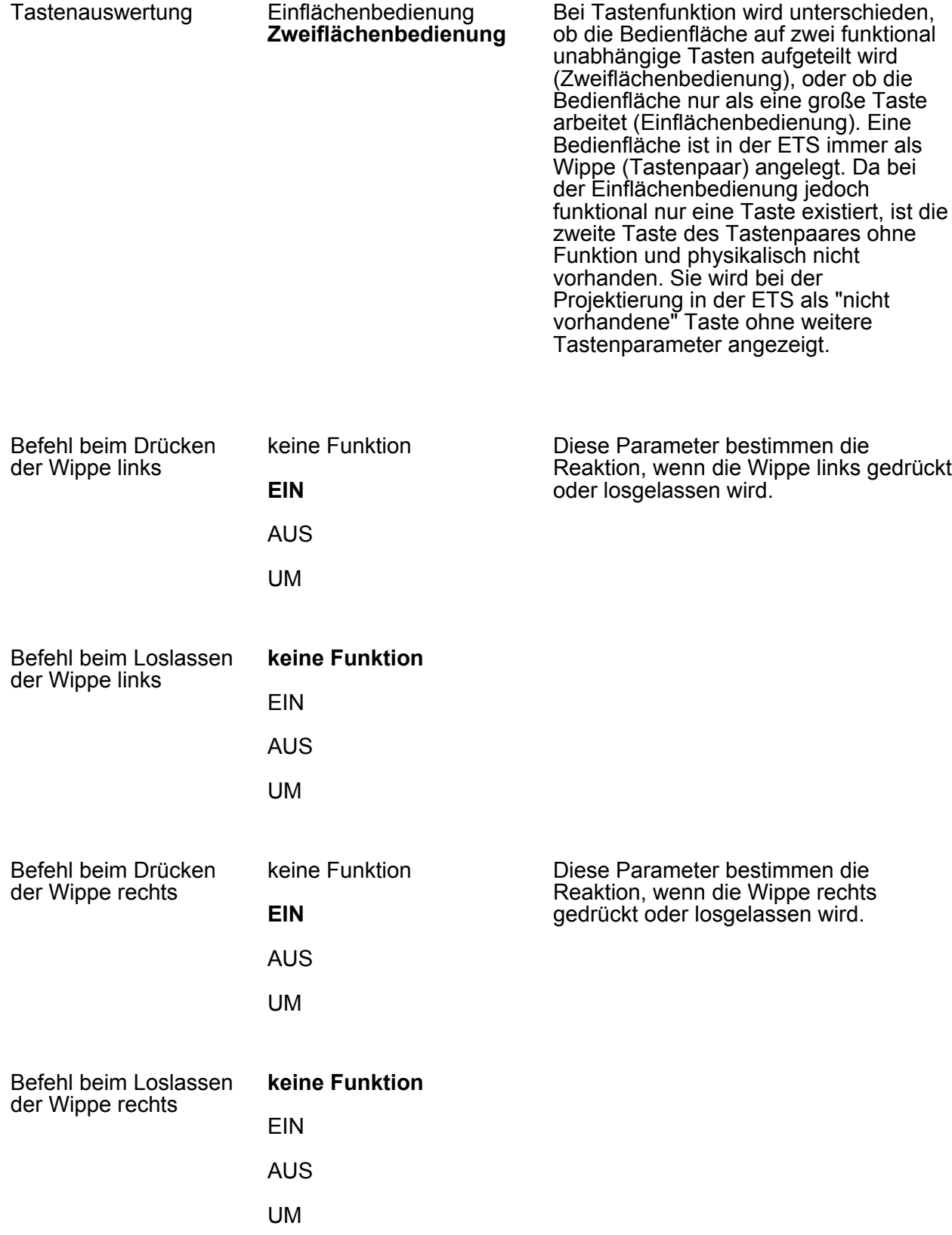

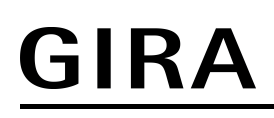

Diese Parameter sind nur für die Funktion "Dimmen" sichtbar...

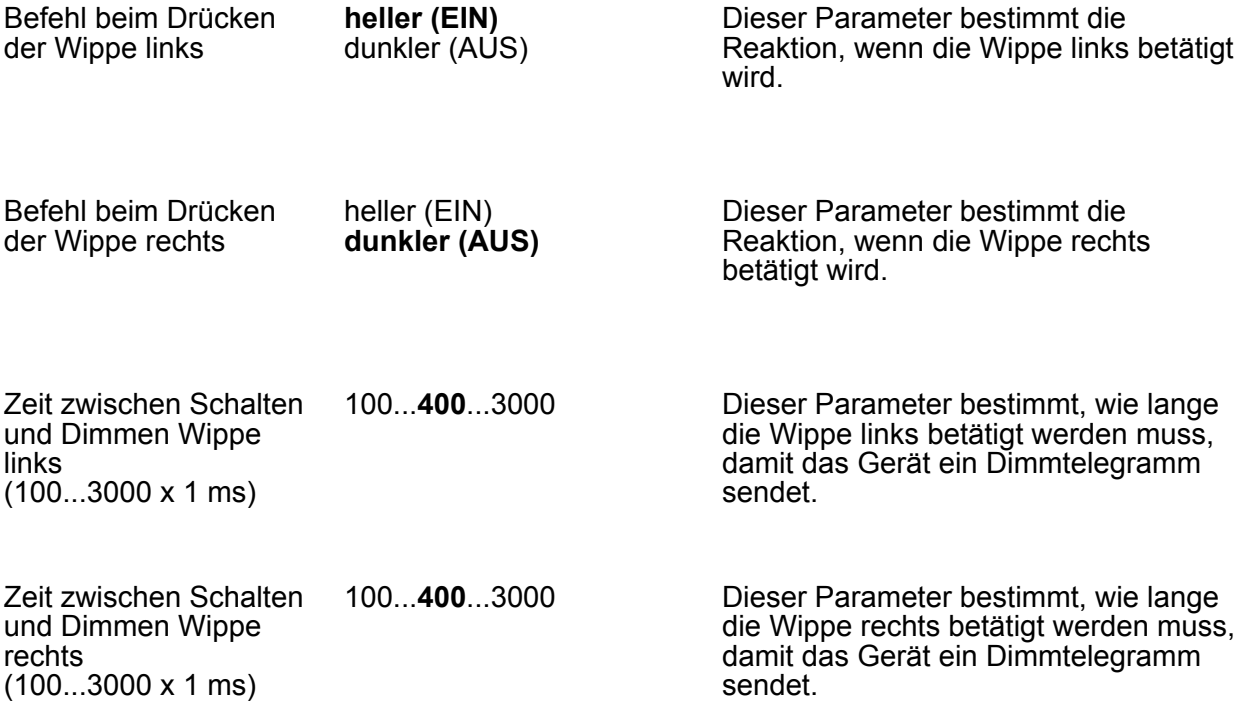

Diese Parameter sind nur für die Funktion "Jalousie" sichtbar...

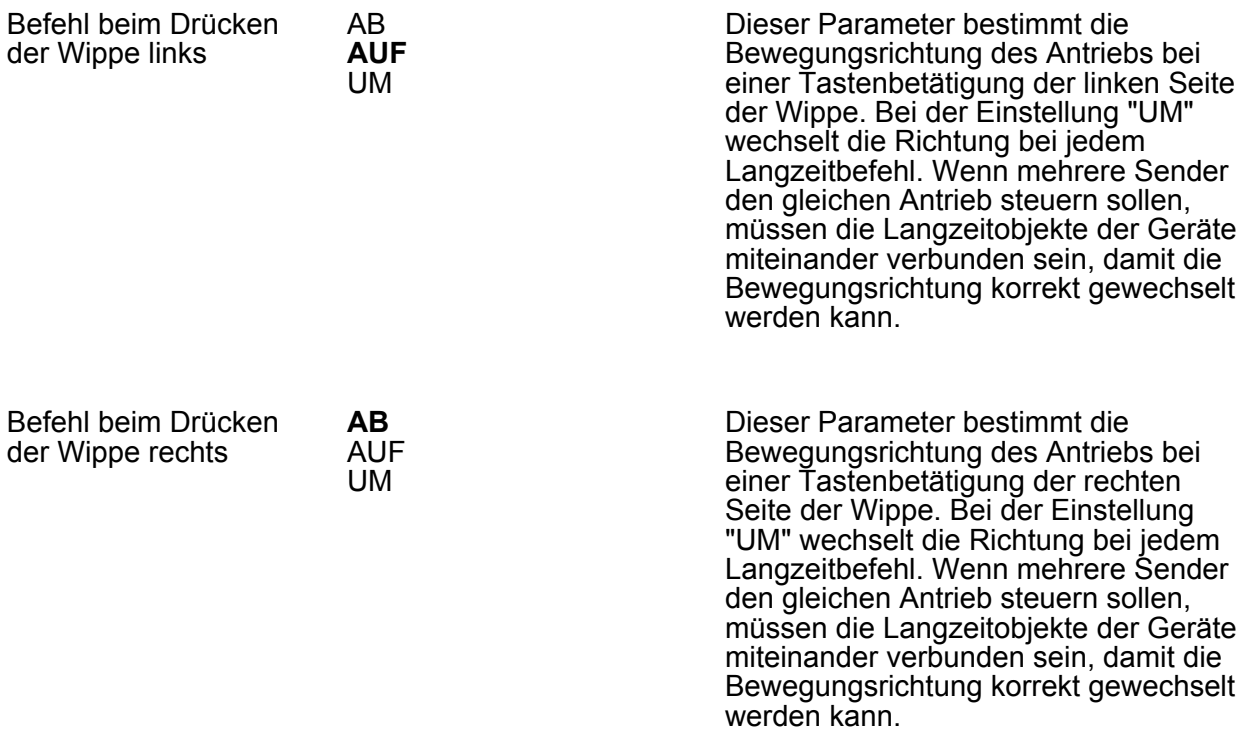

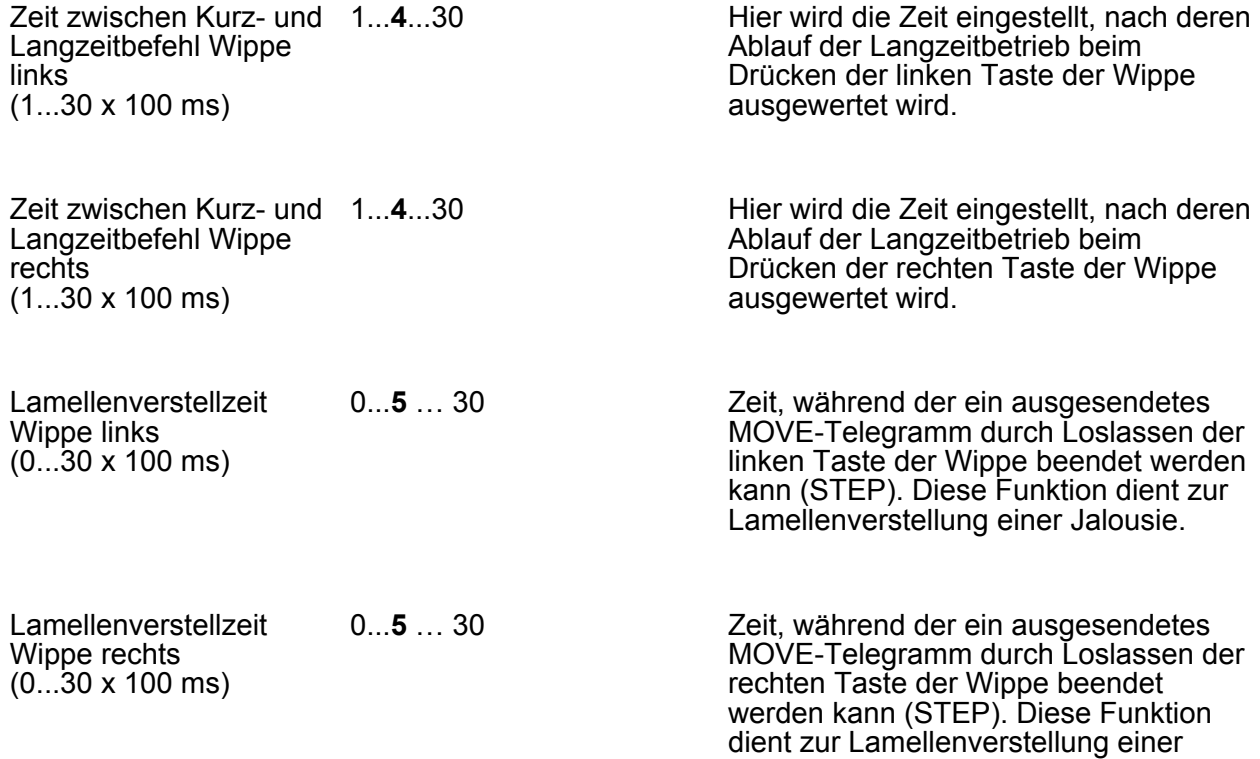

Jalousie.

Diese Parameter sind nur für die Funktion "Wertgeber 1 Byte" sichtbar...

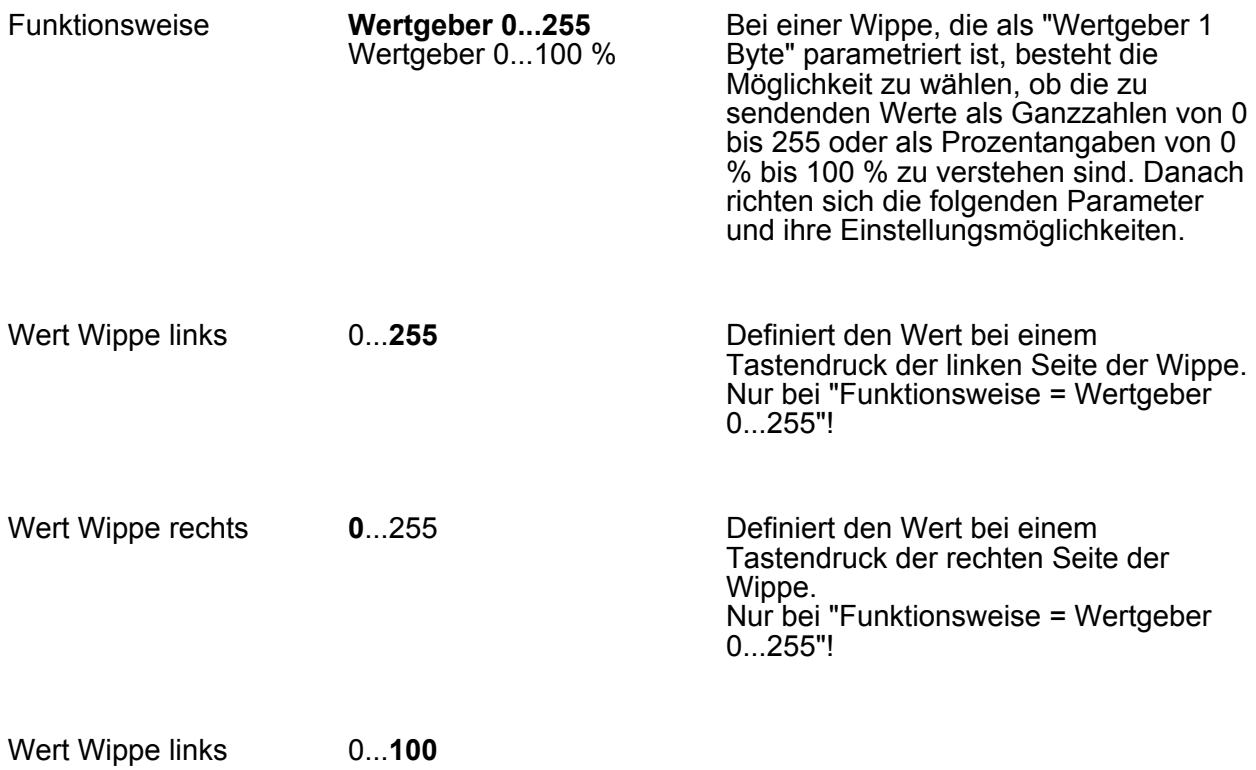

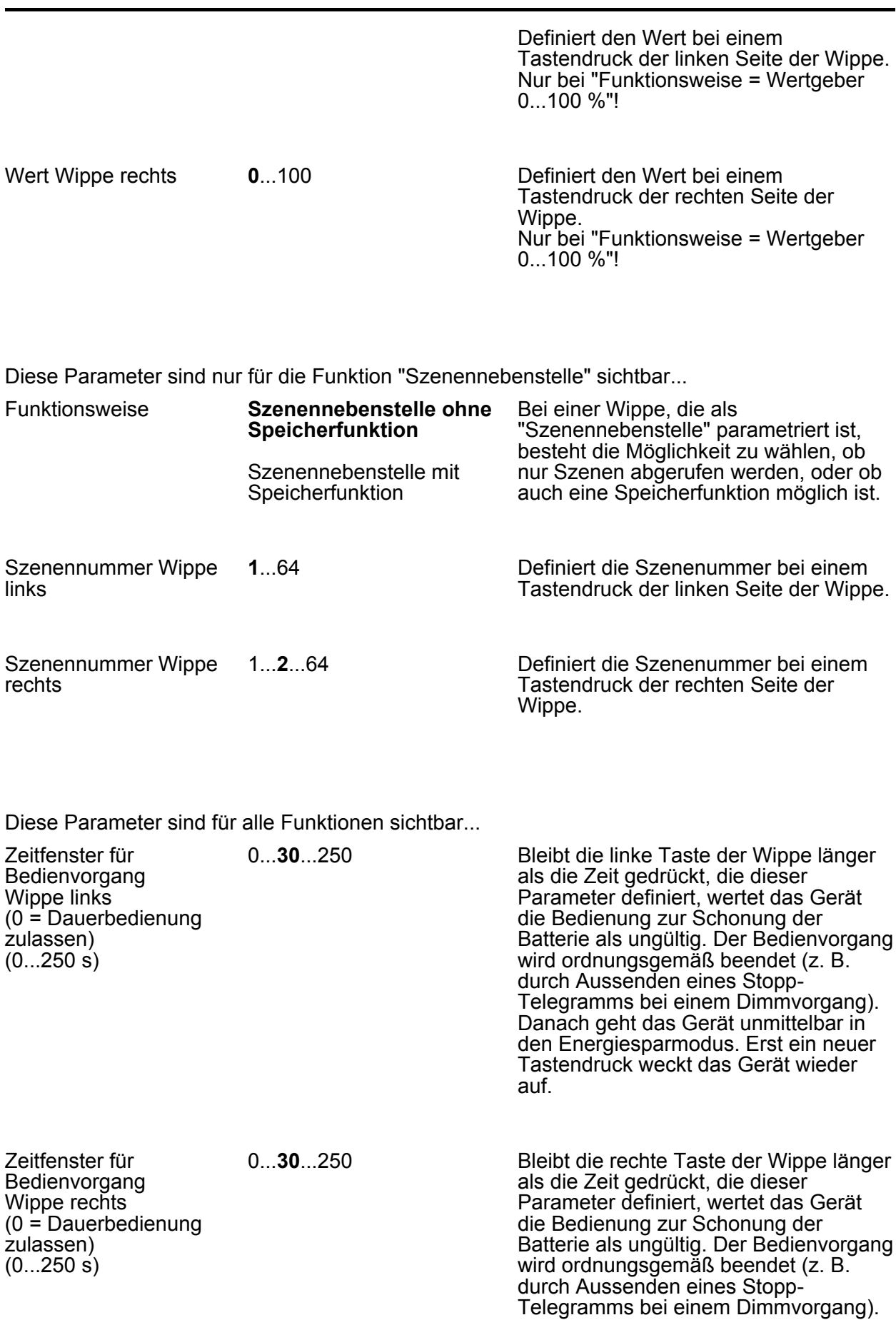

Danach geht das Gerät unmittelbar in den Energiesparmodus. Erst ein neuer Tastendruck weckt das Gerät wieder auf.

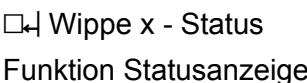

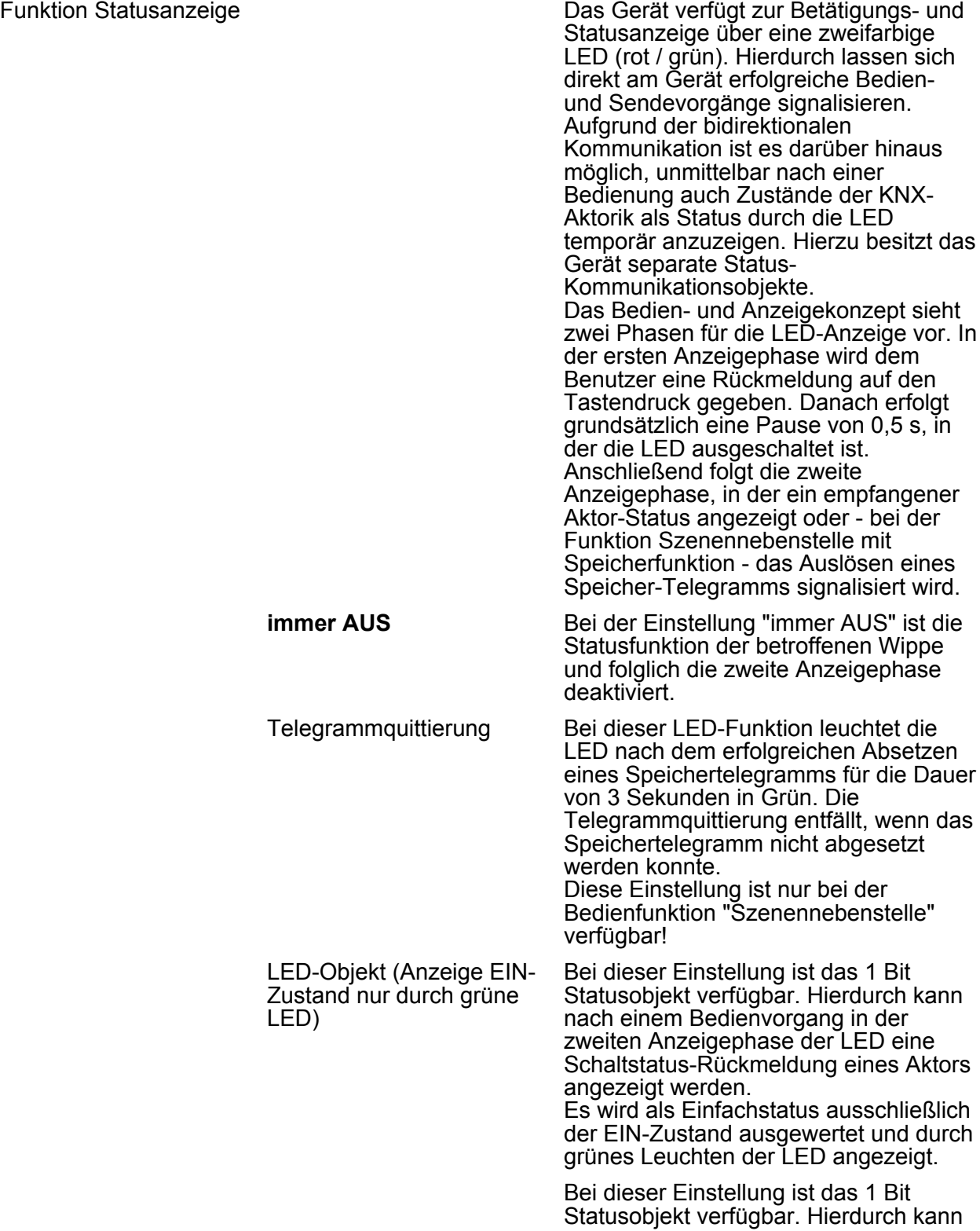

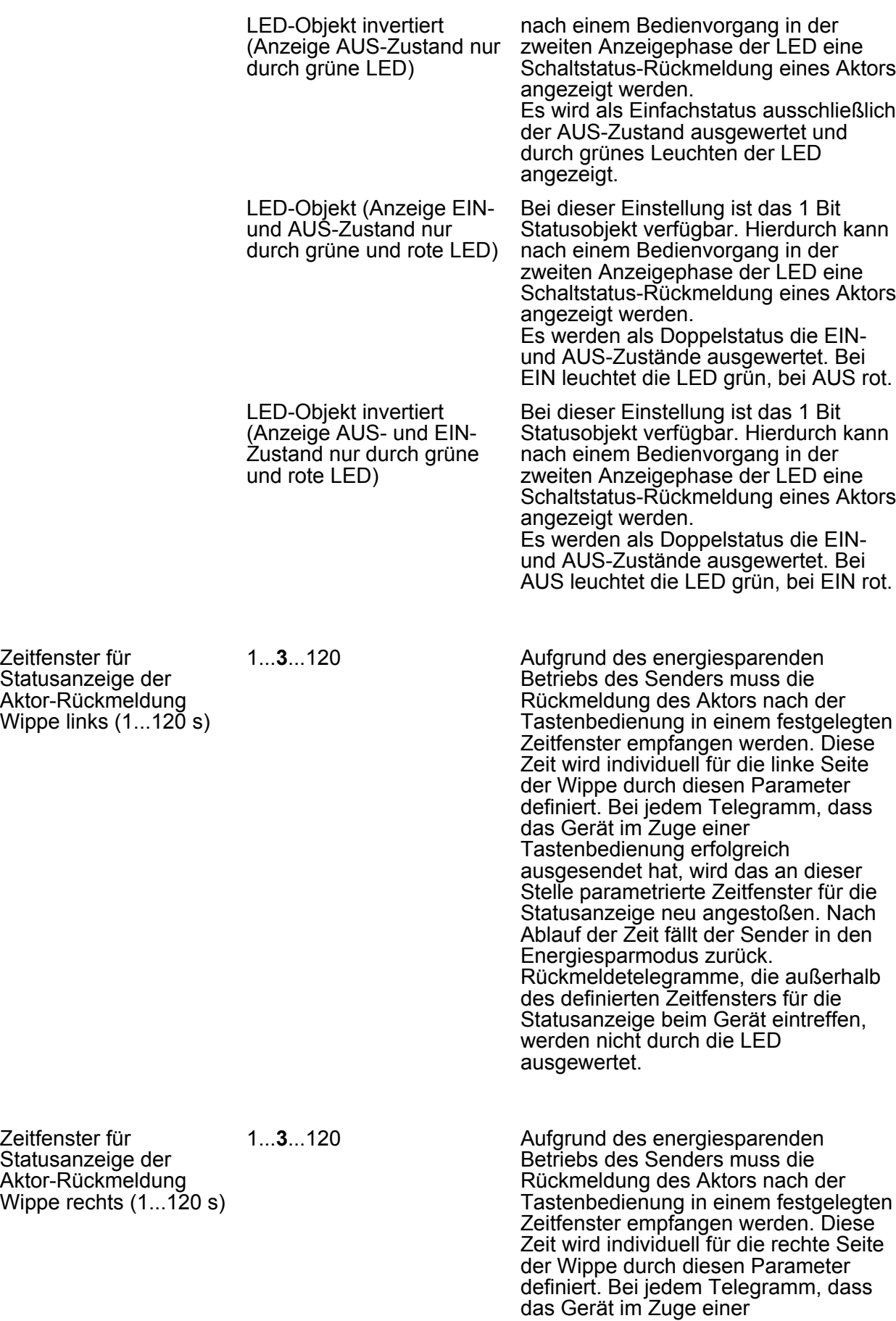

Zeitfenster bei Statusanzeige nach

erster Aktor-Rückmeldung abbrechen ?

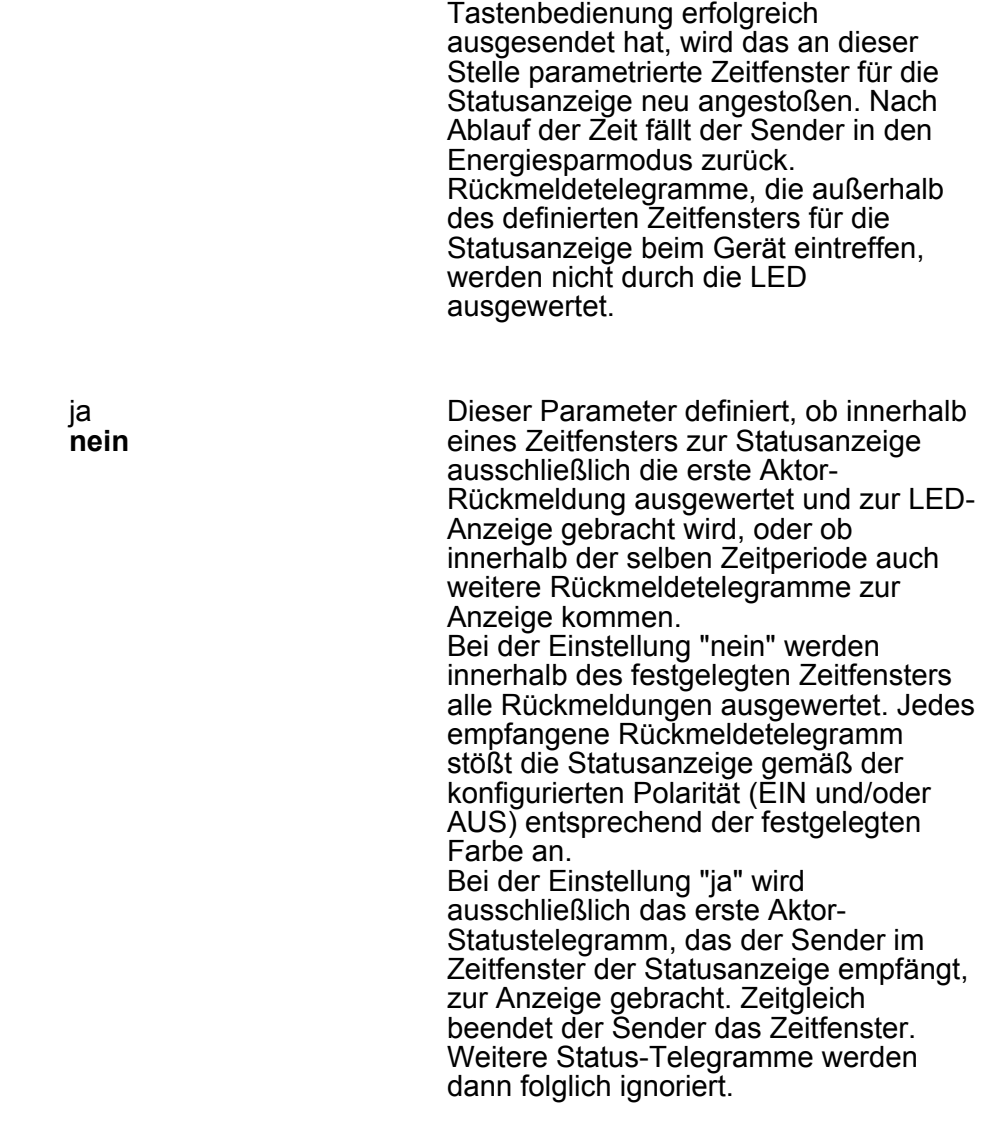

### <span id="page-45-0"></span>**5 Anhang**

### **5.1 Anwendungsgrundlagen**

#### **5.1.1 Das KNX RF System**

#### **Einleitung**

Das Gira KNX RF System (RF = engl. Radio Frequency / dt. Radiofrequenz) basiert auf einem herstellerunabhängigen KNX-Funkstandard (868 MHz), mit dem bestehende KNX-Anlagen nachgerüstet oder neue Installationen durch RF-Komponenten einfach ausgebaut werden können. Mobile Handsender ermöglichen die komfortable Bedienung der intelligenten KNX-Gebäudefunktionen per "Fernbedienung". RF Tastsensoren können überall dort montiert werden, wo eine Bedienstelle erforderlich ist, sei es auf Wänden aus Stein, Beton, Holz oder Glas oder auf Möbeloberflächen.

KNX RF Geräte können über Medienkoppler mit drahtgebundenen KNX-Installationen verbunden werden. Zusätzlich oder alternativ lassen sich geeignete RF-Aktoren direkt durch RF-Sender ansteuern. Während TP- oder RF-Aktoren dort platziert werden, wo Leitungen liegen, ist man bei der Montage von KNX RF Tastsensoren und Handsendern unabhängig vom Leitungsgut, da diese RF-Sender von Gira batteriebetrieben sind.

KNX RF Komponenten besitzen einen Sende- und Empfangsbaustein und sind folglich bidirektional. Hierdurch ist es beispielsweise möglich, neben der Bedienfunktion auch Statusanzeigen an den RF-Bedienstellen zu realisieren oder Status-Rückmeldungen bei Aktoren zu ermöglichen. Zudem wird durch die bidirektionale Kommunikation eine Inbetriebnahme durch die ETS ermöglicht.

Gira KNX RF Handsender und KNX RF Tastsensoren sind batteriebetrieben. Um die Batterie zu schonen, verfügen die Geräte über einen Energiesparmodus. Die Geräte schalten nach der letzten Bedienung oder nach einem ETS-Programmiervorgang entsprechend einer einstellbaren Zeit automatisch in den Energiesparmodus (semi-bidirektionaler Betrieb). Die Geräte sind dann temporär funktionslos. Sofern sich ein RF-Gerät im Energiesparmodus befindet, muss dieser aktiv beendet werden, bevor ein Programmiervorgang durch die ETS möglich ist. Dies kann in der Regel durch Drücken einer Bedientaste oder der Programmiertaste erfolgen. Gleiches gilt auch für das Entladen des Applikationsprogramms oder für das Auslesen der Geräteinformation durch die ETS.

- i Bei aktivem Energiesparmodus ist der Empfänger eines semi-bidirektionalen RF-Geräts abgeschaltet. Folglich kann das Gerät dann keine Telegramme empfangen, so dass auch Statusänderungen von Gruppenadressen nicht nachgeführt werden können. Bei Handsendern oder Tastsensoren, die auf die Tastenfunktion "Schalten - UM" konfiguriert sind, kann es hierdurch erforderlich sein, bis zu zweimal die Taste zu betätigen, damit der Schaltbefehl (EIN -> AUS / AUS -> EIN) korrekt umgeschaltet wird.
- i Die ETS fordert den Bediener zum Drücken der Programmiertaste auf, sofern aufgrund eines aktiven Energiesparmodus kein direkter Zugriff auf die Geräte möglich ist.

KNX RF Geräte von Gira entsprechen dem KNX-Standard "KNX RF1.R S-Mode". Geräte anderer Hersteller, die demselben Standard entsprechen, sind zueinander kompatibel. Häufig werden allein aus Marketinggründen für dasselbe KNX RF System unterschiedliche Namen oder Produktbezeichnungen verwendet. Die im Folgenden genannten Bezeichnungen kennzeichnen, ggf. auch in Kombinationen, in der Regel Produkte des gleichen KNX-Standards.

- KNX RF1.R S-Mode
- KNX RF Ready S-Mode
- KNX RF 868 MHz
- KNX RF+

#### <span id="page-46-0"></span>**Zulassung und Frequenznutzung**

KNX RF (KNX RF1.R) nutzt eine Frequenz aus dem europaweit geltenden SRD-Band (SRD = engl. Short Range Device / dt. Kurzstreckengerät). In diesen genehmigungsfreien Frequenzbereich fallen Funkanwendungen geringer Leistung. Neben KNX RF sind das z. B. Funkfernsteuerungen, drahtlose Mikrofone und Kopfhörer oder andere einfache Datenübertragungssysteme. KNX RF Geräte sind allgemein zugelassen und können somit in allen Staaten, die Normen und Richtlinien der Europäischen Union anerkennen, eingesetzt werden. Hierzu gehören im Allgemeinen die EU- und EFTA-Staaten.

Das von KNX RF genutzte Frequenzband um 868 MHz hat in Gebäuden gute Eigenschaften in Hinsicht auf die Signalausbreitung, da sich die Dämpfung durch Mauern, Betonarmierungen und Metallteile in vertretbaren Grenzen hält.

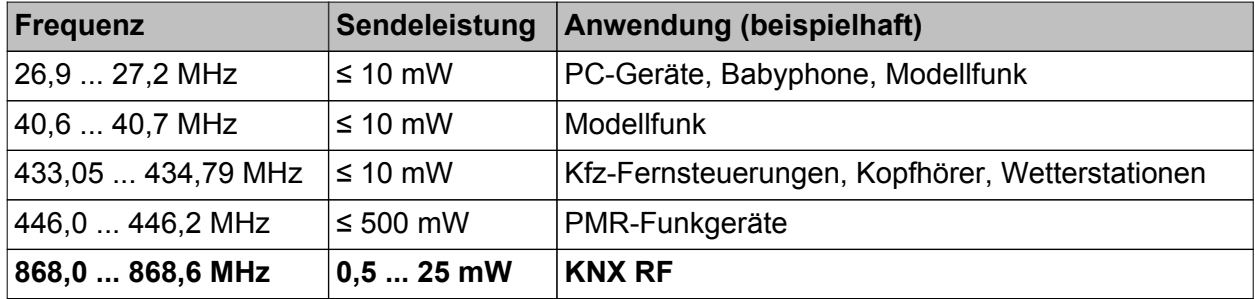

Übersicht gebräuchlicher SRD-Frequenzbänder

Neben den SRD-Frequenzbändern gibt es weitere Frequenzbereiche, die für andere Funkdienste aus unterschiedlichen Anwendungsgebieten vorgesehen sind (z. B. analoge und digitale Audio- und Videoübertragungssysteme, WLAN, Bluetooth). Die Unterteilung in Frequenzbereiche je nach zulässiger Anwendung ist erforderlich, damit die Vielzahl unterschiedlicher Funkdienste nebeneinander arbeitsfähig bleiben und sich nicht untereinander stören.

Der durch KNX RF genutzte Frequenzbereich steht nicht exklusiv dem KNX-Funkdienst zur Verfügung. Auch in diesem Frequenzbereich kann es parallel existierende Funksysteme in einem Gebäude geben, die Einfluss auf die Signalübertragung haben. Durch die gemeinsame Nutzung eines Frequenzbereiches kann es zu Störungen zwischen den verschiedenen Funkdiensten kommen, was den Verlust von übertragenen Informationen bedeuten kann.

i Neben vorhandenen Fremdfunkdiensten können auch andere Geräte, die elektromagnetische Wellen abstrahlen (z. B. elektrische Maschinen, elektronische Vorschaltgeräte und Leuchtmittel, Mikrowellenherde), potenzielle Störquellen für KNX RF Anlagen sein. Dies ist besonders dann problematisch, wenn sich die genannten Geräte in unmittelbarer Umgebung zu KNX RF Geräten befinden.

Daher sind Störquellen in unmittelbarer Umgebung von KNX RF Geräten bereits bei der Planung der Elektroinstallation möglichst zu vermeiden.

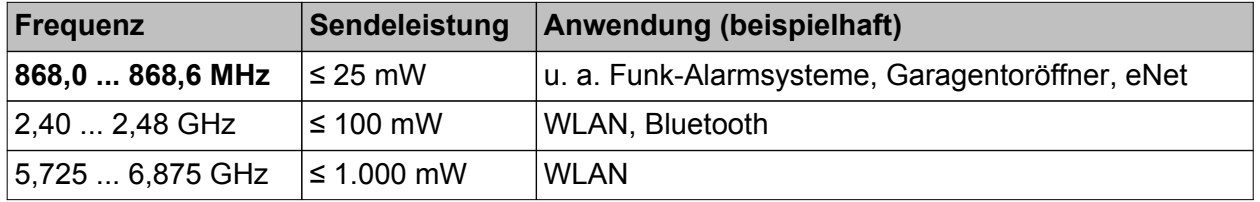

Übersicht gebräuchlicher Funkdienste im gleichen und benachbarten Frequenzbereich zu KNX RF (auch nicht SRD)

Bei KNX RF1.R ist die Mittelfrequenz auf 868,3 MHz festgelegt. Es ist eine Sendeleistung im Bereich 0,5...25 mW möglich. Das System stellt für alle Geräte einen Kommunikationskanal zur Verfügung. Die Sendezeit jedes Gerätes (Duty-Cycle) liegt bei 1 % (maximale Sendedauer 0,6 Sekunden in einer Minute). Hierdurch werden Dauersender vermieden und der Sendekanal nicht dauerhaft blockiert.

#### **Steuerung des Medienzugriffs**

Jeder KNX RF Sender prüft, wenn er ein KNX-Telegramm senden möchte, ob der Funkkanal bereits durch einen anderen RF-Sender bereits belegt ist (LBT: engl. Listen Before Talk / dt. Hören vor dem Senden). Ist dies der Fall, wartet der RF-Sender mit der gewünschten Funkübertragung. Er sendet sein eigenes Telegramm, sobald der Funkkanal wieder frei ist. Zudem wartet jeder RF-Sender bei jedem Sendewunsch eine kurze Zufallszeit ab, bevor das Funktelegramm tatsächlich ausgesendet wird. Diese Zufallszeit ist bei jedem Sendevorgang unterschiedlich lang. Hierdurch werden Funkkollisionen von Geräten, die tatsächlich zeitgleich senden möchten (z. B. Medienkoppler, die über die TP-Seite ein Gruppentelegramm empfangen haben, das sie weiterleiten sollen), in Kombination mit LBT weitgehend unterdrückt.

Durch die beschriebenen Sendeverfahren zur Steuerung des Medienzugriffs werden Funkkollisionen in einer KNX RF Umgebung meist verhindert, nicht jedoch vollständig vermieden. So kann es beispielswiese sein, dass bei einer Übertragung zwischen einem RF-Sender (A) und einem RF-Empfänger (B) ein zusätzlicher RF-Sender (C) vorhanden ist, der innerhalb der Reichweite des RF-Empfängers liegt, nicht jedoch den anderen RF-Sender erreichen kann aufgrund der räumlichen Entfernung (Bild 22). In solch einem Fall ist es für die beiden RF-Sender unmöglich zu erkennen, wann einer von beiden Funksignale aussendet (Hidden-Station-Problem). Folglich können beim Empfänger, der in Reichweite beider RF-Sender liegt, Funkkollisionen auftreten.

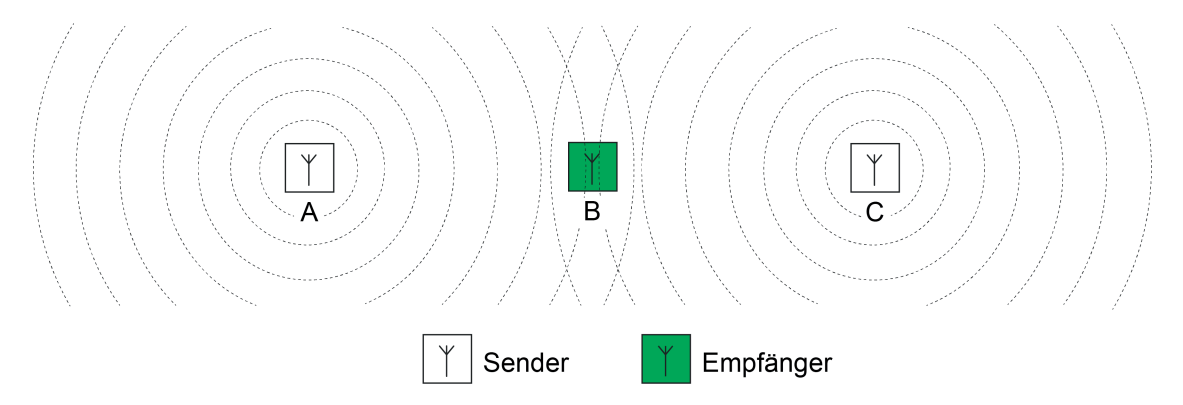

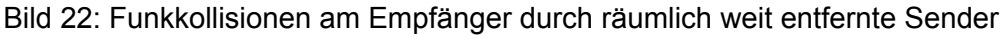

Der beschriebene Effekt ist systembedingt und kann besonders dann problematisch sein, wenn in einer KNX-Anlage zwei oder mehr Medienkoppler vorhanden sind. Liegen die Medienkoppler zueinander nicht in ihrer Funkreichweite, können diese nicht erkennen, ob ein anderer Medienkoppler bereits ein Gruppentelegramm aussendet. Die KNX-Teilnehmer in den verschiedenen RF-Linien können räumlich jedoch so positioniert sein, dass diese in den Überlappungsbereichen der RF-Domänen der Koppler liegen. Folglich empfangen die Teilnehmer die kollidierenden Telegramme mehrerer Medienkoppler (Bild 33).

Bereits bei der Planung einer KNX RF Anlage muss dieser Umstand berücksichtigt werden.

Medienkoppler möglichst so positionieren, dass sie gegenseitig in direkter Empfangsreichweite liegen,

- RF-Domänen baulich so entkoppeln, dass deren Teilnehmer nur in der jeweils eigenen RF-Umgebung positioniert sind,
- Repeater anstelle von Medienkopplern verwenden, wenn dies baulich sinnvoll und topologiestrukturell möglich ist. Repeater sollten innerhalb der Reichweite des Medienkopplers und auch innerhalb der Reichweiten anderer Repeater sitzen.
- i Lässt sich eine vollständige Trennung von RF-Domänen oder das Integrieren von Medienkopplern in deren Funkreichweiten baulich nicht sicherstellen, kann es besser sein, anstelle von verschiedenen Medienkopplern nur eine Funkdomäne aufzubauen und mit Repeatern zu arbeiten.
- $\overline{\mathbf{i}}$  Expertenwissen:

Bei KNX TP (TP = engl. Twisted <u>P</u>air / dt. verdrilltes Adernpaar) wird der Buszugriff eines Teilnehmers durch das CSMA/CA-Verfahren (engl. Carrier Sense Multiple Access/Collision Avoidance / dt. Mehrfachzugriff mit Trägerprüfung und Kollisionsvermeidung) gesteuert. Durch dieses Buszugriffsverfahren werden Telegrammkollisionen vermieden. Zudem werden empfangene Telegramme durch jeden adressierten TP-Busteilnehmer bestätigt (Telegrammbestätigung durch LinkLayer-Confirm: Ack, Busy, Nack). Hierdurch können Sender von KNX-Botschaften erkennen, ob potentielle Empfänger die Nachricht verstanden haben, oder ob Telegrammwiederholungen aufgrund von Übertragungs- oder Verarbeitungsfehlern notwendig sind.

Diese Sicherungsmechanismen gibt es innerhalb einer KNX RF1.R Funkdomäne spezifikationsgemäß nicht. Medienkoppler, die RF-Telegramme auf die TP-Seite weiterleiten, können Telegramme bei Übertragungsfehlern bis zu dreimal wiederholen. Auf die RF-Seite weitergeleitete Telegramme werden nur einmalig ausgesendet. Medienkoppler können eine Telegrammbestätigung auf der TP-Linie für empfangene Telegramme ausführen. Auf der RF-Seite ist das für dort empfangene Telegramme wie beschrieben nicht möglich.

### <span id="page-49-0"></span>**5.1.2 Physikalische Grundlagen**

#### **Elektromagnetische Welle**

Funkwellen sind Wellen aus gekoppelten elektrischen und magnetischen Feldern (Bild 23). Elektromagnetische Wellen werden von Antennen als Freiraumwellen in den umgebenden Raum abgestrahlt. Sie benötigen kein besonderes Medium zur Ausbreitung. Im Vakuum breiten sich Funkwellen mit Lichtgeschwindigkeit aus. In anderen Medien ist die Ausbreitung stets langsamer. Elektromagnetische Wellen unterliegen wie Licht der Beugung, Brechung, Reflexion, Polarisation und der Interferenz.

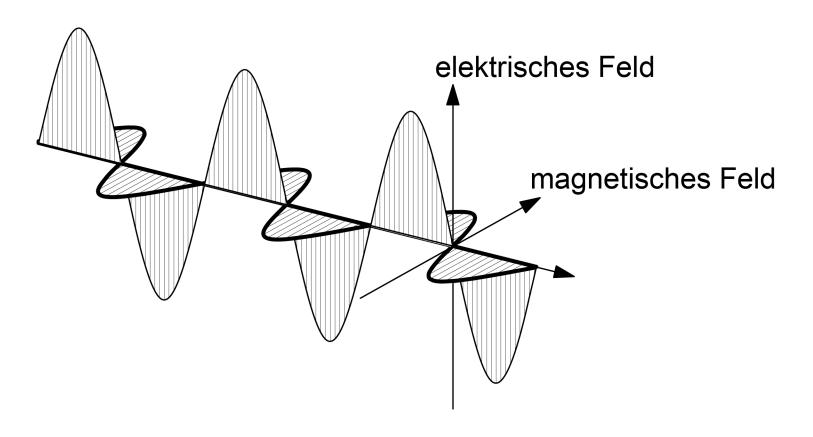

Bild 23: Modellvorstellung einer elektromagnetischen Welle im freien Raum

Elektromagnetische Wellen breiten sich geradlinig in alle Richtungen im Raum aus. Treffen mehrere elektromagnetische Wellen aufeinander, so überlagern sie sich. Bei KNX RF kommen die Funksignale (durch Positionierung der Sender und durch Reflexionen) aus nahezu beliebigen Richtungen. Wenn sich KNX RF Funkwellen überlagern, entsteht ein Rauschen (Signal mit unspezifischem Frequenzspektrum) im Kommunikationskanal, das von keinem KNX RF Empfänger mehr verstanden werden kann. Hierdurch können übertragene Informationen verloren gehen.

Bei der Planung einer KNX RF Umgebung sind daher diverse Vorgaben zu beachten. Das Kapitel "Gebäudestruktur und RF-Topologie" in dieser Dokumentation gibt nähere Informationen dazu.

#### **Informationsübertragung mit Funksignalen**

Eine elektromagnetische Welle mit konstanter Amplitude und Frequenz transportiert noch keine Information. Um dies zu erreichen, muss der Sender die Amplitude oder die Frequenz der Welle nach einem vereinbarten Verfahren ständig verändern und dem Trägersignal in dieser Weise die Information aufmodulieren. Bei KNX RF wird die Modulationsart "Frequenzumtastung" (FSK = engl. Erequency Shift Keying) verwendet (Bild 24). Die Frequenzumtastung ist eine Variante der Frequenzmodulation (FM) und für die Übertragung digitaler Informationen geeignet. Es werden zeitlich kodiert zwei in ihrer Frequenz unterschiedliche Signale gesendet, um dem Empfänger die logischen Zustände "0" und "1" mitzuteilen. Eine Frequenzumtastung ist unempfindlich gegen Störungen. Selbst starke Übertragungsverluste bei der Signalamplitude wirken sich nicht nachteilig auf das Demodulieren der übertragenen Information aus.

Die Datenrate beträgt bei KNX RF 16,384 kBit/s. Das Einbringen der "0"- und "1"-Information in das Funksignal wird anhand der Manchester-Kodierung durchgeführt. Hierdurch lassen sich Sender und Empfänger sehr leicht aufeinander synchronisieren.

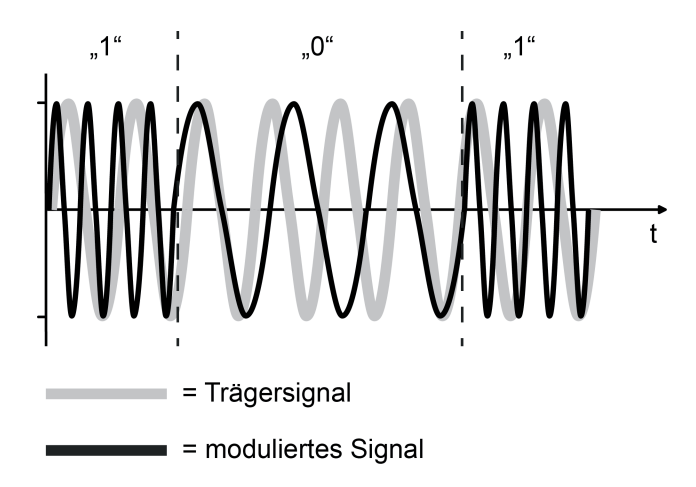

Bild 24: Frequenzumtastung als Modulationsverfahren (FSK = Frequency Shift Keying)

#### **Ausbreitung und Dämpfung von Funksignalen in Gebäuden**

Funkwellen mit einer Frequenz, wie sie bei KNX RF verwendet wird, können im Gebäude Decken oder Wände durchdringen. Je nach Masse (Dicke) und Leitfähigkeit (Metallanteil, Feuchtigkeit) ist das mit einem mehr oder weniger hohen Energieverlust verbunden. Diesen Verlust an Übertragungsenergie nennt man auch Dämpfung (Verhältnis zwischen ausgesendeter und empfangener Funk-Strahlungsleistung).

Funksignale werden auf ihrem Weg vom Sender zum Empfänger durch verschiedene Einflüsse gedämpft. Voraussetzung für die Verständigung zwischen Sender und Empfänger ist natürlich, dass die Funksignale des Senders beim Empfänger noch so viel Energie besitzen, dass der Empfänger die Signale noch auswerten kann.

Nahezu ideale Ausbreitungsvoraussetzungen für elektromagnetische Funksignale herrschen im Freifeld. Der Begriff "Freifeld" bezeichnet eine freie Fläche, in der sich Funkwellen weitgehend ungehindert ausbreiten können und Störeffekte durch bauliche Gegebenheiten oder Hindernisse keinen Einfluss haben.

Sind auf der Übertragungsstrecke Wände und Decken zu durchdringen, hängt die Dämpfung – und damit die Funkreichweite – maßgeblich von der Anzahl, Art und Beschaffenheit der zu durchdringenden Baumaterialien und von den wirksamen Wand- und Deckendicken ab. Ein Teil der auftreffenden Funkstrahlung wird an den Grenzflächen reflektiert, ein weiterer Teil wird absorbiert. Feuchtes Material, wie dies in Neubauten oder frisch renovierten Räumlichkeiten der Fall ist (neu tapeziert oder verputzt), dämpft elektromagnetische Funkwellen stärker.

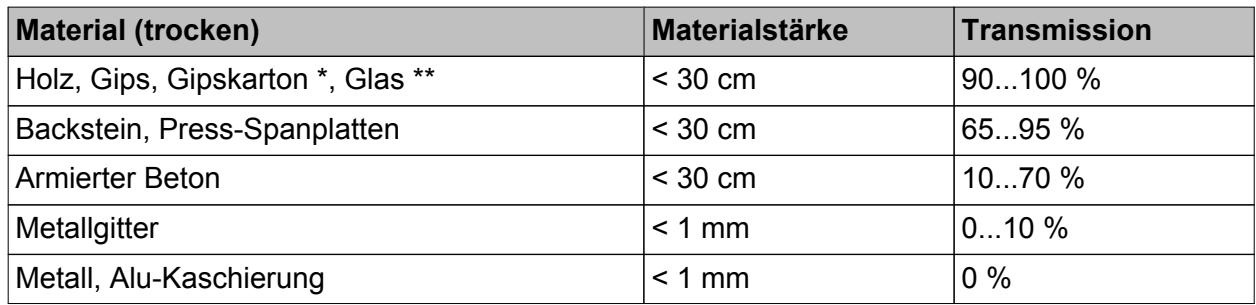

\*: kein metallisches Ständerwerk

\*\*: ohne Metallisierung oder Drahteinlage, kein Bleiglas

Dämpfungsfaktoren eines Gebäudes sind bei der Wahl der Montageorte von KNX RF Geräten (Handsender, Tastsensoren, Medienkoppler) zu beachten! Dabei berücksichtigen, dass prinzipiell jedes KNX RF Gerät aufgrund der Bidirektionalität Sender als auch Empfänger ist (z. B. Handsender mit oder ohne LED-Statusanzeige und Medienkoppler sind Sender und Empfänger in gleicher Weise).

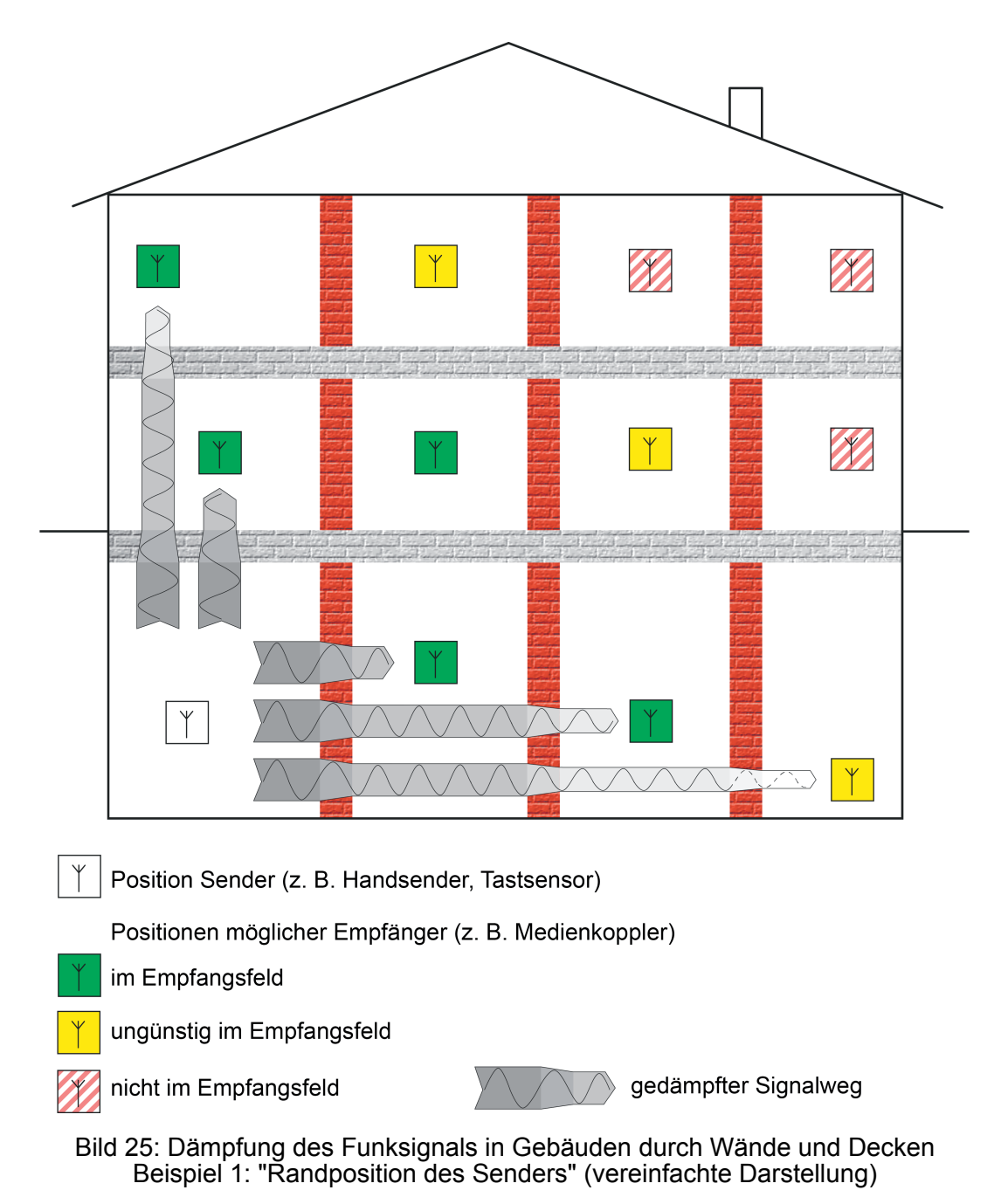

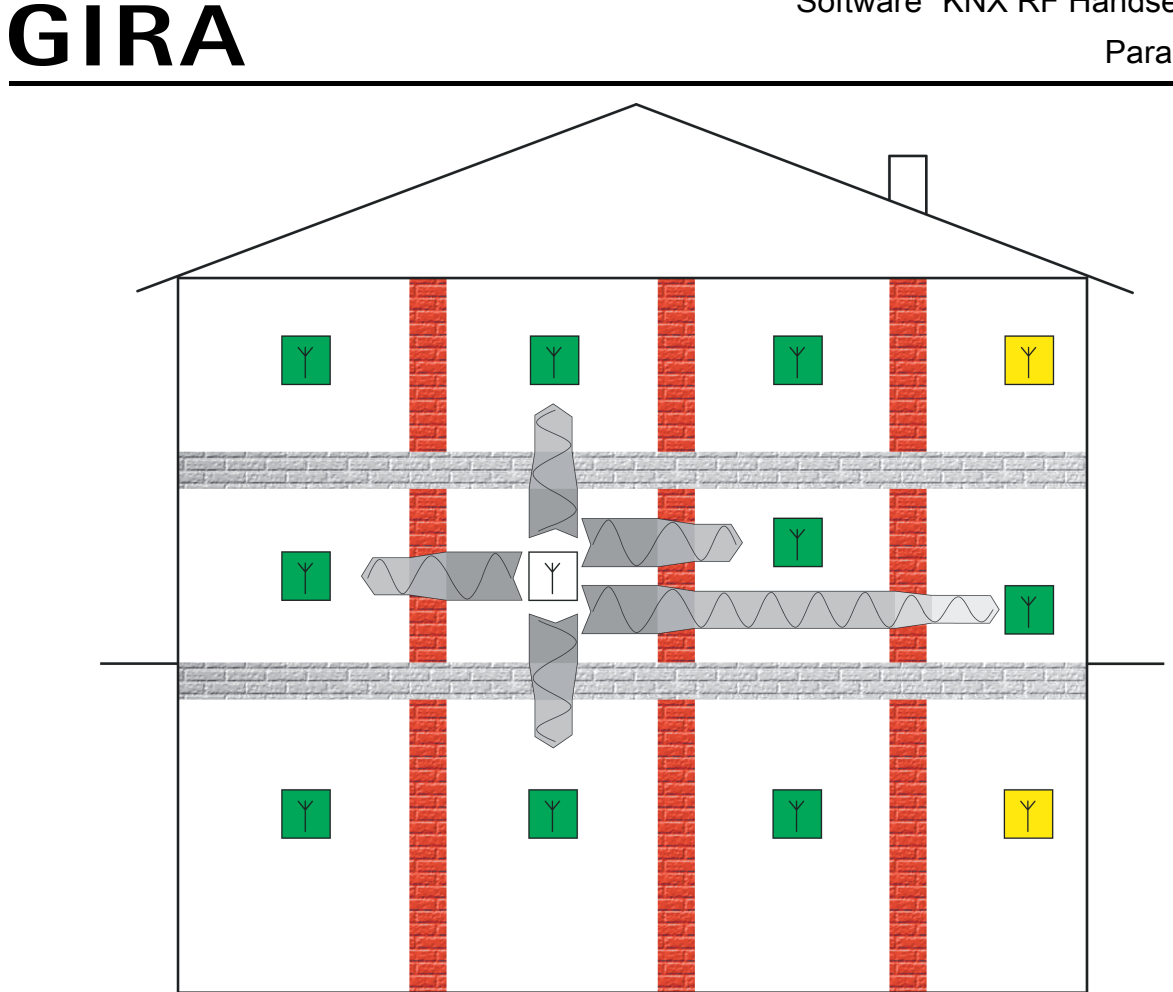

Bild 26: Dämpfung des Funksignals in Gebäuden durch Wände und Decken Beispiel 2 "Zentralposition des Senders" (vereinfachte Darstellung)

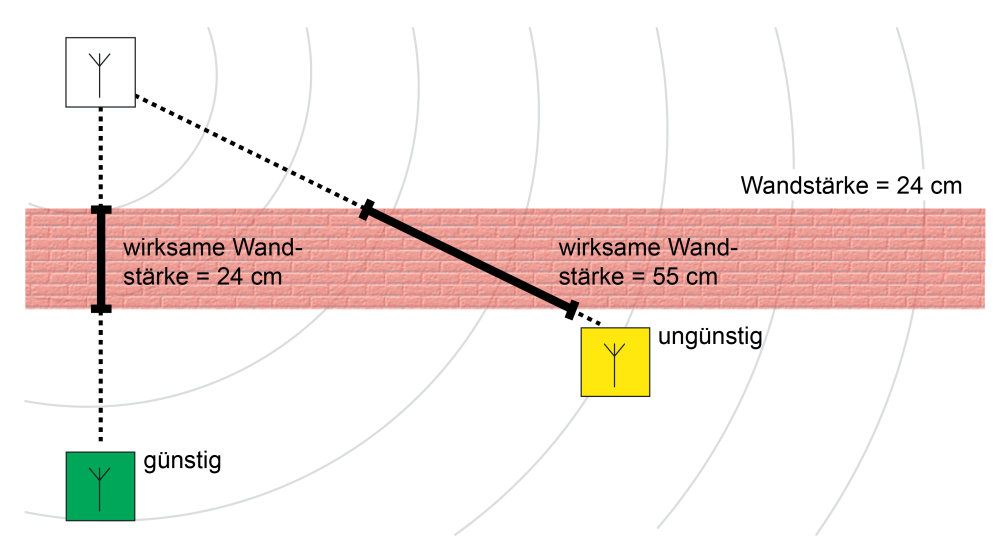

Bild 27: Dämpfung durch wirksame Wand- oder Deckenstärke

- <span id="page-53-0"></span> $\lfloor i \rfloor$  Vorsicht ist geboten, wenn ein Gebäude zur Reduzierung von elektromagnetischen Wellen mit abschirmenden Materialien ausgestattet ist. Leitfähig beschichtete Unterputz-Dosen sind in der Regel nicht für Funkprodukte geeignet. Spezielle Abschirmputze und Gipskarton-Schutzplatten, in die leitfähige Fasern eingearbeitet sind, reduzieren die Durchlässigkeit für Funkwellen bis zu 95%. Gleiches gilt für Ständerwerk, in dem hohe Metallanteile (z. B. tragende Teile, metallisiertes Dämmmaterial) eingebaut sind.
- i Aufgrund der Vielzahl von Einflüssen ist die Beurteilung von Funkstrecken in Gebäuden schwierig. Letztendlich kann ein Hersteller von Funkprodukten – auch anderer Systeme wie z. B. WLAN – keine verbindliche Aussage zur Reichweite der Funkübertragung in Gebäuden treffen. Es wird darum stets die Reichweite im Freifeld angegeben, die sich auf eine ungestörte Ausbreitung der Funkwellen und optimal ausgerichtete Antennen bezieht. Sofern keine besonderen baulichen Maßnahmen zur Abschirmung in Gebäuden vorliegen, sollte damit eine Funkübertragung zielführend möglich sein.

Eine zusätzliche Dämpfung in einem Gebäude oder auch in einem nahezu freien Feld (im Außenbereich) entsteht, wenn die Antenne von Sender oder Empfänger in geringer Bodenhöhe montiert ist. KNX RF Funksensoren und -aktoren sollten daher möglichst bodenfern montiert werden.

Die Montage eines Senders oder Empfängers im Boden (z. B. in einer geeigneten Installationsdose) sollte - besonders im Außenbereich - vermieden werden. Die Funkreichweite ist dann so stark eingeschränkt, dass kaum noch eine Funkübertragung möglich ist.

i Es wird empfohlen, KNX RF Tastsensoren in einer Standard-Montagehöhe von 1,05...1,50 m zu installieren.

Elektrisch leitfähige Materialien können von elektromagnetischen Wellen nicht durchdrungen werden. Metallanteile in Gebäuden, z. B. Einrichtungsgegenstände oder Stahlarmierungen im Beton (Bild 28), aber auch Designrahmen aus Metall oder Designteile mit metallhaltigen Lackierungen wirken daher abschirmend. Abschirmungen aus Metall können auch ganz bewusst dazu verwendet werden, um einen Bereich von Funkwellen freizuhalten.

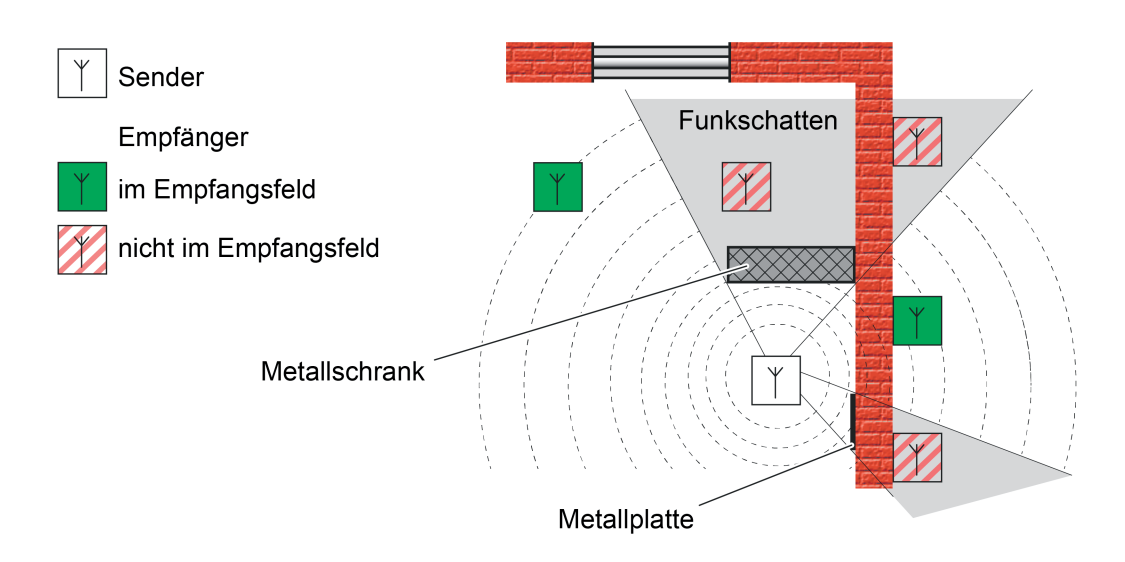

Bild 28: Funkschatten in einem Gebäude durch Metallteile (idealisiert)

<span id="page-54-0"></span>Funkwellen erreichen einen Empfänger sowohl auf dem direkten Weg (Luftlinie) als auch über Umwege (Mehrwegeausbreitung). Solche Umwege entstehen durch Reflexion der Funkwellen an Grenzschichten zu anderen Materialien, z. B. an den Oberflächen von Wänden oder Decken. Am Empfänger treffen dann Funkwellen einer identischen Quelle mit unterschiedlicher Phasenlage ein. In vielen Fällen ist die reflektierte Funkleistung zu gering, um den direkten Weg der Funkwelle nennenswert zu beeinflussen. Ein Empfänger kann dann das Signal des Senders störungsfrei empfangen (Bild 29).

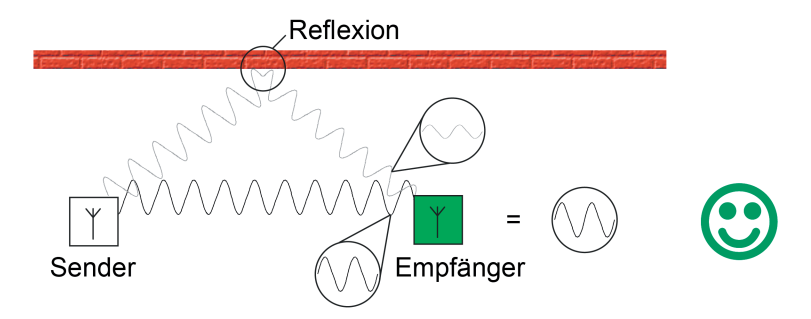

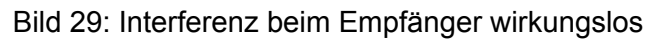

Im ungünstigen Fall überlagern sich die direkt und über Reflexion empfangenen Wellen jedoch ungünstig am Zielort, wodurch sich ein Signal ergibt, das Empfänger nicht mehr zuverlässig auswerten können (Bild 30). Die positive wie negative Überlagerung von gleichsinnig gerichteten Funkwellen wird auch als Interferenz bezeichnet.

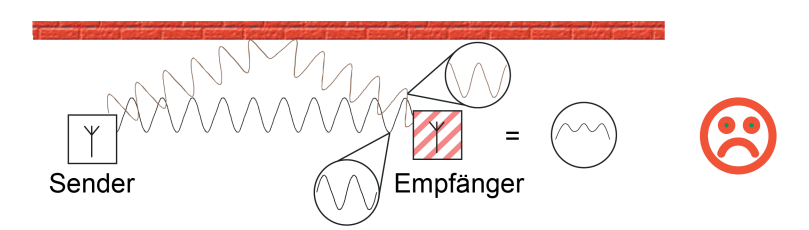

Bild 30: Interferenz beim Empfänger verhindert Empfang

Effekte durch Reflexionen können in einem Gebäude auch positiv genutzt werden. Nach Möglichkeit sollten RF-Geräte beziehungsweise deren Sende- und Empfangsantennen horizontal oder vertikal in jeweils gleicher Ausrichtung installiert werden, da auch die Funkwelle in der entsprechenden Richtung schwingt (Polarisation). Werden Antennen unterschiedlich zueinander ausgerichtet, wird das am Empfänger zur Verfügung stehende Signal geschwächt und damit die maximale Funkreichweite verringert. Die Signalschwächung kann dann so groß sein, dass ein Empfänger keine direkte vom Sender ausgestrahlte Leistung mehr empfängt. Praktisch kann es durch Reflexionen jedoch zur Drehung der Polarisationsrichtung kommen, wobei das reflektierte Signal den Empfänger abgeschwächt erreicht und dort auch verstanden werden kann (Bild 31).

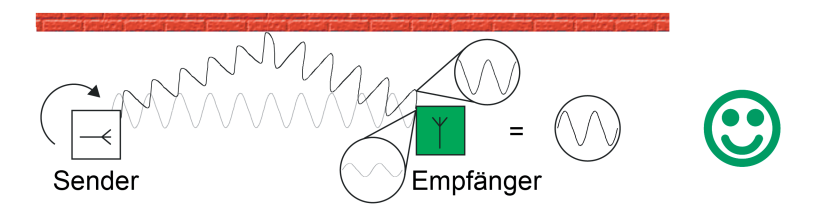

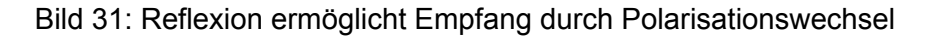

<span id="page-55-0"></span>In der Praxis können Reflexions- und Interferenzeffekte häufig schon durch leichte Änderung des Installationsorts oder der Installationsumgebung beseitigt oder zugunsten genutzt werden.

 $\overline{ii}$  Bei KNX RF Tastsensoren ist allein durch die vertikale Montage der Geräte an Wänden oder Gegenständen die Ausrichtung der innenliegenden Antenne vorgegeben. Sind alle Tastsensoren in gleicher Weise montiert, sind folglich auch deren Antennen gleich zueinander ausgerichtet.

#### **Einfluss von KNX RF auf den menschlichen Körper**

Funkwellen werden seit vielen Jahrzehnten intensiv für Rundfunk und weltweite Kommunikation benutzt. Vor allem die neuen Kommunikationsmedien für drahtlose Telefonie (UMTS, LTE, DECT) und Netzwerkkommunikation (WLAN, Bluetooth) haben in jüngerer Zeit flächendeckend Eingang in die Haushalte und Industrie gefunden. Aber auch andere elektrische Geräte strahlen elektromagnetische Wellen ab, z. B. Mikrowellenöfen.

Die Nutzung von Funkwellen ist staatlich reglementiert. Zuweisung von Frequenzbereichen und das Festlegen von Grenzwerten sorgen dafür, dass gesundheitliche Beeinträchtigungen für den Menschen ausgeschlossen sind und unterschiedliche Funkdienste sich untereinander nicht beeinflussen. Insbesondere gemessen an der Anzahl elektrischer Anwendungen, drahtloser Computernetzwerke, Mobilfunktelefone und Rundfunkdienste bleibt festzustellen, dass die Funklast auch mehrerer KNX RF Installationen nebeneinander verschwindend gering bleibt.

#### **Montageort auswählen**

Wenn möglich, sollten die Montageorte von KNX RF Geräten bereits in der Planung der Elektroinstallation bewertet werden. Betondecken mit Metallarmierungen dämpfen die Funkausbreitung in höherem Maße als Holzdecken. Gleiches gilt für mineralische Putze oder Hohlwände auf Basis metallischen Ständerwerks. Auch die Raumnutzung sollte – soweit bekannt – in Betracht gezogen werden, denn ein Wohnzimmer im Altbau stellt der Funkausbreitung weniger Hindernisse entgegen als ein Büroraum mit Metallschränken.

Ein KNX RF Medienkoppler sollte idealer Weise zentral im Mittelpunkt einer RF-Installation (Domäne) positioniert werden, damit eine verlustarme und folglich störungsfreie Kommunikation mit allen zugehörigen RF-Geräten möglich ist. Das Gehäuse des Medienkopplers ist kompakt, so dass sich dieser einfach in handelsübliche UP-Dosen (idealer Weise in Hohlwänden) oder AP-Dosen (z. B. in abgehängten Deckenkonstruktionen) installieren lässt.

Allgemeine Regeln zur Montage von KNX RF Geräten (Sender, Empfänger und Medienkoppler).

- Abschattungen, Reflexionen, Auslöschung von Funksignalen möglichst vermeiden. Hierzu auf bauliche Umstände achten (tragende Metallteile, Metallarmierungen, Wand- und Deckenverkleidungen aus Metall, metallbedampfte Glasscheiben / Wärmeschutzverglasung).
- Sender und Empfänger nicht in Erd- oder Bodennähe montieren.
- Geräte, die ortsunveränderlich sind, möglichst gleich zueinander ausrichten, damit die internen Sende- und Empfangsantennen identisch polarisiert sind.
- Antennen der Medienkoppler möglichst gerade (gestreckt, ungeknickt) oder kreisförmig in einer Dose positionieren.
- Abstand zu größeren Metallflächen halten, z. B. Türen, Zargen, Aluminiumrolläden, Deckenverkleidungen, Verteilerschränke, Dämmfolien, Lüftungsgitter.
- Wände und Decken möglichst auf dem kürzesten Weg durchdringen.
- KNX RF Geräte nicht in metallische Kleinverteiler oder Dosen setzen!
- Abstand zu Funkstörern halten, z. B. EVG, Motoren, Tronic-Trafos, Mikrowellen.
- Abstand zu anderen Funkquellen halten, z. B. Schnurlostelefone, Funkkopfhörer, WLAN-Router.
- i Bei der Montage, besonders von Medienkopplern, darauf achten, dass die Geräte danach zugänglich sind.

#### <span id="page-56-0"></span>**5.1.3 Gebäudestruktur und RF-Topologie**

#### **Einleitung**

KNX RF1.R stellt für alle Geräte einen gemeinsamen Kommunikationskanal zur Verfügung. Funkkommunikation, die nur einen Sende- und Empfangskanal zur Verfügung hat, kann durch Fremdfunkdienste im selben Frequenzbereich, oder auch durch dasselbe System gestört werden. Bereits eine zweite KNX RF Linie derselben oder einer benachbarten KNX-Installation kann Kommunikationsstörungen in einem Gebäude hervorrufen. Die Bei KNX RF vorhandenen Sendeverfahren (LBT: engl. Listen Before Talk / zufällige Sendeverzögerung) reichen nicht immer aus, um eine in allen Fällen störungsfreie Kommunikation zu gewährleisten.

Eine Kommunikationsstörung kann beispielsweise dann auftreten, wenn zwei oder mehr RF-Umgebungen in einem Gebäude vorhanden sind, die keinen deckungsgleichen Funkbereich besitzen und nur Schnittmengen zueinander aufweisen. So beispielsweise bei Installationen mit zwei oder mehr Medienkopplern, wobei die Koppler räumlich weit voneinander entfernt sind. Liegen die Medienkoppler zueinander nicht in ihrer Funkreichweite, können diese nicht erkennen, ob ein anderer Medienkoppler bereits ein Gruppentelegramm aussendet. Die KNX-Teilnehmer in den verschiedenen RF-Linien können räumlich jedoch so positioniert sein, dass diese in den Überlappungsbereichen der RF-Domänen der Koppler liegen. Folglich ist es möglich, dass Teilnehmer die kollidierenden Telegramme mehrerer Medienkoppler empfangen. Als Symptom einer solchen Störung können bei RF-Geräten vereinzelt Telegramme verloren gehen (z. B. Steuerbefehl wird nicht empfangen, Statusrückmeldung bleibt aus).

- $\lfloor i \rfloor$  In der Regel sorgt die Zufallsverzögerung beim Senden von RF-Telegrammen dafür, dass Medienkoppler, die an derselben TP-Bereichs- oder -Hauptlinie hängen, im Zuge einer Weiterleitung nicht gleichzeitig Telegramme in ihre RF-Linien aussenden. Medienkoppler aus dem Hause Gira stellen diese Funktion sicher. Es kann jedoch Medienkoppler anderer Hersteller geben, die quasi gleichzeitig ein von der TP-Seite empfangenes Gruppentelegramm aufgrund ihrer Filtereigenschaften in die jeweiligen RF-Linien weiterleiten, nachdem die Koppler festgestellt haben, dass der Funkkanal frei ist. In diesen Fällen treten recht häufig Telegrammkollisionen im laufenden Betrieb einer KNX RF Anlage auf. Aus diesem Grund wird empfohlen, stets Gira Medienkoppler einzusetzen.
- i Ein zeitgleiches Senden von Funktelegrammen bei mehreren betätigten Tastsensoren oder Handsendern aus dem Hause Gira ist nicht möglich, da diese Geräte immer eine unterschiedlich lange Zufallszeit beim Senden einhalten. Eine Telegrammkollision ist allein durch eine Gerätebedienung im Normalbetrieb ausgeschlossen, selbst wenn ein Tastendruck quasi zeitsynchron an mehreren Bedienstellen erfolgt. Auch ein absolut zeitgleiches Reagieren auf Systemtelegramme (Broadcast) oder Gruppen-Lesetelegramme (Lesen-Flag an mehr ans nur einem Teilnehmer gesetzt) ist bei Gira KNX RF Geräten ausgeschlossen.

Bei mehr als zwei RF-Linien in einer KNX-Installation können Kommunikationsprobleme so groß werden, das eine sichere Datenübertragung und folglich eine störungsfreie Funktion der KNX-Anlage ganz oder zeitweise nicht möglich ist. Daher sind bereits bei der Gebäudeplanung und der Planung der KNX-Topologie wichtige Bedingungen zu prüfen und Anforderungen an die Installation und Konfiguration der KNX RF Geräte zu berücksichtigen. Dieses Kapitel beschreibt im Detail alle wichtigen Aspekte rund um die Gebäudestruktur und ETS-Integration von KNX RF Geräten.

<span id="page-57-0"></span>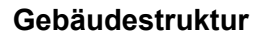

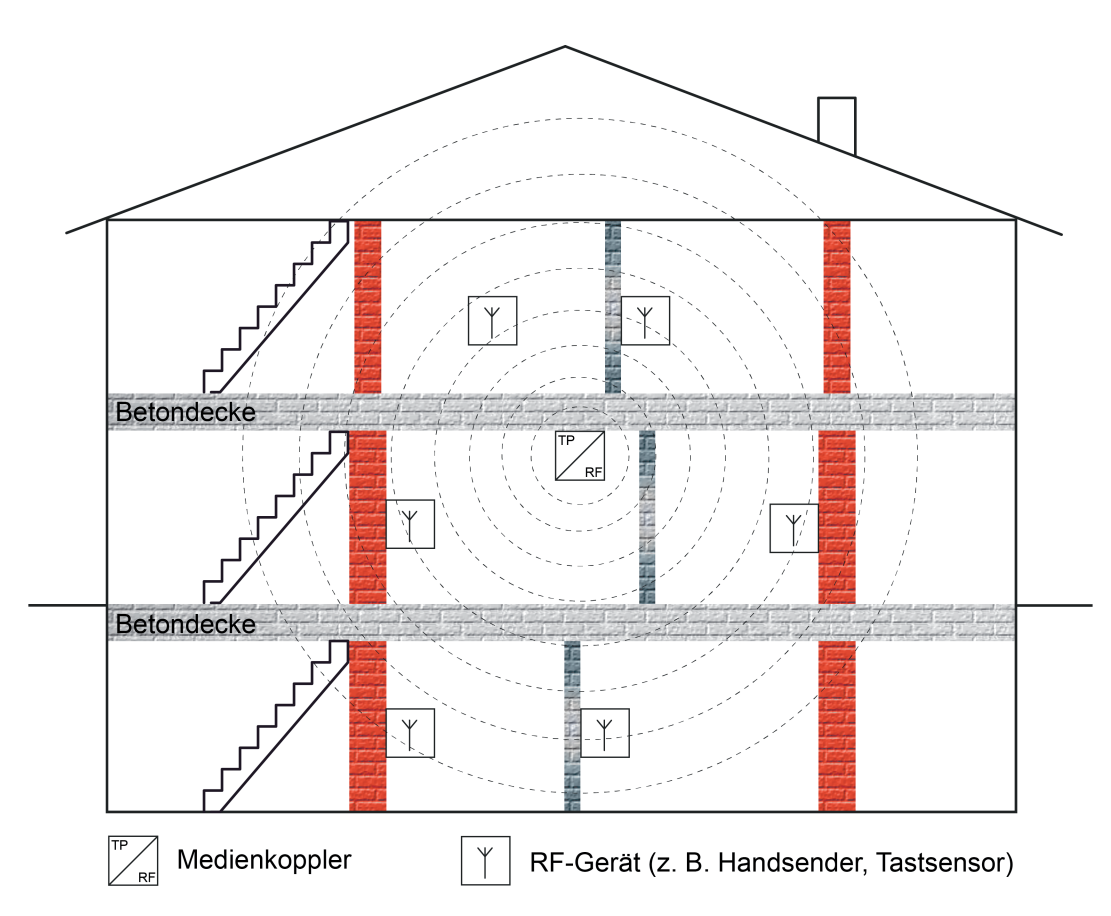

Bild 32: Gebäudestruktur mit einer KNX RF Linie (Beispiel)

Das von KNX RF genutzte Frequenzband um 868 MHz besitzt eine gute Signalausbreitung in Gebäuden, da sich die Dämpfung durch Mauern, Betonarmierungen und Metallteile im Nahbereich des Senders in vertretbaren Grenzen hält. Dies ist positiv, wenn - beispielsweise in einem Einfamilienhaus - eine Etage oder gar mehrere Etagen mit ein und derselben RF-Linie abgedeckt werden sollen. Der Medienkoppler sollte dann möglichst gebäudezentral positioniert sein (Bild 32).

Die gute Signalausbreitung kann in Liegenschaften nachteilig sein, wenn sich die RF-Linien gegenseitig physikalisch beeinflussen, diese nur teilweise innerhalb ihrer Funkreichweiten liegen, bedingt durch eine geringe räumliche Entfernung oder durch keine ausreichend große Dämpfung aufgrund von Holzdecken oder dünnen Wänden (Bild 33). Hier ist es zielführend, nicht zwei oder mehr RF-Linien (mit jeweils eigenen Medienkopplern) aufzubauen, sondern RF-Repeater einzusetzen, die die Funkreichweite einer RF-Linie vergrößern (Bild 34). Auch hier sollte der Medienkoppler möglichst gebäudezentral positioniert sein. Repeater sollten bevorzugt in den Randbereichen des Gebäudes, jedoch innerhalb der

Reichweite des Medienkopplers und auch innerhalb der Reichweiten anderer Repeater sitzen.

i Medienkoppler von Gira können ausschließlich als Medienkoppler, als Medienkoppler und Repeater oder nur als Repeater arbeiten. Die Betriebsart wird durch die Parametereinstellung und durch die physikalische Adresse des Medienkopplers definiert. Näheres erklärt die Funktionsbeschreibung des Medienkopplers. Ein kombinierter Betrieb von Medienkoppler- und Repeaterfunktion ist dann hilfreich, wenn innerhalb einer Funkdomäne zwar alle RF-Teilnehmer in der Funkreichweite des Medienkopplers nicht jedoch in den Funkreichweiten anderer RF-Teilnehmer liegen. Hier sorgt der im zentralen Medienkoppler integrierte Repeater, dass Telegramme von RF-Teilnehmern auch tatsächlich alle anderen RF-Teilnehmer der Funkdomäne erreichen.

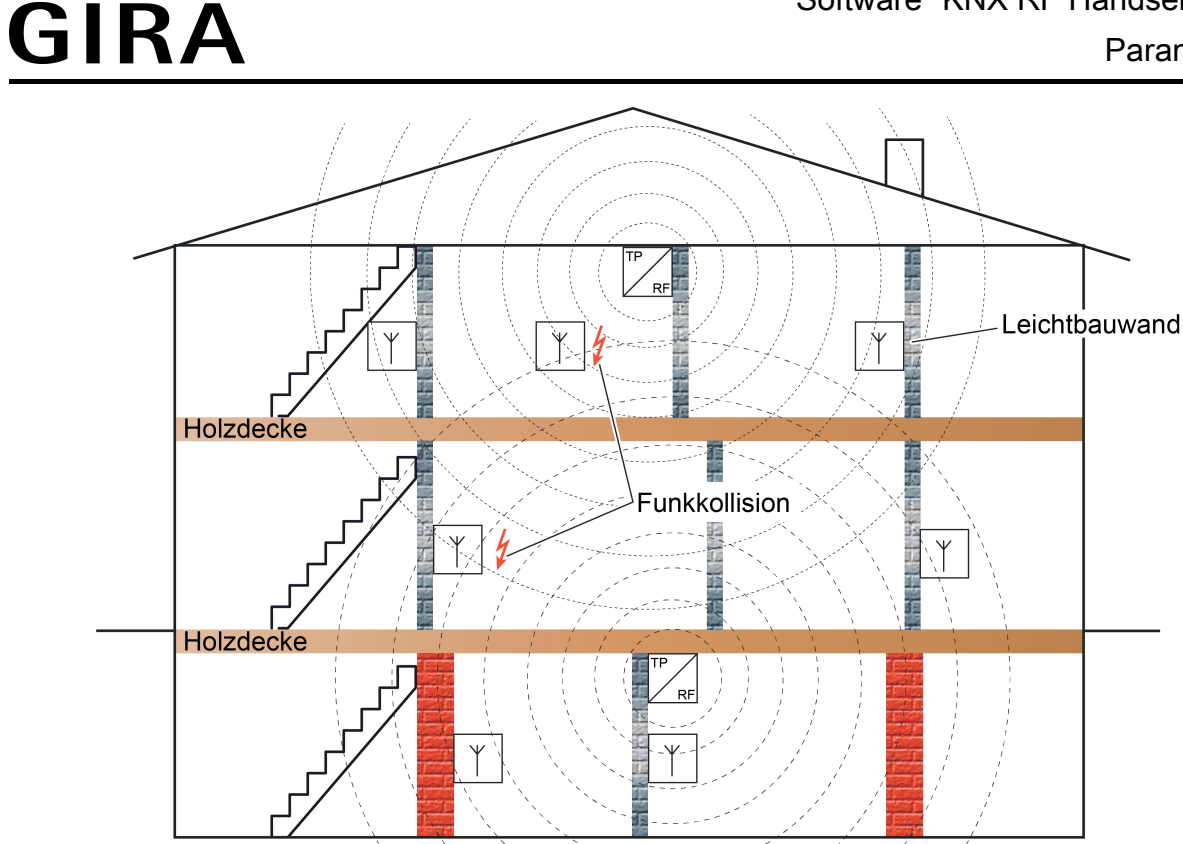

Bild 33: Gebäudestruktur mit zwei KNX RF Linien, ungünstige Beeinflussung (Beispiel)

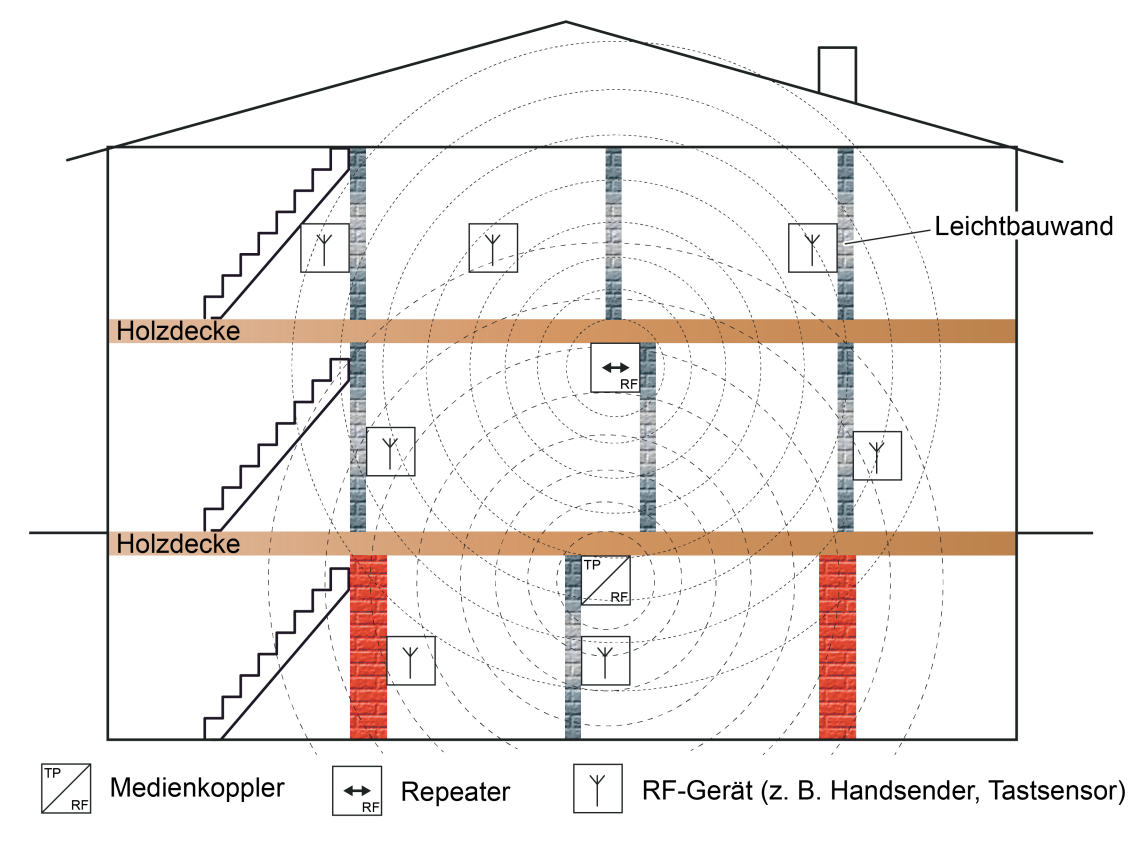

Bild 34: Gebäudestruktur mit einer KNX RF Linie und Repeater (Beispiel)

Das Einsetzen von mehr als einer RF-Linie bietet sich in großen Gebäuden oder weitläufigen Gebäudeteilen an, denn dann lassen sich die RF-Linien räumlich ausreichend genug voneinander entfernen, so dass sich diese nicht mehr gegenseitig negativ beeinflussen. Auch in kleineren Gebäuden (z. B. Einfamilienhaus) oder in Mehrfamiliengebäuden können unterschiedliche RF-Linien mit jeweils eigenen Medienkopplern zum Einsatz kommen, wenn die Gebäudestruktur und die Beschaffenheit der Decken und Wände die einzelnen RF-Bereiche ausreichend gut abschirmt (Bild 35). Eine vorhandene Fußbodenheizung kann z. B. die Funksignale in vertikaler Richtung ausreichend gut dämpfen. Auch massive, tragende Wände tragen im Fernbereich im Positiven dazu bei, eine ausreichend große Dämpfung der Funksignale zu erzielen.

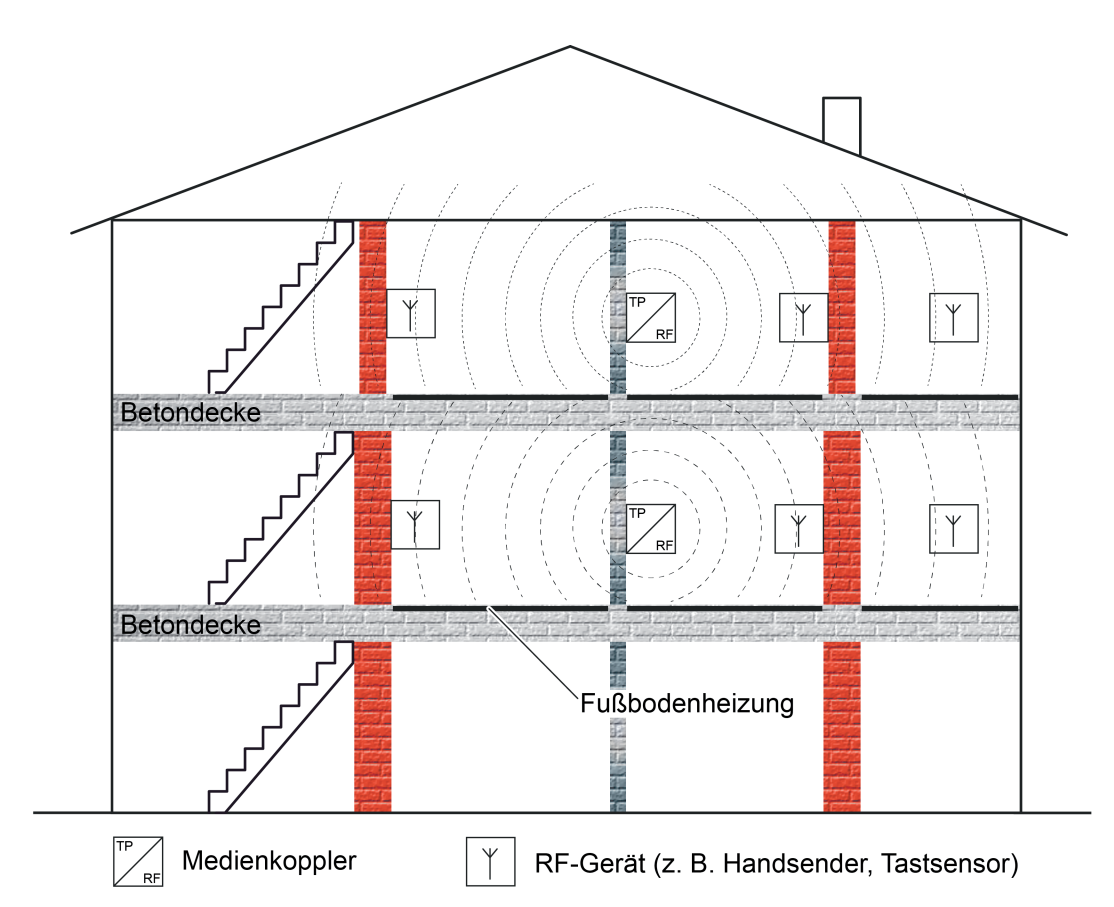

Bild 35: Gebäudestruktur mit zwei KNX RF Linien, die sich aufgrund der Gebäudebeschaffenheit nicht nachteilig beeinflussen (Beispiel)

Ein Medienkoppler kann (ggf. als Repeater) in einer geeigneten Installationsdose (ideal Kunststoff AP WG) auch im Außenbereich eingesetzt werden, um die KNX RF Signale gebäudeübergreifend direkt zur Verfügung zu stellen oder zu verstärken. Dadurch sind KNX RF Geräte auch im Außenbereich - sofern es die Beschaffenheit der Geräte zulässt - oder in abgesetzten Gebäuden (z. B. Gartenhütte) verwendbar (Bild 36).

Idealer Weise kann ein Repeater auch zur Signalverstärkung und Beseitigung von Funkschatten durch metallische Einrichtungsgegenstände oder Baustoffe im Gebäudeinnenraum eingesetzt werden.

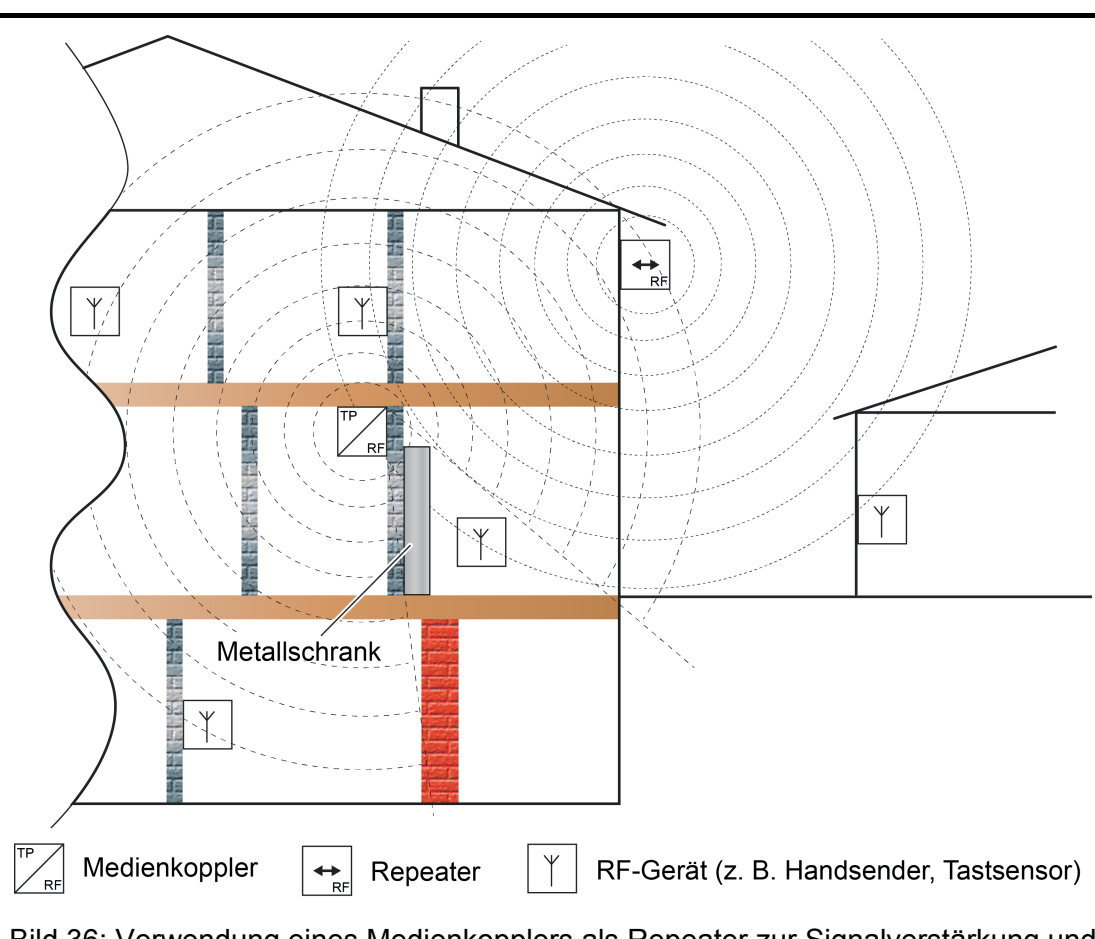

Bild 36: Verwendung eines Medienkopplers als Repeater zur Signalverstärkung und Beseitigung von Funkschatten für Innen- und Außenanwendungen

#### **Domänenadresse bei KNX RF**

<span id="page-60-0"></span>GIRA

Die Funkreichweite von KNX RF Geräten ist räumlich nicht exakt bestimmbar. KNX RF Telegramme sind nicht nur auf eine bestimmte KNX-Installation zu beschränken. Funktelegramme überwinden Gebäude- und Grundstücksgrenzen und können von Geräten empfangen werden, die in benachbarten KNX-Anlagen installiert sind. Deshalb ist es wichtig, dass sich unterschiedliche KNX RF Installationen topologisch und somit logisch voneinander abgrenzen. Hierbei hilft die Domänenadresse.

Gemäß der im ETS-Projekt definierten Topologie erhalten Geräte, die RF-Linien zugeordnet sind, neben den physikalischen Adressen auch immer eine Domänenadresse. Nur Geräte gleicher Domänenadresse können innerhalb einer RF-Umgebung miteinander kommunizieren. Folglich muss ein Medienkoppler stets dieselbe Domänenadresse besitzen wie alle Geräte in seiner untergeordneten RF-Linie.

- i Die Domänenadresse wird in der ETS für jede RF-Linie oder für jeden RF-Bereich festgelegt. Wenn ein Bereich auf den Medientypen "RF" eingestellt wird, erhalten automatisch alle untergeordneten RF-Linien dieselbe Domänenadresse in der ETS. Die ETS programmiert die Domänenadresse automatisch in die RF-Geräte ein, wenn die physikalische Adresse programmiert wird.
- $\overline{ii}$  Eine Domänenadresse ist 6 Bytes lang und wird in der ETS in hexadezimaler Schreibweise eingegeben oder automatisch erzeugt. Die Eingabenotation sieht hinter den ersten 2 Bytes einen Doppelpunkt (von links gelesen) vor. Eine Domänenadresse kann beispielsweise so aussehen: "0011:22334455" oder "00FA:4F5B3122".

<span id="page-61-0"></span> $\lfloor i \rfloor$  Physikalisch beeinflussen sich KNX RF Anlagen immer, wenn sie sich räumlich in ihrer Funkreichweite befinden und zwei oder mehrere Sender quasi zeitgleich senden, was durchaus vorkommen kann. Funktelegramme können sich überlagern. In diesem Fall sind die betroffenen Funktelegramme durch die Empfänger nicht mehr auswertbar. Weitere Informationen zur Übertragungseigenschaft und Überlagerung von RF-Telegrammen können dem Kapitel "Physikalische Grundlagen" in dieser Dokumentation nachgelesen werden (siehe Seite [50](#page-49-0)).

#### **RF-Topologie und ETS**

Medienkoppler sind das Bindeglied zwischen einer spezifischen KNX RF Umgebung und einer drahtgebundenen KNX-TwistedPair-Installation. Medienkoppler funktionieren in Bezug auf die Routing-Eigenschaft von Telegrammen wie herkömmliche TP-Bereichs-/Linienkoppler. Somit können RF-Geräte mit TP- oder IP-Geräten kommunizieren und umgekehrt. Medienkoppler besitzen Filtereinstellungen und Filtertabellen. Die physikalische Adresse definiert, ob ein Medienkoppler ein Linien- oder Bereichskoppler ist.

Optional kann der Gira Medienkoppler zusätzlich oder alternativ als RF-Repeater arbeiten. Ein Repeater wiederholt die in seiner RF-Linie empfangenen Funk-Telegramme, indem er sie unmittelbar neu aussendet. Hierdurch kann die Reichweite einer KNX RF Installation erweitert werden, wodurch auch bei schwierigen Sende- und Empfangsverhältnissen in einem Gebäude das bedarfsgerechte Positionieren von RF-Geräten möglich ist.

 $\left| i \right|$  Der Gira Medienkoppler ist ein Gerät, das auf der untergeordneten Linie den Medientyp "RF" und auf der übergeordneten Linie den Medientyp "TP" erlaubt.

KNX RF Geräte werden, wie alle anderen KNX-Komponenten mit S-Mode-Inbetriebnahme, mithilfe der ETS konfiguriert und in Betrieb genommen. Folglich besitzen auch RF-Geräte eine physikalische Adresse, Parameter und Kommunikationsobjekte. Zudem wird jeder RF-Linie in der ETS eine eindeutige Domänenadresse vergeben. Nur Geräte gleicher Domänenadresse können miteinander kommunizieren.

i Die Adressierung, Parametrierung und Diagnose von KNX RF Geräten ist in der ETS erst ab Version 5 implementiert. Ältere Versionen der ETS besitzen eine herstellerneutrale KNX RF Unterstützung nicht.

Ein Medienkoppler kann entweder als Bereichskoppler oder alternativ als Linienkoppler in die KNX-Topologie eingefügt werden. Eine physikalische Begrenzung der Anzahl möglicher Busteilnehmer wie in einer TP-Linie (z. B. 64) gibt es bei KNX RF generell nicht. Bei KNX RF ist die Teilnehmeranzahl nur durch die physikalischen Adressen begrenzt, die in der ETS vergeben werden.

- Medienkoppler als Linienkoppler: Eine KNX RF Linie kann bis zu 256 Geräte (einschließlich Medienkoppler) enthalten (Bild 37). Der Medienkoppler wird an die TP-Hauptlinie eines Bereiches angeschlossen. Weitere TP-Linien können durch zusätzliche TP-Linienkoppler aufgebaut werden.
- $\overline{ii}$  In einer RF-Linie darf es immer nur einen Medienkoppler geben.

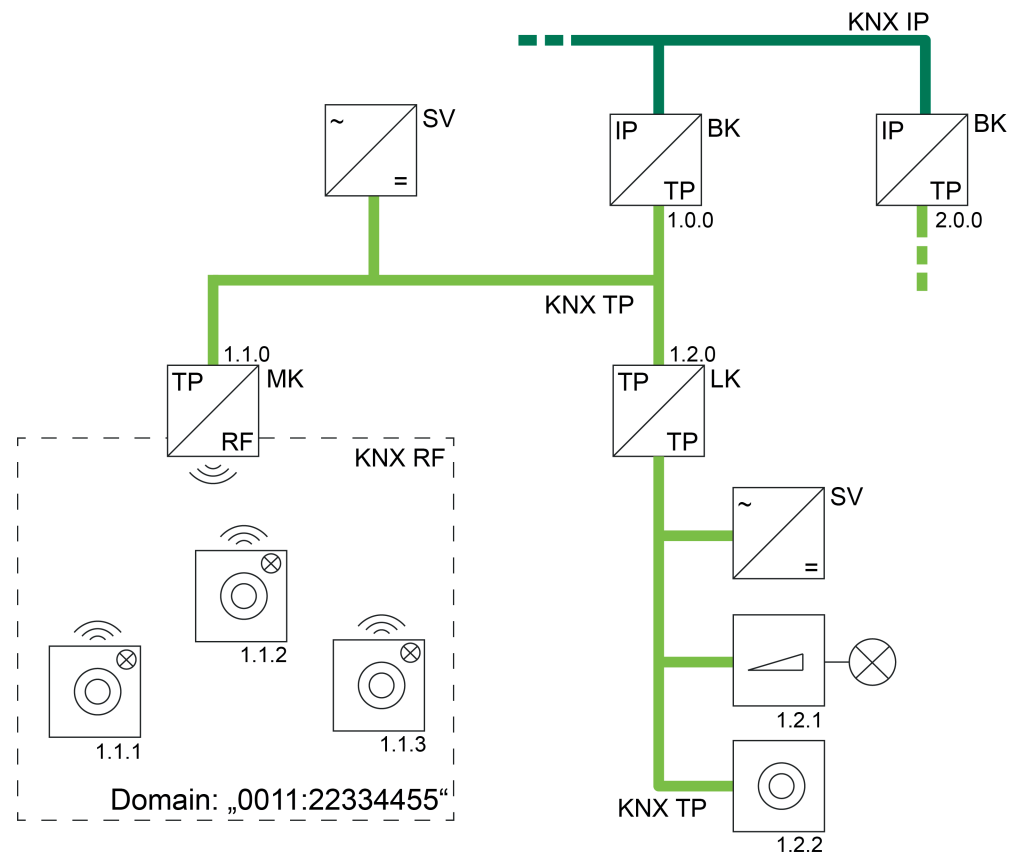

Bild 37: Beispiel einer möglichen KNX-Topologie mit RF-, TP- und IP-Linien Medienkoppler als Linienkoppler

- MK Medienkoppler als Linienkoppler (TP, RF)
- LK Linienkoppler (TP)
- BK Bereichskoppler (als IP-Router / TP, IP)
- SV Spannungsversorgung (TP)
- Medienkoppler als Bereichskoppler: Wenn ein Medienkoppler als Bereichskoppler eingesetzt wird, so können im betroffenen Bereich in Summe bis zu 4.081 RF-Geräte (einschließlich Medienkoppler) integriert werden. Die RF-Geräte müssen sich dann auf die Bereichslinie selbst und auf bis zu 15 weitere untergeordnete RF-Linien aufteilen (Bild 38). Je Bereich oder Linie dürfen in der ETS maximal 255 Teilnehmer vorhanden sein. Ist der Medienkoppler ein Bereichskoppler, so muss die Backbone vom Medientyp "TP" sein. Eine KNX IP Umgebung ist dann nicht realisierbar (die ETS verhindert eine solche Topologie)!
- $\overline{ii}$  Auch in einem RF-Bereich darf es immer nur einen Medienkoppler geben (untergeordnete RF-Linien besitzen keinen eigenen Medienkoppler).
- i Untergeordnete RF-Linien eines RF-Bereiches haben stets dieselbe Domänenadresse wie der Bereich selbst.

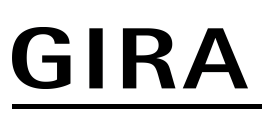

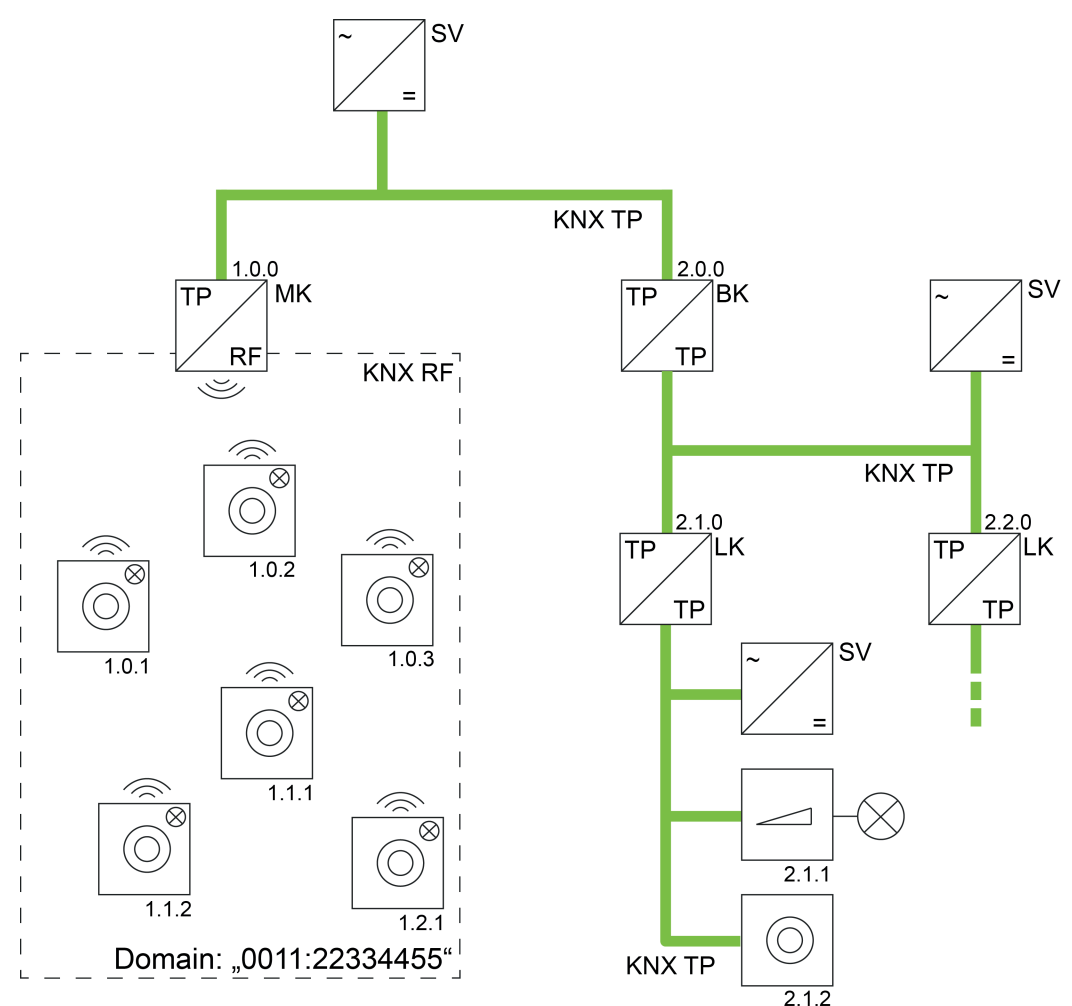

Bild 38: Beispiel einer möglichen KNX-Topologie mit RF- und TP-Linien Medienkoppler als Bereichskoppler

- MK Medienkoppler als Bereichskoppler (TP, RF)
- LK Linienkoppler (TP)
- BK Bereichskoppler (TP)
- SV Spannungsversorgung (TP)

Geräte in unterschiedlichen RF-Domänen sind topologisch auf zwei unterschiedliche Linien oder Bereiche aufzuteilen, die jeweils auch eigene Domänenadressen besitzen. Diese unterschiedlichen Bereiche oder Linien müssen dann, damit die Geräte linienübergreifend miteinander kommunizieren können, auch eigene Medienkoppler enthalten. Die logische Verbindung zweier oder mehrerer KNX RF Umgebungen erfolgt also immer über Medienkoppler und übergeordnete TP/IP-Linien (Bild 39).

Auch KNX RF USB-Datenschnittstellen, wie sie in der ETS verwendet werden, sind einer Domänenadresse zugewiesen. Folglich lassen sich auch nur RF-Geräte derselben Domäne direkt per Funktelegramm in Betrieb nehmen. Auch werden nur Gruppentelegramme und physikalisch adressierte Telegramme der jeweiligen RF-Domäne im Gruppenmonitor der ETS aufgezeichnet (Ausnahme: System-Broadcast-Telegramme, siehe "Expertenwissen" weiter unten). Sollen mit einer RF-Datenschnittstelle RF-Geräte einer anderen Domäne angesprochen werden, so ist eine Kommunikation über Medienkoppler erforderlich. Sofern die KNX-Topologie korrekt aufgebaut ist, erfolgt eine solche Kommunikation über das KNX-Routing automatisch

(Voraussetzung: Medien- und Bereichs-/Linienkoppler leiten die Telegramme gemäß ihrer Filtereigenschaft weiter).

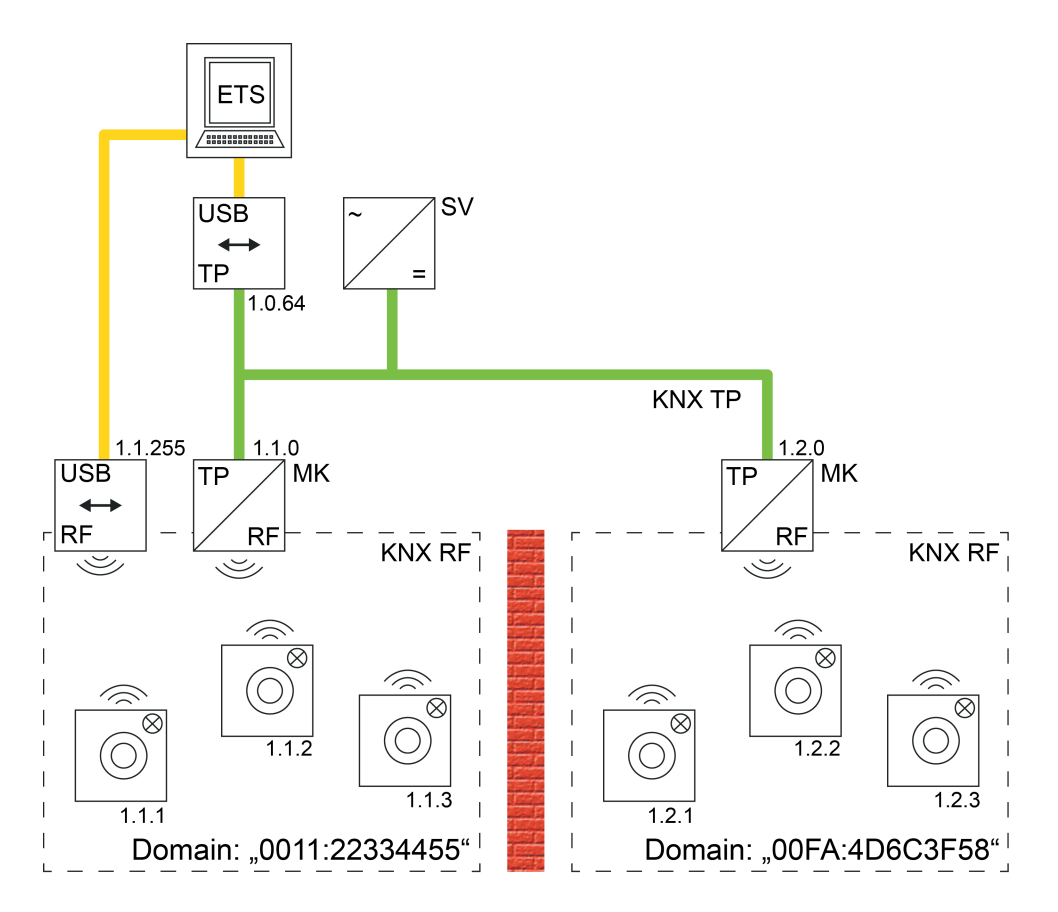

Bild 39: Beispiel einer möglichen KNX-Topologie mit zwei RF-Linien und Kopplung über eine TP-Hauptlinie (Beispiel)

- i Generell können in einer KNX-Topologie mehrere Medienkoppler in verschiedenen Linien und Bereichen eingesetzt werden. Die ETS erlaubt eine solche Konfiguration. Dennoch können sich Medienkoppler einer gemeinsamen KNX-Anlage gegenseitig ungünstig beeinflussen. Besonders bei einer Inbetriebnahme verschiedener Busgeräte durch die ETS können sich Funktelegramme so überlagern, dass eine Funkkommunikation nur schlecht oder sogar gar nicht möglich ist. Um eine solche Situation zu vermeiden, können geeignete Vorkehrungen getroffen werden (räumliche Trennung der RF-Umgebungen, logisches Filtern bestimmter Telegramme).
- $\overline{ii}$  Medienkoppler können nicht dazu verwendet werden, um zwei oder mehr KNX-Installationen per RF miteinander zu vernetzen (keine Proxy-Funktion)!
- i RF-Bereiche oder -Linien einer gemeinsamen KNX-Installation oder von unmittelbar benachbarten KNX-Installationen in Funkreichweite dürfen niemals identische Domänenadresse besitzen! Die ETS bietet eine Funktion zur zufälligen Vergabe von Domänenadresse für RF-Linien, um diese unzulässige Situation zu umgehen. Bei Verwendung der Zufallsfunktion ist die Wahrscheinlichkeit der mehrfachen Vergabe einer identischen Adresse quasi ausgeschlossen. Automatisch durch die ETS erzeugte Domänenadresse werden durch die hexadezimalen Ziffern "00FA..." gekennzeichnet (z. B. "00FA:4D6C3F58").

Parameter

# GIRA

Die Adressierung, Parametrierung und Diagnose von KNX RF Anlagen erfolgt in gewohnter Art und Weise einfach über die ETS-Datenschnittstellen.

- Verwendung einer KNX RF USB-Datenschnittstelle (Bild 40): Alle Geräte einer RF-Linie oder eines RF-Bereiches können unmittelbar über die KNX RF USB-Datenschnittstelle programmiert und diagnostiziert werden. Wichtig ist, dass die KNX RF-Datenschnittstelle eine gültige physikalische Adresse der RF-Linie oder des RF-Bereiches besitzt und mit derselben Domänenadresse konfiguriert ist. Über einen Medienkoppler mit identischer Domänenadresse können darüber hinaus auch alle anderen Geräte der KNX-Installation programmiert werden. Eine drahtgebundene Datenschnittstelle ist hierzu nicht unbedingt erforderlich. Bedarfsweise kann die KNX RF USB-Datenschnittstelle auch im Gruppen- oder Busmonitor der ETS5 verwendet werden, um RF-Telegramme der entsprechenden RF-Domäne aufzuzeichnen.
- i Eine KNX RF USB-Datenschnittstelle zeigt im Gruppenmonitor nur gruppenadressierte Telegramme derselben RF-Domäne an. Das Interface zeigt zudem auch physikalisch adressierte Telegramme an, sofern es auch als Programmierinterface der ETS verwendet wird. Im Busmonitor zeigt eine KNX RF USB-Datenschnittstelle ausschließlich gruppenadressierte Telegramme an.

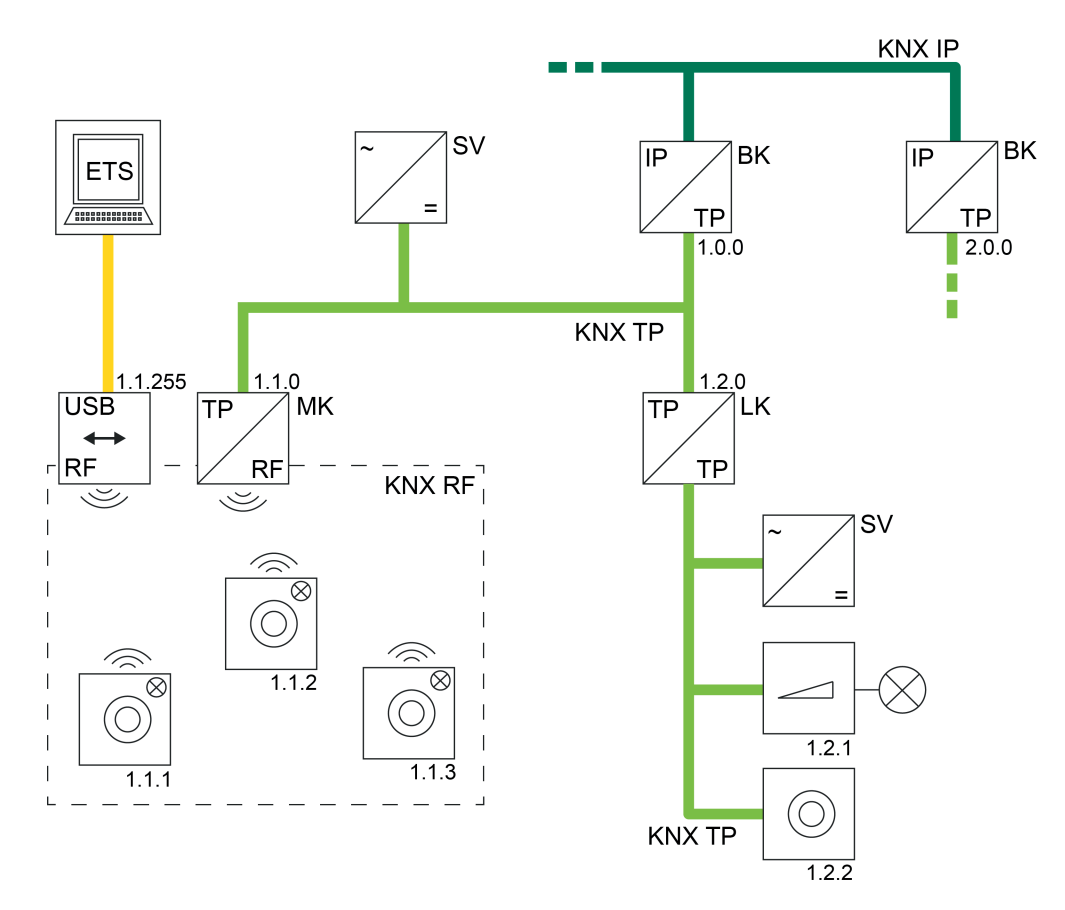

Bild 40: Beispiel einer möglichen KNX-Topologie mit einer KNX RF USB-Datenschnittstelle

- Verwendung einer KNX TP USB-Datenschnittstelle (Bild 41):
	- Mithilfe einer KNX TP USB-Datenschnittstelle können RF-Geräte nur in Betrieb genommen und diagnostiziert werden, wenn auch ein Medienkoppler vorhanden ist. In welcher Linie sich die KNX TP USB-Datenschnittstelle befindet, ist dabei irrelevant, solange die Topologie der KNX-Anlage vorschriftsgemäß ausgebaut ist (alle Koppler und die Datenschnittstelle selbst müssen über korrekte physikalische Adressen verfügen und auch eine Telegrammweiterleitung garantieren).

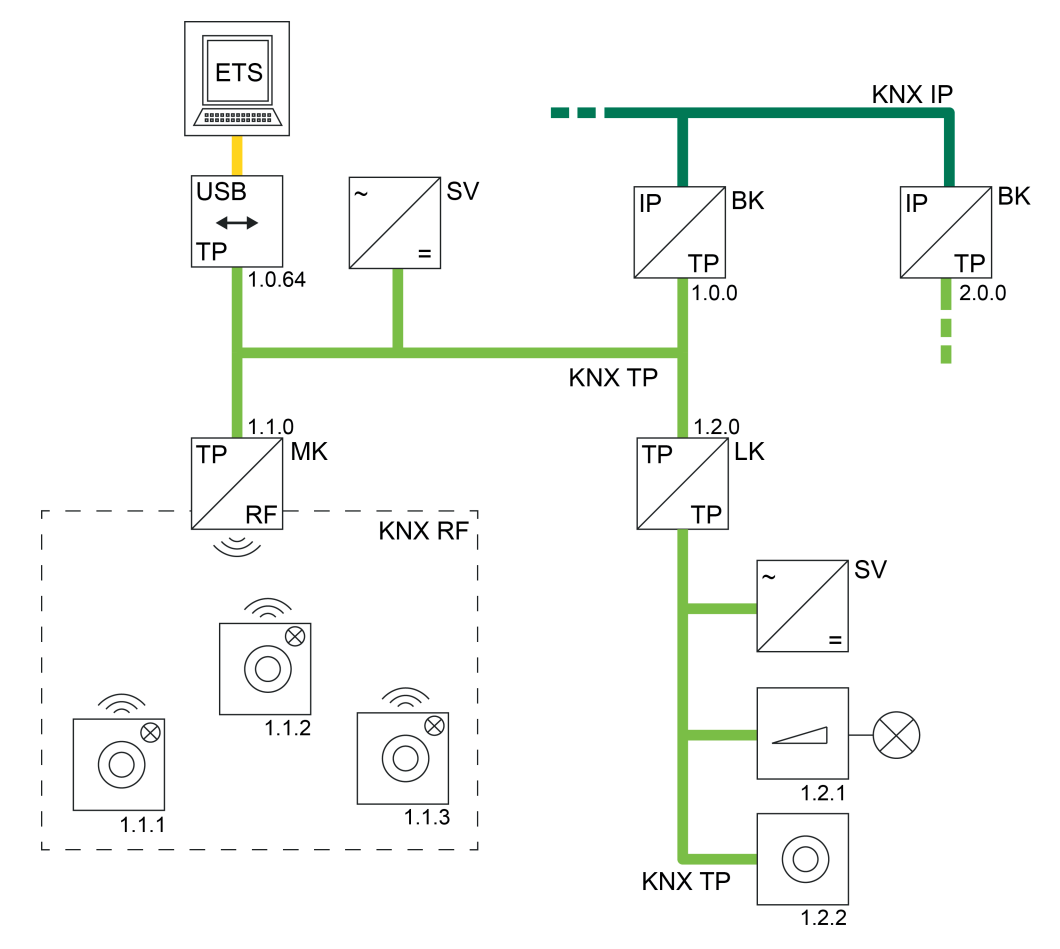

Bild 41: Beispiel einer möglichen KNX-Topologie mit einer KNX TP USB-Datenschnittstelle

- Verwendung einer KNX IP Datenschnittstelle (KNX/net IP) (Bild 42): Auch eine IP-Verbindung der ETS kann dazu verwendet werden, um Geräte in einer KNX RF Umgebung in Betrieb zu nehmen oder zu diagnostizieren. Auch hierbei ist es erforderlich, dass ein Medienkoppler vorhanden ist, der die entsprechende RF-Linie topologisch richtig zunächst mit einer TP-Leitung (Hauptlinie eines TP-Bereichs) und dann, über einen geeigneten IP-Router oder über eine IP-Schnittstelle, mit der IP-Umgebung (IP-Backbone) verbindet. Ist der Medienkoppler ein Bereichskoppler, so muss die Backbone vom Medientyp "TP" sein. Eine KNX IP Umgebung ist dann nicht realisierbar (die ETS verhindert eine solche Topologie)!

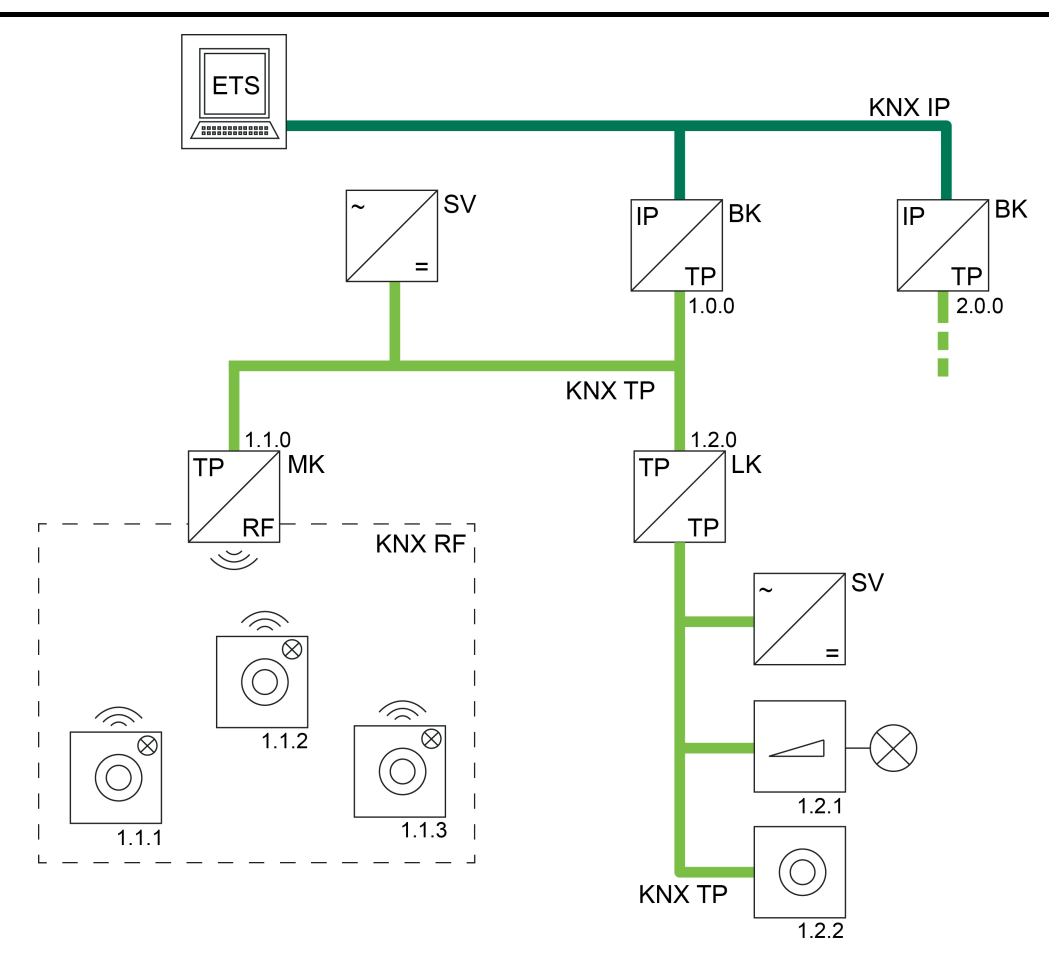

Bild 42: Beispiel einer möglichen KNX-Topologie mit einer KNX IP-Verbindung der ETS (KNX/net IP)

#### **RF-Adressierungsarten (Expertenwissen)**

<span id="page-67-0"></span>GIRA

Wie bei allen KNX-Medien erfolgt auch bei KNX RF die Übertragung der Nutzdaten durch Gruppentelegramme (Multicast). Ein Gruppentelegramm (z. B. zum Einschalten des Lichts) kann von mehreren Busteilnehmern gleichzeitig empfangen werden, sofern die Kommunikationsobjekte der Geräte mit identischen Gruppenadressen verknüpft sind. In einem RF-Gruppentelegramm gemäß "KNX RF1.R S-Mode" wird neben der eigentlichen Gruppenadresse (2 Byte lang) auch die Domänenadresse (6 Byte lang) übertragen. Hierdurch können die Empfänger der Gruppentelegramme unmittelbar erkennen, ob sie durch die Gruppenadresse adressiert sind, sich in derselben RF-Domäne befinden und folglich auf das Gruppentelegramm reagieren müssen. Ein Medienkoppler fügt die erforderliche Domänenadresse automatisch in Gruppentelegramme ein, sofern sie auf der TP-Seite empfangen und in die RF-Umgebung gemäß der Filtereinstellung übertragen werden. Analog entfernt ein Medienkoppler die Domänen-Ergänzung, wenn ein Gruppentelegramm auf der RF-Seite empfangen und auf die TP-Seite übertragen wird.

Eine besondere Form der Gruppentelegramme sind Broadcast-Telegramme (Adresse 0/0/0). Broadcast-Telegramme adressieren immer alle Busteilnehmer in einer RF-Umgebung oder in der gesamten KNX-Anlage gleichzeitig. Solche Telegramme werden z. B. durch die ETS verwendet, um physikalische Adressen oder Domänenadressen zu programmieren, oder um auszulesen, welche Busgeräte sich im Programmiermodus befinden. Ausschließlich in RF-Umgebungen unterscheidet man einfache Broadcast-Telegramme und System-Broadcast-Telegramme. Nur Letztere sind Domänen-unabhängig und werden von Medienkopplern

bedarfsweise erzeugt, wenn die ETS beispielsweise über Medienkoppler hinweg RF-Geräte programmieren oder diagnostizieren muss (TP -> RF). Die ETS steuert die vorhandenen Medienkoppler bedarfsweise so an, dass das Umsetzen von TP-Broadcast- auf RF-System-Broadcast-Telegramme zielgerichtet erfolgt und diese System-Telegramme weitergeleitet werden.

Analog setzt ein Medienkoppler über RF empfangene System-Broadcast-Telegramme in normale Broadcast-Telegramme auf die TP-Seite um. Auch hier steuert die ETS die Funktionsweise des Routings solcher System-Telegramme in Medienkopplern bedarfsweise automatisch.

Die ETS kann direkt System-Broadcast-Telegramme erzeugen, wenn sie über eine RF-USB-Datenschnittstelle kommuniziert.

Neben Broadcast-Telegrammen verwendet die ETS auch im RF-System physikalisch adressierte Telegramme zum Programmieren von RF-Geräten (Unicast).

i Gruppentelegramme, Broadcast-Telegramme und physikalisch adressierte Telegramme können im Medienkoppler bedarfsweise unabhängig voneinander gefiltert oder sogar vollständig gesperrt werden. Hierdurch lassen sich RF-Linien vom Rest der KNX-Anlage je nach Erfordernis logisch abkoppeln.

### <span id="page-69-0"></span>**6 Stichwortverzeichnis**

#### **A**

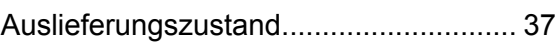

#### **B**

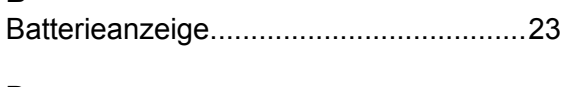

### **D**

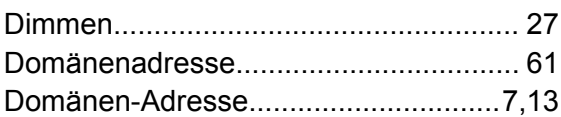

#### **E**

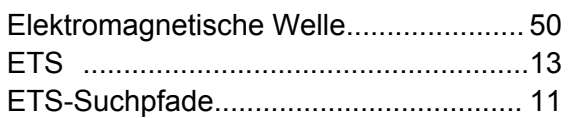

#### **F**

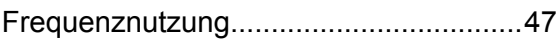

### **G**

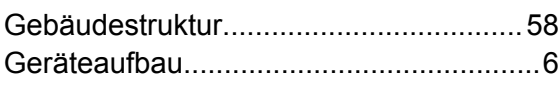

#### **I**

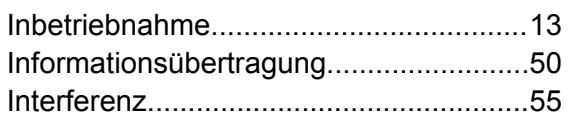

### **J**

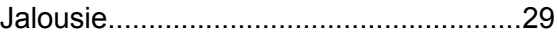

### **K**

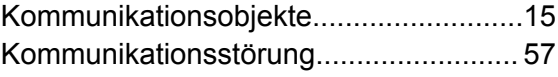

#### **M**

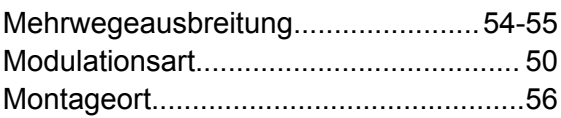

### **P**

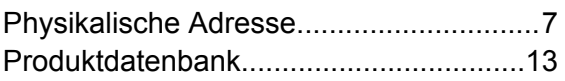

### **R**

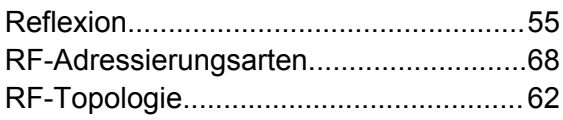

### Schalten..................................................[24](#page-23-0) Szenennebenstelle................................. [34](#page-33-0)

**S**

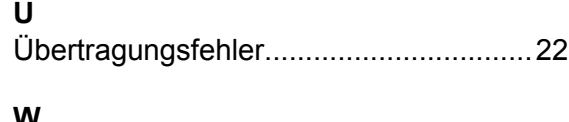

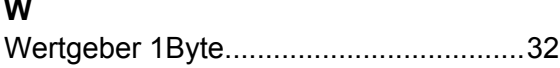

**Gira Giersiepen GmbH & Co. KG** Elektro-Installations-Systeme

Industriegebiet Mermbach Dahlienstraße 42477 Radevormwald

Postfach 12 20 42461 Radevormwald

**Deutschland** 

Tel +49(0)21 95 - 602-0  $Fax +49(0)2195 - 602-191$ 

www.gira.de info@gira.de